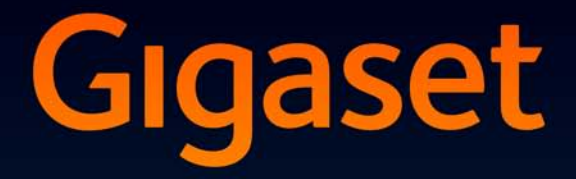

# SL910

### Blahoželáme!

Kúpou produku Gigaset ste sa rozhodli pre značku, ktorej primárnym cieľom je udržateľnosť životného prostredia. Balenie tohto produktu je ohľaduplné k životnému prostrediu.

Ďalšie informácie nájdete na lokalite www.gigaset.com.

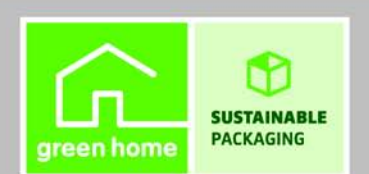

**GIGASET. INSPIRING CONVERSATION. MADE IN GERMANY** 

### <span id="page-2-1"></span><span id="page-2-0"></span>Gigaset SL910 - so špeciálnym "dotykom"

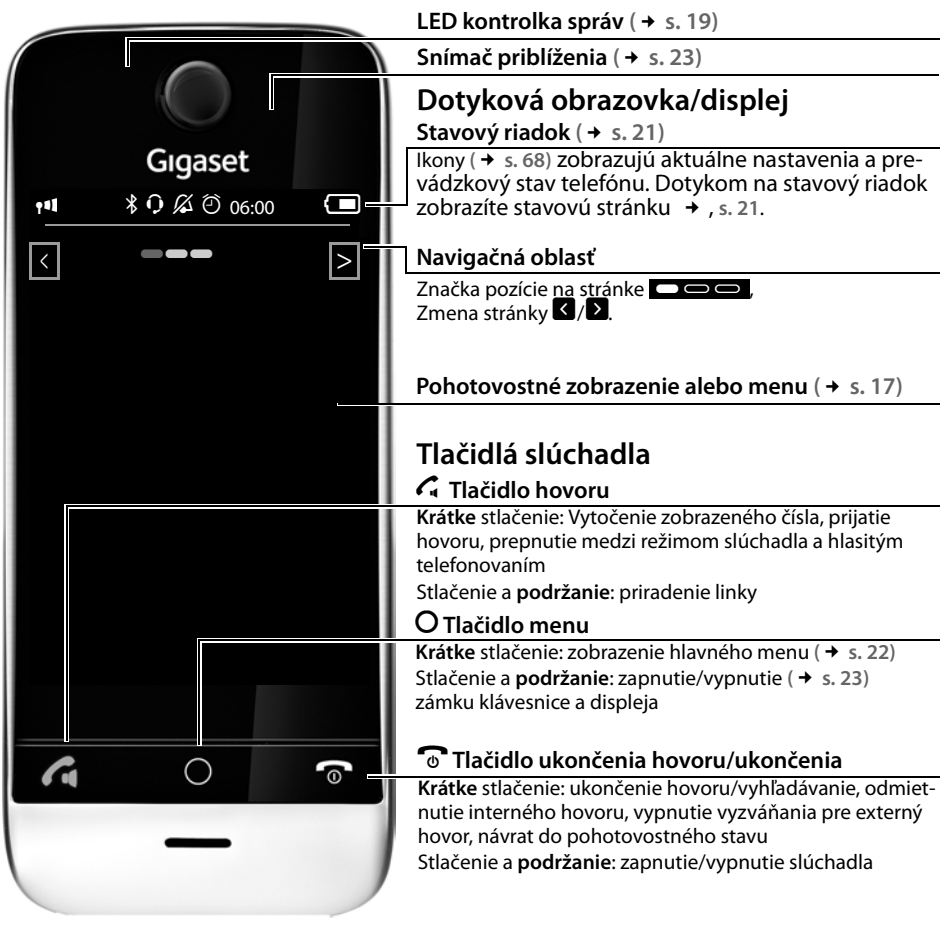

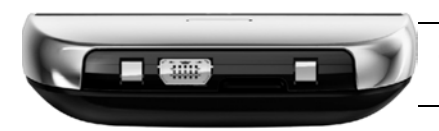

<span id="page-2-2"></span>**Konektor typu mini USB** Pripojenie káblovej náhlavnej súpravy alebo slúchadla k počítaču (**Gigaset QuickSync**)

**Kontakty na nabíjanie**

Gigaset SL910 – so špeciálnym "dotykom"

**Základňová stanica zariadenia Gigaset SL910** sa dodáva v **dvoch** vyhotoveniach. Funkcie a prvky sú pre obe verzie **rovnaké**.

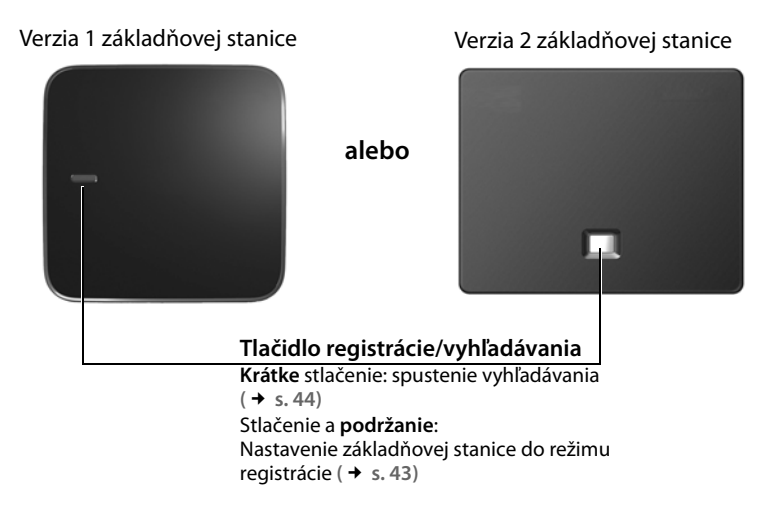

ī

## Obsah

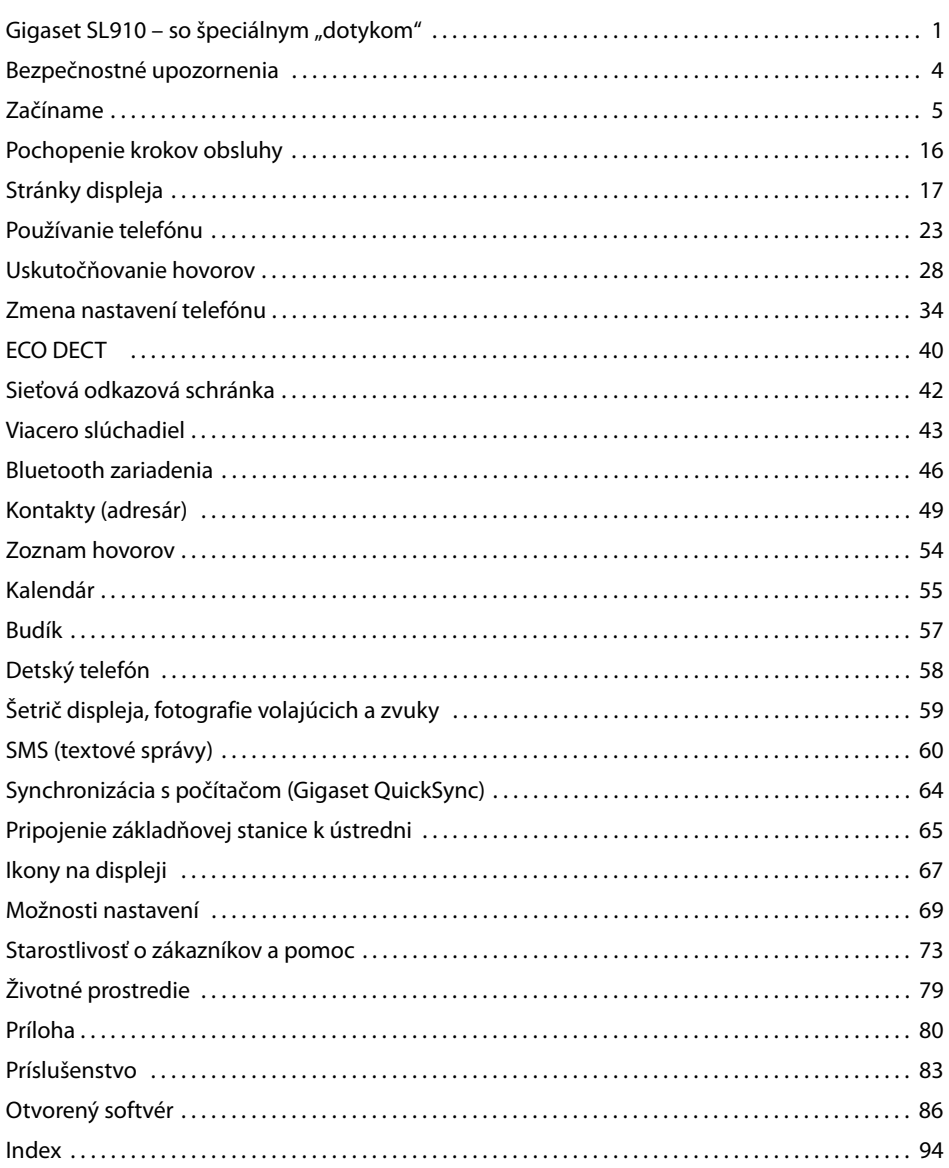

### <span id="page-5-0"></span>**Bezpečnostné upozornenia**

#### **Výstraha**

Pred použitím si prečítajte bezpečnostné upozornenia a používateľskú príručku.

Svojim deťom vysvetlite ich význam a možné riziká, ktoré sú spojené s používaním zariadenia.

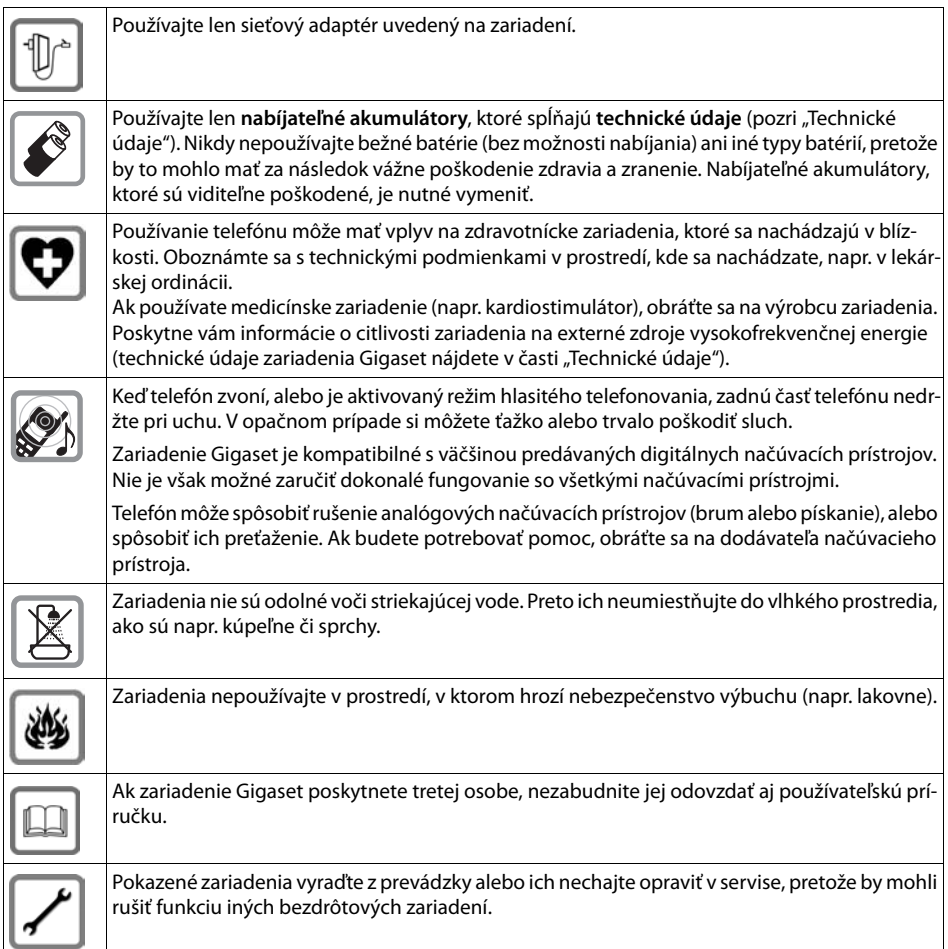

#### **Poznámka**

- u Zariadenie nie je možné použiť v prípade výpadku prúdu. Rovnako **nie je** možné uskutočňovať ani **tiesňové volania**.
- Ak je aktívny zámok klávesnice, nie je možné vytáčať čísla tiesňového volania!

### <span id="page-6-0"></span>**Začíname**

### **Kontrola obsahu balenia**

- ◆ Základňová stanica Gigaset SL910 (verzia 1 alebo verzia 2) 1 kus
- $\blacklozenge$  Kryt stojanu pre základňovú stanicu (len v prípade verzie 1) 1 kus
- ◆ Napájací adaptér pre základňovú stanicu 1 kus
- $\blacklozenge$  Telefónny kábel (plochý) 1 kus
- ◆ Slúchadlo Gigaset 1 kus
- $\triangleq$  Kryt priestoru pre akumulátory (zadný kryt slúchadla) 1 kus
- $\triangle$  Akumulátor 1 kus
- ◆ Nabíjacia kolíska 1 kus
- $\blacklozenge$  Napájací adaptér pre nabíjaciu kolísku 1 kus
- ◆ Plagát 1 kus, stručná používateľská príručka 1 kus a CD disk 1 kus

### **Montáž základňovej stanice a nabíjacej kolísky**

Základňová stanica a nabíjacia kolíska sú určené na používanie v suchých priestoroch v rozmedzí teplôt od +5 °C do +45 °C.

▶ Základňovú st[anicu um](#page-8-0)iestnite na rovný, nekĺzavý povrch v strede budovy, alebo ju namontujte na stenu  $($   $\rightarrow$  s. 7).

#### **Poznámka**

Pozornosť venujte dosahu základňovej stanice. Dosa[h v budov](#page-41-1)ách je do 50 m, vo vonkajších priestoroch do 300 m. Pri aktivácii režimu Režim Eko **(**£**s. 40)** sa dosah zmenší.

Nožičky telefónu zvyčajne nezanechávajú žiadne stopy na povrchoch. Vzhľadom na množstvo rôznych lakov používaných na dnešnom nábytku však nie je možné úplne vylúčiť riziko vzniku značiek na povrchu.

#### **Poznámka:**

- ◆ Telefón nevystavujte vplyvu zdrojov tepla, priameho slnečného žiarenia a iných elektrických zariadení.
- ◆ Zariadenie Gigaset chráňte pred vlhkom, prachom, agresívnymi kvapalinami a výparmi.

### **Pripojenie základňovej stanice do telefónnej siete a k zdroju elektrickej energie**

#### **Verzia 1 základňovej stanice**

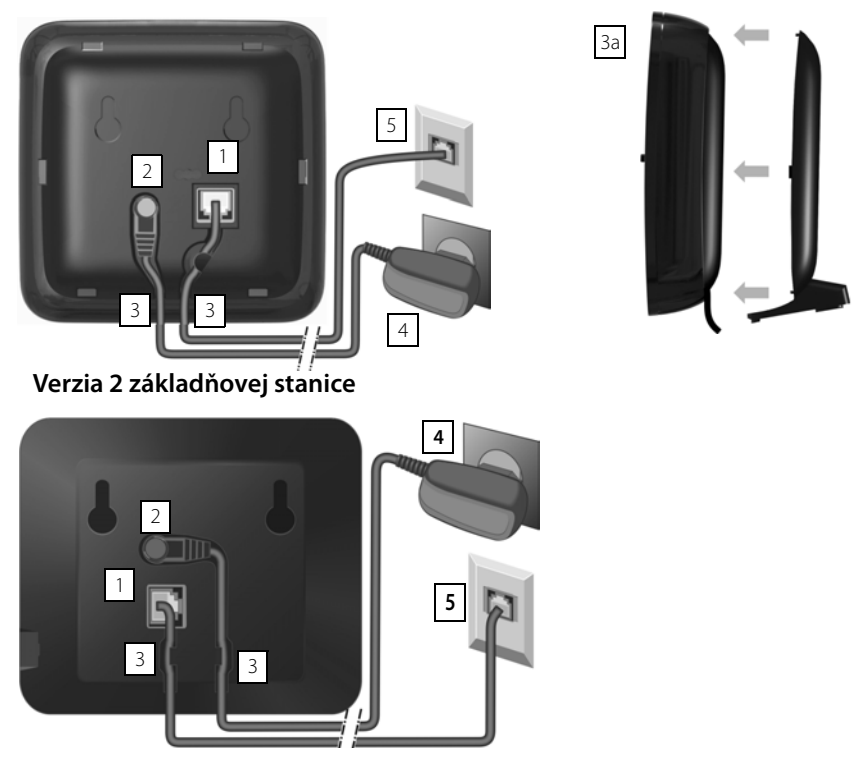

- ▶ Telefónny kábel (mierne plochý kábel) vložte konektora vpravo dole 1 v zadnej časti základňovej stanice. Musí zacvaknúť na miesto.
- $\blacktriangleright$  Napájací kábel sieťového adaptéra vložte do konektora vľavo hore  $\boxed{2}$ .
- $\blacktriangleright$  Oba káble vložte do príslušných káblových drážok.  $\boxed{3}$
- ¤ Verzia 1 základňovej stanice: Kryt vložte do západiek v zadnej časti základňovej stanice a zacvaknite ho na miesto  $\boxed{3a}$  (ak ju nechcete namontovať na stenu).
- $\blacktriangleright$  Najprv zapojte sieťový adaptér  $\boxed{4}$  a potom pripojte telefónny konektor.  $\boxed{5}$

#### **Poznámka:**

- u Napájací adaptér musí byť **vždy pripojený**, pretože telefón nebude fungovať bez pripojenia k elektrickej sieti.
- ◆ Používajte len ten sieťový adaptér a telefónny kábel, ktorý bol súčasťou b[alenia. Z](#page-83-0)apojenia pinov sa môžu v rôznych telefónnych kábloch odlišovať (zapojenia pinov, → s. 82).

### <span id="page-8-0"></span>**Montáž základňovej stanice na stenu (voliteľne)**

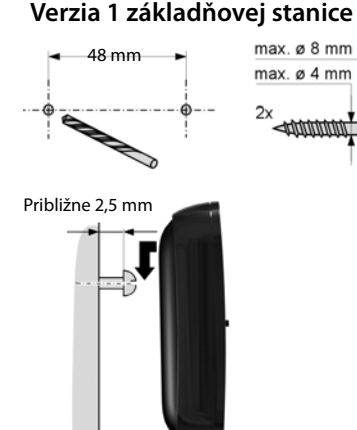

#### **Verzia 1 základňovej stanice Verzia 2 základňovej stanice**

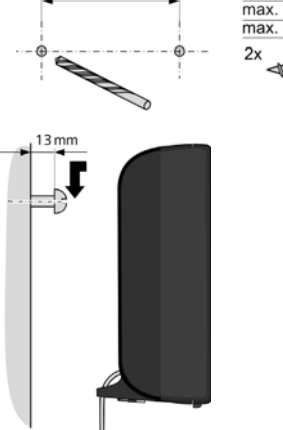

75 mm

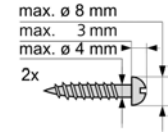

### **Pripojenie nabíjacej kolísky**

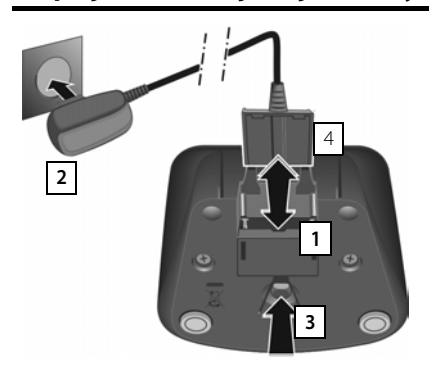

- ▶ Plochý konektor pripojte k napájaciemu adaptéru 1.
- $\blacktriangleright$  Napájací adaptér pripojte do zásuvky  $\boxed{2}$ .

Ak je potrebné znova odpojiť konektor z nabíjacej kolísky:

- ▶ Najprv odpojte napájací adaptér od zdroja elektrickej energie.
- $\blacktriangleright$  Potom stlačte tlačidlo na uvoľnenie  $\boxed{3}$  a odpojte konektor  $\boxed{4}$ .

### **Nastavenie slúchadla na použitie**

Na displeji a tlačidlách slúchadla sa nachádza ochranná fólia. **Odstráňte ju.**

Slúchadlá, ktoré sa nachádzajú v balení, sú už zaregistrované na základňovej stanici. Ak však slúchadlo nie je zaregistrované (zobrazuje sa nápis "**Sluchátko není přihlášeno k žádné**základně."), zaregistrujte ho manuálne **(**£**[s. 43\)](#page-44-2)**.

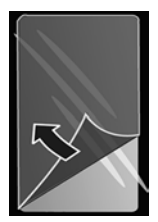

#### **Upozorne**

Na ovládanie slúchadla **nepoužívajte** žiadne dotykové pero. Nepoužívajte ochranný kryt/fóliu iného výrobcu. Mohli by ste obmedziť používateľnosť slúchadla.

#### **Vloženie akumulátorov a zatvorenie krytu**

#### **Upozorne**

Používajte iba nabíjateľné akumulátory **(**£**[s. 81\)](#page-82-0)** odporúčané spoločnosťou Gigaset Communications GmbH, pretože v opačnom prípade by to mohlo viesť k poškodeniu zdravia a zraneniu. Napríklad by sa mohol zničiť vonkajší kryt akumulátora, prípadne by akumulátor mohol explodovať. V dôsledku používania iných ako odporúčaných akumulátorov by sa telefón mohol aj pokaziť alebo poškodiť.

- ▶ Najprv vložte akumulátor s kontaktmi smerujúcimi nadol 1. **1**  $\left( \frac{1}{2} \right)$   $\left( \frac{1}{2} \right)$
- Akumulátor potom zatlačte nadol  $\boxed{2}$ , aby zacvakol na miesto.
- ▶ Najprv zarovnajte výstupky na boku krytu akumulátora s výrezmi vo vnútri krytu zariadenia.
- ▶ Kryt potom zatlačte, aby zacvakol na miesto.

Postup **otvorenia krytu akumulátora** pri jeho výmene:

▶ Do zárezu v dolnej časti krytu akumulátora zasuňte necht prsta a kryt akumulátora potiahnite nahor.

#### **Nabíjanie akumulátora**

Akumulátor je pri kúpe čiastočne nabitý. Pred použitím ho úplne nabite.

¤ Slúchadlo nabíjajte v nabíjacej kolíske **5 hodín**.

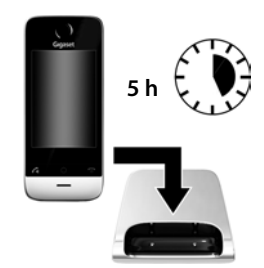

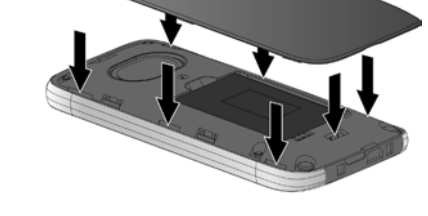

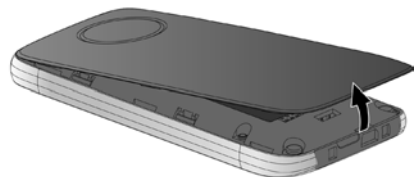

#### **Poznámka**

- ◆ Slúchadlo vložte iba do určenej nabíjacej kolísky.
- ◆ Akumulátor sa bude nabíjať aj v prípade pripojenia slúchadla k počítaču cez USB rozhranie, ktoré dokáže dodávať prúd 500 mA.
- ◆ Akumulátor sa počas nabíjania môže zohriať. Nie je to nebezpečné.
- ◆ Po čase sa kapacita akumulátora z technických príčin zmenší.

### **Nastavenie základňovej stanice a slúchadla – sprievodca**

#### **nastavením**

Po vložení akumulátora začnú blikať symboly času a dátumu. Len čo sa dotknete jedného z blikajúcich symbolov, automaticky sa spustí sprievodca nastavením. Slúži na uľahčenie konfigurácie nasledujúcich základných nastavení slúchadla a základňovej stanice. Tieto funkcie sú nevyhnutné na prevádzku:

- $\bullet$  Čas a dátum
- ◆ Zobrazený jazyk
- ◆ Krajina, v ktorej budete telefón používať
- ◆ Vlastný kód oblasti

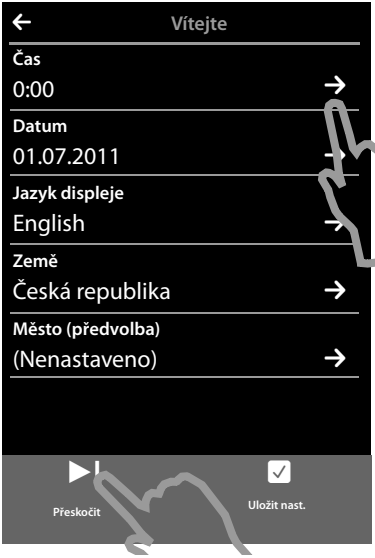

Ak chcete nastavenia upraviť neskôr:

**▶** Dotknite sa tlačidla [ ▶ Přeskočit] v spodnej časti displeja.

Slúchadlo sa následne prepne do pohotovostného stavu.

Pomocou menu **Nastavení** na slúchadle môžete nastavenia kedykoľvek konfigurovať.

Ak chcete zmeniť nastavenia:

 $\triangleright$  Ak chcete nastaviť čas, dotknite sa ikony  $\triangleright$  vedľa času.

#### **Začíname**

**Jazyk displeje** English **Země**

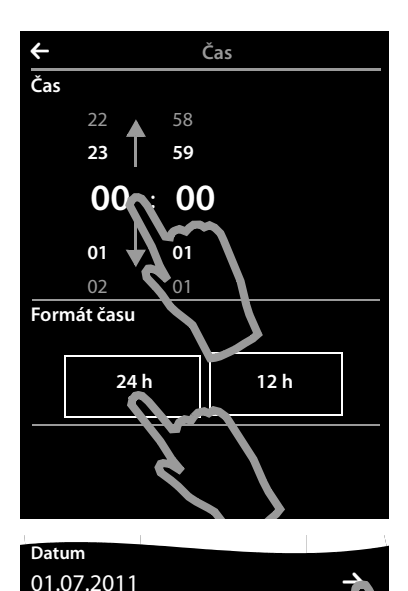

- <span id="page-11-0"></span>▶ Pomocou ľavého kolieska nastavte aktuálnu hodinu. Dotknite sa kolieska prstom a posuňte ho nahor alebo nadol. Číselné koliesko bude sledovať vaše pohyby.
- ▶ Pravé koliesko sa obsluhuje rovnakým spôsobom. Nastavte ním minúty.
- ¤ Zvoľte, či chcete čas zobrazovať v režime **12 h** alebo **24 h**. Dotknite sa príslušnej oblasti pod položkou **Formát času**.

Aktuálny režim je zvýraznený.

 $\triangleright$  Dotknite sa ikony  $\blacktriangleright$  (v ľavej hornej časti displeja), čím uložíte nastavenia a vrátite sa na stránku **Vítejte**.

**Poznámka:** Ak nastavíte režim **12 h**, vedľa číselných koliesok sa bude zobrazovať **dop.**/**odp.**.

 $\triangleright$  Ak chcete nastaviť dátum, dotknite sa ikony  $\triangleright$ vedľa položky **Datum**.

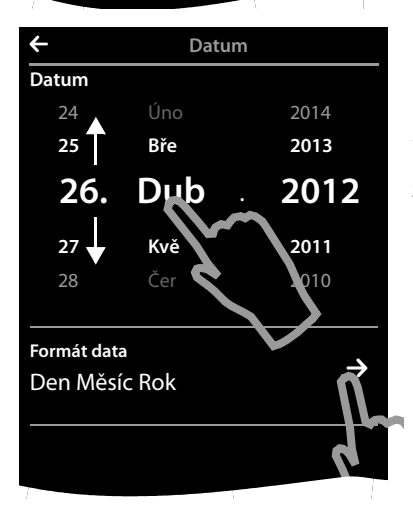

▶ Pomocou troch číselných koliesok nastavte aktuálny dátum. Proces je rovnaký ako v prípade nastavovania času.

Aktuálny režim zobrazovania času sa zobrazuje pod položkou **Formát data** (tu: **Den Měsíc Rok**). Ak chcete zmeniť režim:

 $\triangleright$  Dotknite sa ikony

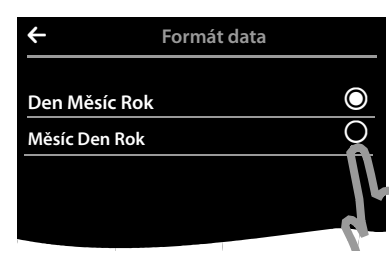

 $\overrightarrow{8:30}$   $\rightarrow$ 

 $26.04.2012$   $\rightarrow$ 

M

L **Vítejte**

**Čas**

**Datum**

**Jazyk displeje** English **Země**

Nastavenie poradia dátumu indikuje symbol **O**.

- ▶ Dotykom ikony môžete prepínať medzi Den **Měsíc Rok**/**Měsíc Den Rok**
- $\triangleright$  Ikonu  $\blacktriangleleft$  stláčajte dovtedy, kým sa nezobrazí stránka **Vítejte**.

Aktuálny jazyk sa zobrazuje v časti **Jazyk displeje**. Ak chcete zmeniť nastavenie:

 $\triangleright$  Dotknite sa ikony  $\triangleright$  vedľa zobrazeného jazyka.

L **Jazyk displeje** English Ø Français  $\bigcirc$ Castellano  $\bigcirc$  $N$ ederlands  $\bigcirc$ Italiano  $\qquad \qquad \mathsf{O}$ Português <a> Dansk ± **Norsk** 

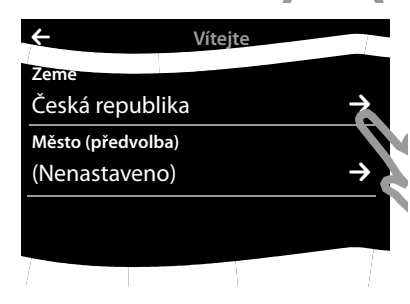

Zobrazí sa zoznam so všetkými dostupnými jazykmi. Aktuálny jazyk je označený symbolom **O**.

 $\blacktriangleright$  Dotknite sa ikony  $\bigcirc$  vedľa požadovaného jazyka.

Ak sa váš jazyk nezobrazuje, zoznam je možno "dlhší" ako displej. Budete potrebné posúvať sa v zozname.

▶ Postupujte tak, že sa prstom dotknete displeja a posuniete ho pomaly nahor.

Potom sa zobrazí spodná časť zoznamu a môžete zvoliť jazyk.

<span id="page-12-0"></span>V časti **Země** zadajte krajinu, v ktorej budete telefón používať, a pre ktorú je autorizovaný. V prípade, ak nastavenie nie je správne:

▶ Dotknite sa ikony **→** vedľa položky Země.

#### **Začíname**

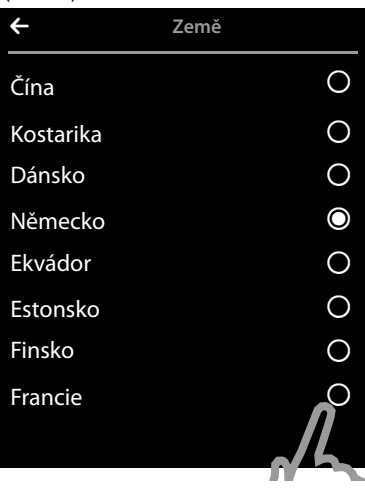

(Príklad) Zobrazí sa zoznam krajín.

Aktuálna krajina je označená symbolom <mark>O</mark>.

- ▶ V prípade potreby, ako bolo spomenuté vyššie, je nutné posunúť sa zoznamom a vyhľadať krajinu. Dotknite sa ikony $\bigcirc$  vedľa krajiny. Značka $\bigcirc$  sa presunie k tejto krajine.
- $\triangleright$  Dotykom ikony  $\blacktriangleright$  uložíte zmeny a vrátite sa na stránku **Vítejte**.

#### **Poznámka**

Ak ste nastavili možnosť **Jiná země** namiesto krajiny, na stránke **Vítejte** sa bude zobrazovať aj položka **Země (předvolba)**.

▶ Stlačte tlačidlo **→** vedľa položky Země (předvolba) a zadajte Mezinár. předvolba a Mezi**nár. kód oblasti** pre medzinárodný kód krajiny podľa pokynov nižšie pre miestny kód oblasti (kód vytáčania).

Postupujte podľa pokynov nižšie.

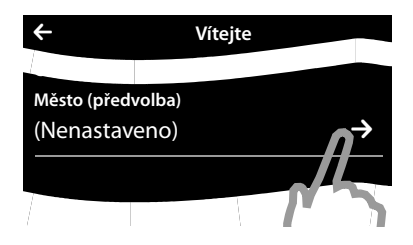

Napokon je nutné zadať miestny kód:

¤ Vedľa položky **Město (předvolba)** sa dotknite tlačidla **D** 

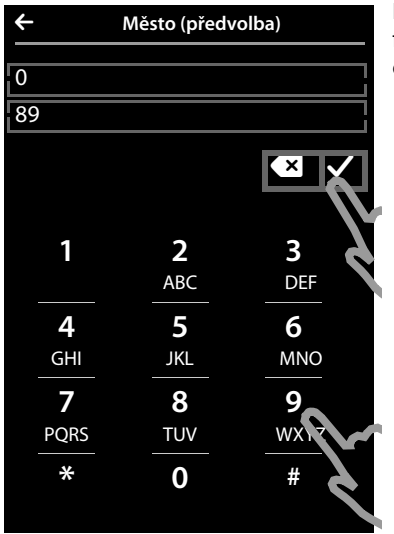

Položka **Místní předčíslí** predstavuje kód oblasti špecifický pre krajinu, ktorý predchádza položku **Kód místní oblasti** v prípade, ak sa nevytáča kód krajiny.

- ¤ Pomocou zobrazenej klávesnice zadajte **Místní předčíslí** pre vašu krajinu – do prvého poľa (maximálne 4 znaky "0" v príklade). Pre zvolenú krajinu sa pole vopred vyplní.
- ▶ Krátko sa dotknite druhého vstupného poľa a zadajte **Kód místní oblasti** (maximálne 8 znakov, "**89**" v príklade).

Pomocou tlačidla **x** môžete opraviť nesprávne údaje.

▶ Na dokončenie zadávania po zadaní čísiel sa dotknite tlačidla **v** 

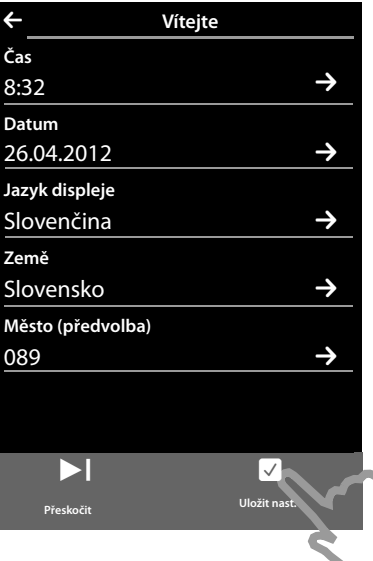

Znova sa zobrazí stránka **Vítejte**.

▶ Na uloženie nastavení sa dotknite tlačidla [ è **Uložit nast.**].

#### **Začíname**

Po konfigurácii všetkých potrebných nastavení sa slúchadlo prepne do pohotovostného stavu.

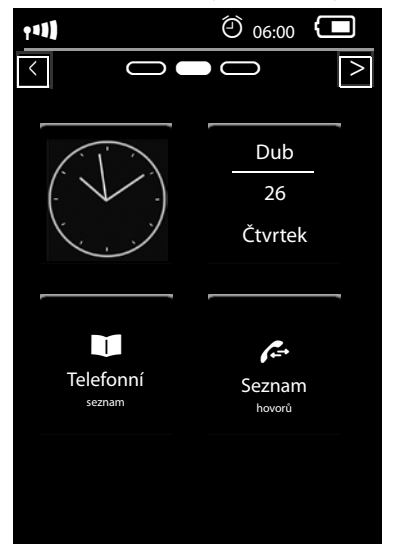

**Telefón je pripravený na používanie.** 

### **Čo chcete vykonať v ďalšom kroku?**

Po úspešnom nastavení telefónu môžete ihneď volať, prispôsobiť zariadenie Gigaset podľa [vašich p](#page-24-3)redstáv, alebo sa najprv oboznámiť s prvkami obsluhy (£**[Používanie telefónu](#page-24-3)**,  $\div$  s. 23).

#### **Vytvorenie vlastnej stránky v pohotovostnom zobrazení**

Pomocou vlastnej konfigurovateľnej stránky v pohotovostnom zobrazení môžete zhromaždiť dôle[žité funkc](#page-19-0)ie a telefónne čísla, ktoré chcete spúšťať a vytáčať pomocou dotykového displeja **(**£**s. 18)**.

#### **Synchronizácia s kontaktmi Google alebo Outlook**

[Pomocou](#page-65-1) počítača a softvéru Gigaset QuickSync môžete synchronizovať kontakty v telefóne  $(+)$  s. 64).

Na webovej stránke<www.gigaset.com/gigasetsl910>nájdete bezplatný obsah a podrobné informácie.

#### **Nastavenie vyzváňacích tónov a tichého upozornenia**

Interným a externým hovorom, pripomienkam, budíku a konkrétnym v[olajúcim](#page-37-0) môžete priradiť špecifické melódie. Používanie časového ovládania pre hovory **(**£**s. 36)**.

#### **Registrácia existujúcich slúchadiel Gigaset na základňovej stanici**

Pokračujte v používaní týchto slúchadiel pri telefonovaní z novej základ[ňovej sta](#page-44-2)nice. Preneste záznamy z kontaktov z týchto slúchadiel do nového slúchadla (£**s. 43**/£**[s. 51](#page-52-0)**). Podrobné informácie nájdete v používateľských príručkách pre tieto slúchadlá.

#### **Nastavenia ECO DECT**

Zníženie vysielacieho výkonu (emisií) telefónu **(**£**[s. 40\)](#page-41-1)**.

#### **Načítajte do slúchadla osobné vyzváňacie tóny a obrázky.**

Pomocou pripojenia Bluetooth/USB pripojte slúchadlo k počítaču a prev[ezmite v](#page-47-1)[yzváňac](#page-65-1)ie tóny a obrázky do slúchadla. Využite pri tom softvér **Gigaset QuickSync** (£**s. 46**/£**s. 64**). Na webovej stránke<www.gigaset.com/gigasetsl910>nájdete bezplatný obsah a podrobné informácie.

#### **Používanie telefónu spolu s ústredňou**

V prípade potreby upravte časy pauzy a režimy vytáčania na ústredni **(**£**[s. 65\)](#page-66-1)**.

**V prípade ľ[ubovoľnýc](#page-75-0)h otázok o používaní telefónu si preč[ítajte rady](#page-74-1) v časti o riešení problémov (**£**s. 74) , alebo sa obráťte na náš Servisný tím (**£**s. 73).**

### <span id="page-17-0"></span>**Pochopenie krokov obsluhy**

V používateľskej príručke sú uvedené nasledujúce obrázky:

#### **Príklad 1:**

Tlačidlo menu <sup>v</sup> ¤**[**Ç**Sledování zvuku]** 

- $\blacktriangleright$  V pohotovostnom stave stlačte tlačidlo menu  $\mathsf O$  . Zobrazí sa stránka menu **Aplikace**.
- ▶ Dotknite sa ikony

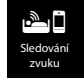

#### **Príklad 2:**

Tlačidlo menu **O** ▶ Stránka menu Nastavení ▶ [ **@ Jazyk a umístění**] ▶ Město (předvolba)

- $\blacktriangleright$  Stlačte tlačidlo menu $\Theta$ .
- ¤ Prstom prechádzajte horizontálne po displeji a prepnite sa na stránku menu **Nastavení** .
- $\triangleright$  Dotknite sa ikony

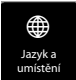

▶ Dotknite sa menu **Město (předvolba)** alebo ikony **→** vedľa záznamu menu.

### <span id="page-18-1"></span>**Stránky displeja**

### <span id="page-18-0"></span>**Pohotovostné zobrazenie**

Pohotovostné zobrazenie sa skladá z troch stránok:

- ◆ Stránka vytáčania (pozri nižšie)
- ◆ Konfigurovateľná stránka (→ [s. 18\)](#page-19-1)
- ◆ Stránka so správami (→ [s. 19\)](#page-20-1)

#### **Prepínanie medzi stránkami menu:**

- $\blacklozenge$  Potiahnite prstom v horizontálnom smere po displeji alebo
- $\blacklozenge$  V navigačnej oblasti sa dotknite tlačidla  $\blacktriangleright$  alebo  $\blacktriangle$ .

### **Stránka vytáčania**

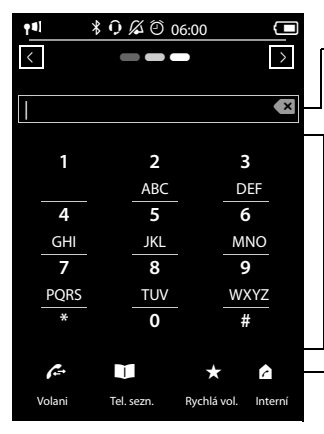

### **Pole čísiel** Zobrazia sa zadané čísla. Dotyk tlačidla **· a – krátky**: odstránenie naposledy zadaného čísla Stlačenie a **podržanie** <sup>ç</sup>: odstránenie všetkých čísiel **Lišta s možnosťami (**£**[s. 24\)](#page-25-0) Klávesnica** Číselná klávesnica na zadávanie telefónnych čísiel. Po dotyku na číslo sa toto zobrazí v poli čísiel.

Na vytáčanie zo zoznamu hovorov, kontaktov a zoznamu rýchlej voľby, a rovnako aj interných hovorov.

#### **Individuálna konfigurácia klávesnice**

Vzhľad a správanie klávesnice, ktorá sa zobrazuje na displeji, môžete meniť podľa potreby. Tieto nastavenia sa netýkajú tlačidiel slúchadla ( $\mathcal{L}(\bigcirc \mathcal{D})$ .

**▶ Tlačidlo menu O ▶ Stránka menu Nastavení ▶ [** $\blacksquare$  **Displej + klávesnice] ▶ Posuňte sa k položke Klavesnice**.

Môžete konfigurovať tieto nastavenia:

- ◆ **Tóny tlačítek**: Po každom dotyku na číslicu sa prehrá potvrdzovací tón.
- ◆ Vibrace tlačítek: Po každom dotyku na číslicu na klávesnici slúchadlo zavibruje.
- ◆ Zobrazit s R/P: Vloženie
	- prerušenie linky (flash, R): **Stlačte a podržte**  $\overline{\text{#R}}$ ).
	- pauza pri vytáčaní (P): **Stlačte a podržte**  $\overline{\text{ * }P}$ ).

#### vnorené menu **[** g **Displej + klávesnice]**:

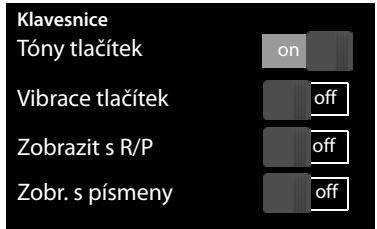

#### **Stránky displeja**

- u **Zobr. s písmeny**: Slúži na vytáčanie s písmenami niekedy sa táto možnosť používa napr. na zadanie servisných čísiel.
- ▶ Prepínač napravo môžete použiť na priame zapnutie alebo vypnutie príslušnej funkcie. Zmena (zapnutie/vypnutie) prepínača: **Krátko** sa dotknite prepínača.

### <span id="page-19-1"></span><span id="page-19-0"></span>**Konfigurovateľná (osobná) stránka**

Konfigurovateľnú stránku **môžete prispôsobiť** podľa svojich požiadaviek. Môžete na ňu umiestniť dôležité aplikácie a čísla, ktoré chcete spúšťať priamo z pohotovostného stavu jedným dotykom. V predvolenom nastavení sa zobrazuje dátum a čas a existuje možnosť rýchleho prístupu k zoznamom hovorov a kontaktom.

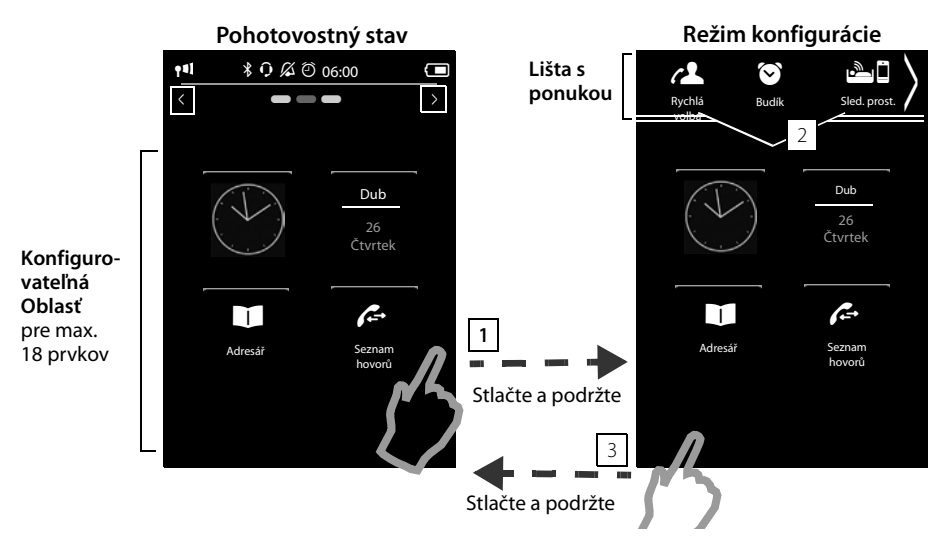

#### **Spustenie procesu konfigurácie 1**

- ▶ Prepnite sa na konfigurovateľnú stránku.
- ¤ Dotknite sa a **podržte** (približne 2 sekundy) ľubovoľnú pozíciu v konfigurovateľnej oblasti na displeji.

#### **Kompilovanie aplikácie/funkcie 2**

V hornej časti displeja sa zobrazí zoznam s výberom dostupných funkcií/aplikácií. Ikona šípky > na pravej strane zoznamu s výberom znázorňuje, že zoznam s výberom môžete posunúť horizontálne a zobraziť tak dodatočné možnosti výberu. Postup je nasledovný: prstom sa dotknite zoznamu s výberom a posuňte ho opačným smerom oproti šípke  $\blacktriangledown$ . Zobrazia sa dodatočné funkcie.

¤ **Vloženie aplikácie/funkcie:** Systémom drag&drop potiahnite funkciu/aplikáciu zo zoznamu s výberom do konfigurovateľnej oblasti.

#### **Poznámka**

Okrem funkcie QuickDial je možné každú funkciu vložiť do konfigurovateľnej oblasti len raz. Umiestniť môžete maximálne 18 funkcií, aplikácií alebo funkcií QuickDial.

¤ **Odstránenie aplikácie/funkcie:** Systémom drag&drop potiahnite ikonu aplikácie/funkcie späť do zoznamu s výberom.

#### **Poznámka**

Odstráni sa aj funkcia QuickDial. Príslušný záznam v kontaktoch sa nezmení. Nastavenia všetkých ostatných funkcií (napr. čas budenia) sa nezmenia.

#### **Dokončenie procesu konfigurácie 3**

- **▶ Stlačte a podržte ľubovoľnú pozíciu v konfigurovateľnej oblasti na displeji, alebo**
- **▶ Krátko** stlačte tlačidlo **a.**

Nastavenia sa uložia.

Odteraz môžete spustiť/zvoliť požadované aplikácie/telefónne čísla krátkym dotykom príslušnej ikony.

#### **Voliteľné aplikácie a funkcie**

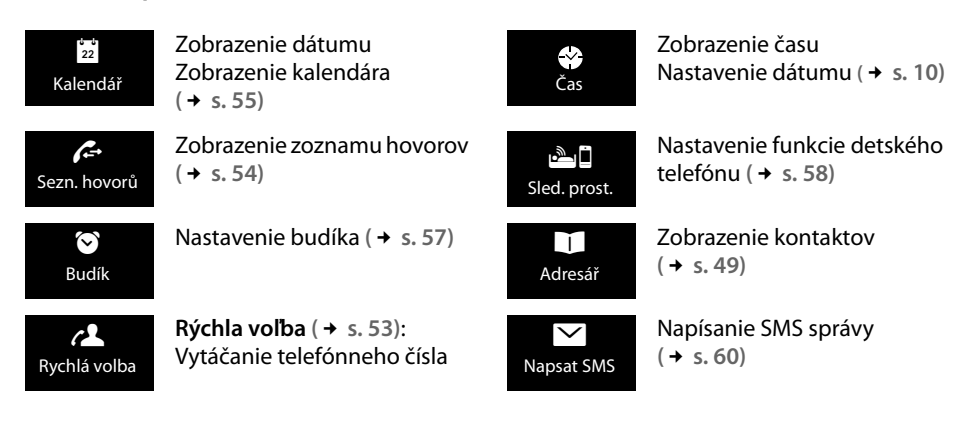

#### <span id="page-20-1"></span><span id="page-20-0"></span>**Stránka so správami**

Stránku so správami môžete použiť na prístup k nasledujúcim zoznamom správ:

- u 5 Sieťová odkazová schránka, ak poskytovateľ služieb podporuje túto funkciu a v telefóne máte uložené číslo sieťovej odkazovej schránky.
- $\blacklozenge \nabla$  Prijaté SMS správy
- ◆ △ Zoznam zmeškaných hovorov ( → [Zoznam hovorov](#page-55-1), [s. 54](#page-55-1))
- <sup>u</sup> Zoznam zmeškaných pripomienok **(**£**[s. 56\)](#page-57-0)** á

#### **Stránky displeja**

**Stránka so správami** (príklad)

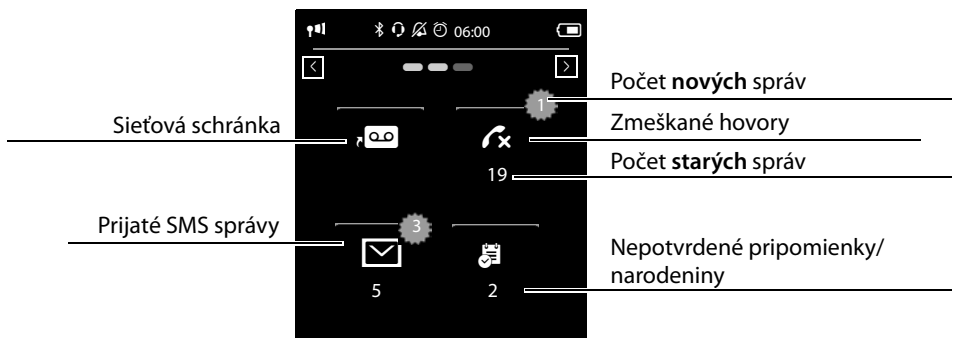

Zoznam zmeškaných hovorov sa zobrazuje vždy. Ikona sieťovej odkazovej schránky sa zobrazuje za predpokladu, ak je v telefóne uložené číslo. Ostatné zoznamy sa zobrazujú iba v prípade, ak obsahujú správy.

▶ Dotykom na ikonu zobrazte príslušný zoznam. **Výnimka:** Ak sa dot[knete ikon](#page-43-1)y **sieťovej odkazovej schránky**, telefón vytočí číslo sieťovej odkazovej schránky **(**£**s. 42)**. Na displeji sa nezobrazí žiadny zoznam.

#### **Vyskakovacie okno so správou**

Ak sa vo zozname objaví **nová položka**, zaznie informačný tón. Ak je aktivovaná funkcia **(**£**[s. 35\)](#page-36-0)** , bude blikať aj LED kontrolka správ vľavo od slúchadla a zobrazí sa vyskakovacie okno so správou. Vyskakovacie okno môže čiastočne zakryť stránku vytáčania a konfigurovateľnú stránku. Nové správy sa zobrazujú na stránke správ, ako je popísané vyššie.

Po ikonami sa zobrazuje počet nových správ v každom zozname.

- ¤ **Zatvorte vyskakovacie okno:** Dotknite sa tlačidla **x**(vpravo hore).
- ▶ Otvorte zoznam: Dotknite sa ikony príslušného zoznamu.

Ak sa v iných zoznamoch nachádza viacero nových správ, po návrate do pohotovostného zobrazenia sa na displeji zobrazí stránka so správami (ale nie vyskakovacie okno).

LED kontrolka správ (ak ste túto funkciu aktivovali,( £**[s. 35](#page-36-0)**) () bude blikať dovtedy, kým neotvoríte všetky nové správy.

Vyskakovacie okno so správou (príklad):

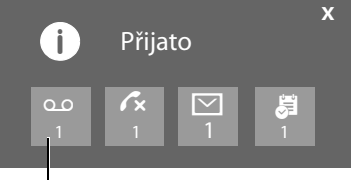

sieťová odkazová schránka

#### **Položka zoznamu**

V položke zoznamu sa zobrazujú nasledujúce informácie:

- $\blacklozenge$  Typ zoznamu (v záhlaví)
- $\triangleq$  Ikona pre typ položky.
	- **Zoznam hovorov: Ĉx** (Zmeškané), *Ĉ*√ (Přijaté), **Ĝ** ( Odchozí) **Zoznam SMS správ:** ⊠ (neprečítané) (prečítané)

Ikona nových (neprečítaných) položiek má červenú farbu.

- $\blacklozenge$  Číslo volajúceho. Ak je medzi kontaktmi uložené číslo volajúceho, namiesto čísla sa zobrazí meno volajúceho a typ čísla (**Domů**, **Kancelář**, **Mobil**). V prípade zmeškaných hovorov sa v hranatých zátvorkách zobrazí taktiež počet hovorov z daného čísla.
- ◆ Dátum a čas hovoru (ak je nastavený).

**Zoznam hovorov** (príklad):

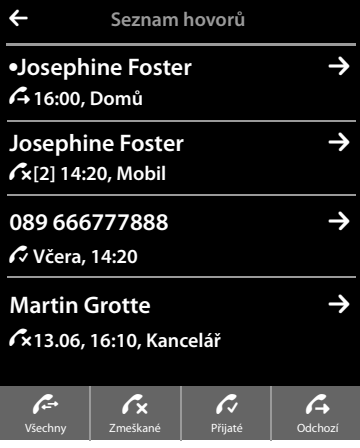

Máte nasledujúce možnosti:

- **▶ Spätné volanie volajúcemu:** Krátko sa dotknite položky zoznamu.
- ▶ Zobrazte podrobné zobrazenie: Dotknite sa tlačidla **→** vedľa položky.

Na displeji sa zobrazia všetky dostupné informácie. Text SMS správy sa zobrazí v zozname prijatých SMS správ.

[V podrob](#page-53-0)nom zobrazení môžete odstrániť záznam alebo pridať číslo medzi kontakty **(**£**s. 52)**.

#### **Poznámka**

Ak po otvorení zoznamu stlačíte tlačidlo  $\mathcal{C}_1$ , zariadenie ihneď vytočí číslo zo záznamu označené zelenou bodkou.

#### **Odstránenie zoznamov**

Môžete odstrániť celý obsah jednotlivých zoznamov:

- **▶ Tlačidlo menu O Stránka menu Nastavení ▶ [ESE Systém]** 
	- ¤(V prípade potreby sa posúvajte nadol) **Vymazat seznam**
- ▶ Dotknite sa tlačidla vedľa zoznamu, ktorý chcete odstrániť ▶ Potvrďte stlačením tlačidla **Ano**.

### <span id="page-22-0"></span>**Stavový riadok a stavová stránka**

Horný riadok v pohotovostnom zobrazení sa nazýva stavový riadok. Zobrazujú sa v ňom aktu[álne nas](#page-69-0)tavenia telefónu a prevádzkový stav (význam ikon, → s. 68).

 $14$   $$0$   $$$   $$$   $\odot$   $$$   $\odot$   $\odot$   $\odot$ 

#### **Stránky displeja**

#### **Stavová stránka**

Stavovú stránku môžete využiť na zmenu nastavení susedných prvkov.

- ¤ Krátkym dotykom na stavový riadok zobrazte stavovú stránku.
- Express Krátkym dotykom na prepínač vedľa prvku ho aktivujte/<br>deaktivujte(express = aktivovaný). deaktivujte $(\circ_{\text{on}} \bullet \bullet) = \mathsf{aktivovan}(i).$
- ¤ Ak sa dotknete položky zoznamu, napr. **Budík**, zobrazí sa stránka (vnorené menu), na ktorej môžete upraviť nastavenia prvku.
- ¤ Dotknite sa tlačidla **Zobrazit servisní informace**<sup>a</sup> zobrazte servisné informácie o slúchadle. Tieto servisné informácie môžu byť užitočné v prípade, ak sa chcete obrátiť na našu informačnú linku.
- ▶ Stlačte tlačidlo **·** alebo sa dotknite tlačidla **A** v hornom riadku na displeji a vráťte sa na pohotovostné zobrazenie.

#### **Poznámka**

Ak ste zaregistrovali viacero slúchadiel, v stavovom riadku na displeji sa bude zobrazovať interné číslo slúchadla (napr. **INT 1**).

### <span id="page-23-0"></span>**Stránky menu \***

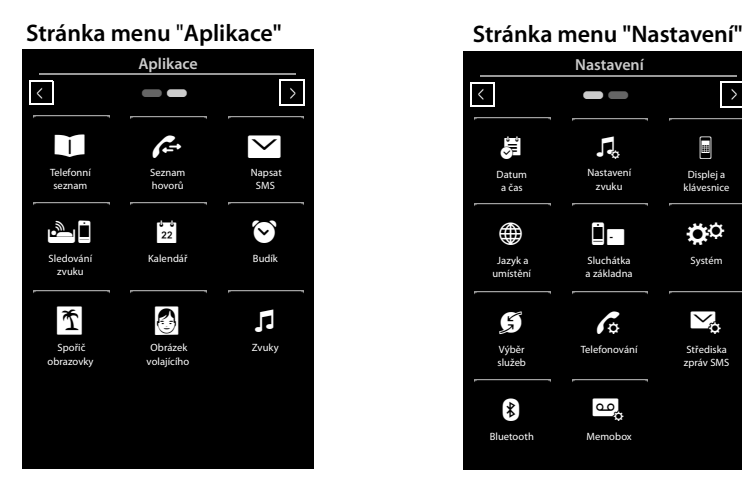

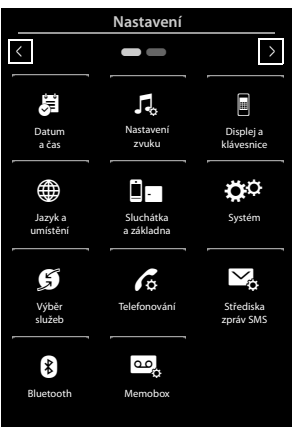

#### **Prepnutie z pohotovostného zobrazenia na stránku menu Aplikace:**

 $\blacktriangleright$  Krátko stlačte tlačidlo menu $\Omega$ 

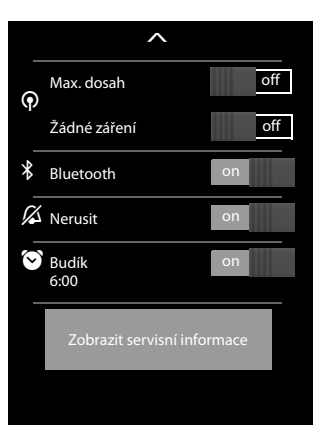

<sup>\*</sup>**Poznámka:** Aplikácie/funkcie, ktoré momentálne nie sú dostupné (napr. preto, lebo slúchadlo sa nachádza mimo dosahu základňovej stanice), sa nebudú zobrazovať.

#### **Prepínanie medzi stránkami menu:**

- $\blacklozenge$  Potiahnite prstom v horizontálnom smere po displeji alebo
- $\blacklozenge$  V navigačnej oblasti sa dotknite tlačidla  $\blacktriangleright$  alebo  $\blacktriangleright$ .

#### **Návrat na pohotovostné zobrazenie z ľubovoľného miesta menu:**

 $\triangleright$  Krátko stlačte tlačidlo  $\widehat{\mathbb{R}}$ .

### <span id="page-24-3"></span><span id="page-24-2"></span>**Používanie telefónu**

### **Zapnutie/vypnutie slúchadla**

- **▶ Postup vypnutia: V** pohotovostnom stave **stlačte a podržte** tlačidlo ukončenia hovoru  $\overline{\Phi}$ .
- ¤ **Postup zapnutia:**
	- Stlačte a **podržte** tlačidlo ukončenia hovoru<sup>na</sup>.

Alebo:

- Slúchadlo položte do nabíjacej kolísky. Po približne 35 sekundách sa zapne.

### **Návrat do pohotovostného stavu**

**Example 3** Krátko stlačte tlačidlo ukončenia hovoru

Alebo:

▶ Ak nestlačíte žiadne tlačidlo ani sa nedotknete displeja, zobrazenie na displeji sa približne po troch minútach **automaticky** vráti do pohotovostného stavu.

### <span id="page-24-0"></span>**Zámok klávesnice a displeja**

Zámok klávesnice a displeja zabraňuje nechcenému používaniu telefónu. Ak je aktivovaný zámok a dotknete sa displeja, nič sa nestane. Ak stlačíte tlačidlo, zobrazí sa príslušná správa.

#### **Aktivácia/deaktivácia zámku klávesnice a displeja**

Ak je slúchadlo v pohotovostnom stave:

▶ Na aktiváciu alebo deaktiváciu zámku stlačte a **podržte** tlačidlo menu **○**.

Ak slúchadlo signalizuje hovor, zámok klávesnice/displeja sa automaticky vypne, aby ste mohli prijať hovor. Po ukončení hovoru sa zámok klávesnice a displeja znova aktivuje.

#### <span id="page-24-1"></span>**Poznámka**

Ak je aktívny zámok klávesnice, nie je možné vytáčať núdzové čísla.

#### **Automatický zámok displeja**

Ak počas hovoru držíte slúchadlo pri uchu, displej sa automaticky zamkne pomocou snímača priblíženia (podsvietenie displeja zhasne). Zámok sa znova deaktivuje po zložení slúchadla z ucha.

Snímač sa nachádza napravo vedľa slúchadla **(**£**[s. 1\)](#page-2-1)**. Ak snímač počas hovoru náhodne zakryjete prstom, displej sa tak isto zamkne.

### **Obsluha dotykového displeja**

Slúchadlo sa ovláda v prevažnej miere pomocou displeja.

Ikony, položky v zozname, prepínače a oblasti na výber na displeji – to všetko sú citlivé oblasti. Dotykom na príslušné oblasti a ich potiahnutím môžete nastavovať a aktivovať funkcie, zadávať alebo vytáčať telefónne čísla a prechádzať medzi rôznymi obrazovkami displeja (stránkami).

### **Voľba funkcií/položiek v zozname**

Dotykom na položku v zozname alebo na príslušnú ikonu ju zvolíte (kontakty, vnorené menu, zoznamy hovorov), alebo aktivujete/deaktivujete funkciu.

#### **Posúvanie v zoznamoch a menu (vertikálne posúvanie)**

▶ Posuňte zobrazenie vo vertikálnom smere.

Ak sa v zozname nachádza viac položiek, než je možné naraz zobraziť, tieňovanie na hornom alebo spodnom okraji displeja znázorňuje smer, ktorým sa treba posunúť na zobrazenie ďalšej časti zoznamu.

Len čo sa začnete posúvať v zozname, na pravej strane displeja sa zobrazí lišta posuvníka. Zobrazuje veľkosť a polohu viditeľnej časti zobrazenia zoznamu.

Posúvanie zoznamami nie je súvislé, t.j. sa musíte posunúť späť z konca na začiatok zoznamu.

### <span id="page-25-0"></span>**Možnosti, posuvník možností**

Na mnohých zobrazeniach sa v spodnej časti nachádza **lišta s možnosťami**[. Zobra](#page-68-1)zujú sa na nej všetky činnosti, ktoré môžete využiť v aktuálnom kontexte (použité ikony, → s. 67). Existuje jednoriadkový (napr. v kontaktoch) a dvojriadkový posuvník možností (napr. počas externého hovoru).

▶ Dotykom na možnosť vykonajte príslušnú činnosť.

Ak existuje viac dostupných možností, ktoré nie je možné naraz zobraziť na lište s možnosťami, dostupné sú tieto dodatočné možnosti:

- $\blacklozenge$  V prípade jednoriadkovej lišty s možnosťami sa zobrazujú šípky napravo  $\ell$  alebo naľavo  $\ell$ vedľa možností (pozri obrázok). Indikujú, že sú dostupné ďalšie možnosti.
	- ▶ Ak chcete na displej posunúť dodatočné možnosti, dotknite sa posuvníka možností a posuňte ho v smere šípky (posúvajte ho v horizontálnom smere).

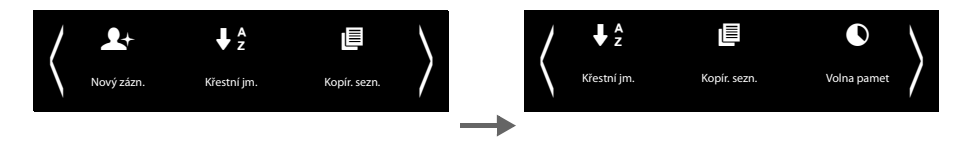

• V prípade dvojriadkového posuvníka možností indikuje ikona **A** pod posuvníkom možností, že sú dostupné ďalšie možnosti.

▶ Dotykom **△** na displej zobrazíte ďalší posuvník možností, ktorý skryje pôvodný posuvník možností.

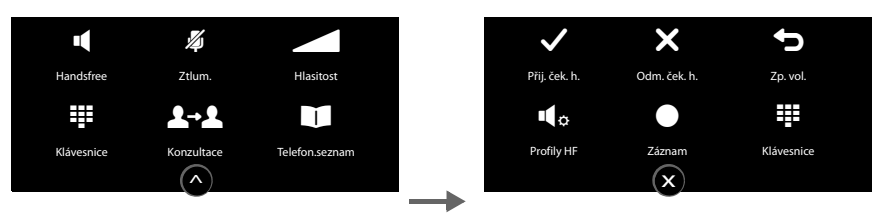

 $\blacktriangleright$  Dotykom tlačidla  $\overline{\mathbf{x}}$  znova skryjete dodatočné možnosti.

#### **Zmena nastavení**

Po dotyku ikony na niektorej stránke menu sa zobrazí príslušná aplikácia/funkcia. Na displeji sa zobrazujú konfigurovateľné parametre a prvky používateľského prostredia, plus ich aktuálne nastavenia (oranžovou farbou).

Príklady:

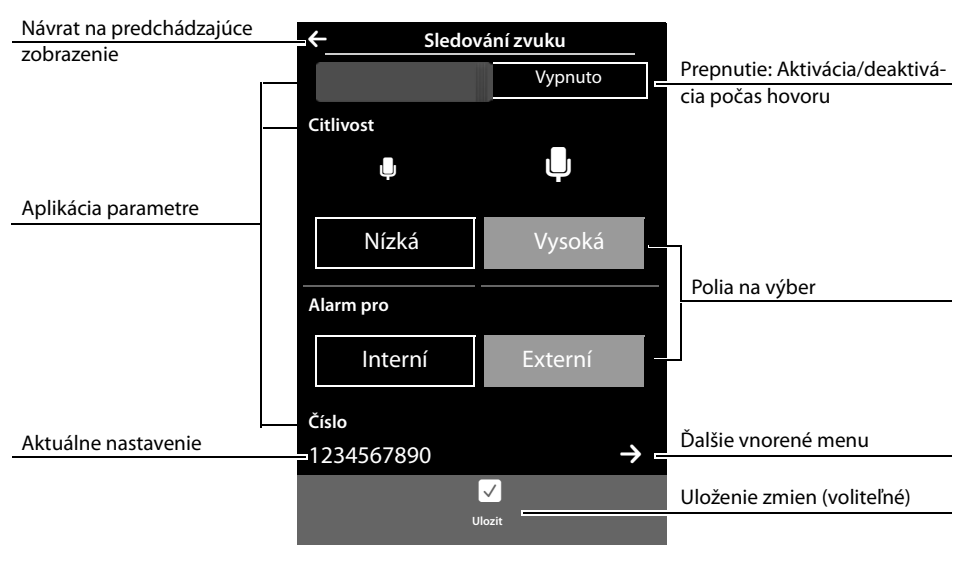

#### **Prepnutie: Aktivácia/deaktivácia funkcií**

¤ **Krátkym** dotykom prepínača aktivujte/ deaktivujte funkcie ako napr. detský telefón.

Funkcia je zapnutá/vypnutá v prípade, ak je viditeľná oranžová oblasť (**Zap.** / **on**).

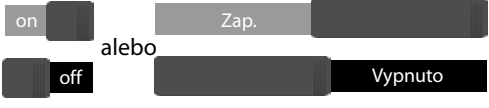

#### **Používanie telefónu**

#### **Polia na výber**

Ak sú pre jeden parameter dostupné dve alebo tri alternatívne nastavenia, tieto alternatívy sa zobrazia vo forme polí na výber. Aktuálne nastavenie sa zobrazuje oranžovou farbou.

▶ Na zmenu sa krátko dotknite požadovaného poľa na výber.

#### **Zobrazenie vnoreného menu na nastavenie parametra**

Ikona  $\triangleright$  indikuje, že je dostupné ďalšie vnorené menu.

 $\triangleright$  Krátkym dotykom ikony  $\triangleright$  zobrazíte toto vnorené menu.

#### **Návrat na predchádzajúce zobrazenie**

 $\triangleright$  Dotykom ikony  $\triangleq$  (vľavo hore) môžete prejsť späť na predchádzajúce zobrazenie.

#### **Zadávanie čísiel a textu**

Dotykom na znak na displeji ho zväčšíte. Prst podržte na displeji dovtedy, kým sa nezväčší požadovaný znak. Len čo prst uvoľníte z displeja, znak sa skopíruje do textového poľa, v ktorom bliká kurzor.

Ak sa zobrazujú rôzne polia s číslami a/alebo textom (napr. krstné meno a priezvisko v položke kontaktu), automaticky sa aktivuje prvé pole. Na aktiváciu ďalších polí sa ich musíte dotknúť. Pole je aktivované, ak sa v ňom zobrazí blikajúci kurzor.

#### **Oprava nesprávnych záznamov**

**Krátko** sa dotknite tlačidla **[x]**: Odstráni sa znak, ktorý ste zadali naposledy. Stlačte a **podržte tlačidlo**\$. Odstráni sa celý obsah číselného alebo textového poľa.

#### **Zadávanie textu**

- ▶ Dotknite sa tlačidla 个 (Shift): Prepnutie medzi malými a veľkými písmenami. Režim veľkého písmena sa aktivuje len pre nasledujúci znak. V kontaktoch bude prvé písmeno a písmeno nasledujúce po medzere automaticky veľké.
- ▶ Dotknite sa tlačidla **123**: Zadajte číslo/špeciálny znak.
	- ¤ Dotykom tlačidla **Další...** zobrazíte dodatočné špeciálne znaky. Dotykom tlačidla **Zpět** sa vrátite na predchádzajúce zobrazenie.
	- ▶ Dotykom tlačidla **kine** sa vrátite na zadávanie normálnych znakov.
- ¤ Špeciálne znaky (znaky s diakritikou, napr. prehlásky) môžete zadávať stlačením a **podržaním** príslušného začiatočného písmena a následným zvolením požadovaného znaku zo zobrazeného zoznamu.

Znaková sada Latin (predvolená):

Grécka znaková sada: **a** ä á à â ãæå ą **c** ç ć **e** ëéèêę **i** ïíìî **l** ł **n** ń ñ **o** öóòôõøő **s** ß ś **u** üúùûű **y** ÿ ý **z** ź ż **α** ά **ε** έ **η** ή **ι** ίϊΐ **ο** ό **σ** ς **υ** ύϋΰ **ω** ώ

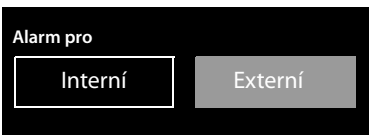

Cyrilická znaková sada:

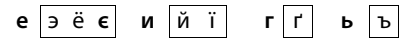

Vzhľadom na väčšie priestorové požiadavky cyrilickej znakovej sady môžete nasledujúce znaky zadať aj stlačením a **podržaním** tučných znakov zobrazených nižšie. Dotknite sa požadovaného znaku.

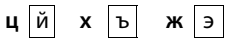

- ▶ Dotknite sa tlačidla (V prípade potreby niekoľkokrát): Prepínanie znakovej sady/priradenia klávesnice. K dispozícii sú nasledujúce možnosti:
	- Znaková sada Latin (predvolená) s rozložením klávesnice QWERTZ pre Strednú Európu, QUERTY (predvolená americká) a AZERTY pre francúzsky hovoriace krajiny.
	- Grécka znaková sada
	- Cyrilická znaková sada

### <span id="page-29-0"></span>**Uskutočňovanie hovorov**

### **Uskutočnenie externého hovoru**

**▶ Prepnite sa stránku vytáčania ▶ Zadajte číslo ▶ Krátko stlačte tlačidlo**  $\Omega$ **.** Alebo:

▶ V pohotovostnom režime stlačte a **podržte** tlačidlo <→ D Zadajte číslo.

Stlačením tlačidla <sup>d</sup> môžete zrušiť vytáčanie.

### **Vytáčanie zo zoznamu hovorov na opätovné vytočenie**

**▶ V pohotovostnom režime krátko stlačte tlačidlo**  $\mathcal{C}_1$ **.** Zobrazí sa zoznam na opätovné vytočenie.

Máte nasledujúce možnosti:

▶ Stlačte tlačidlo « Zariadenie vytočí číslo so zelenou bodkou.

#### Alebo:

▶ Dotknite sa záznamu v zozname. Takto zvolíte číslo zobrazené v zázname.

Alebo:

- ▶ Dotknite sa tlačidla **→** vedľa položky. Zobrazí sa podrobné zobrazenie.
	- Záznam z kontaktov existuje:
		- Zobrazia sa všetky čísla záznamu z kontaktov:

▶ Stlačte tlačidlo «. Zariadenie vytočí uprednostňované číslo zo záznamu označené zelenou bodkou **(**£**[s. 49\)](#page-50-2)**.

Alebo:

- ▶ Dotknite sa požadovaného čísla.
- Záznam z kontaktov neexistuje: Stlačte tlačidlo $\mathcal{L}_1$ .

#### **Poznámka**

V zozname na opätovné vytočenie sa nachádza posledných dvadsať čísiel, ktoré ste vytočili na tomto slúchadle. Môžete s nimi pracovať rovnakým spôsobom ako so zoznamom správ v telefóne.

**▶ Zobrazte podrobné zobrazenie:** Dotknite sa tlačidla **→** vedľa položky. Na displeji sa zobrazia všetky dostupné infor[mácie. V po](#page-53-0)drobnom zobrazení môžete odstrániť záznam alebo pridať číslo ku kontaktom **(**£**s. 52)**.

Zoznam hovorov na opätovné vytočenie (príklad):

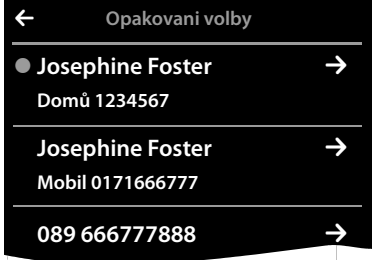

#### **Vytáčanie zo zoznamu hovorov**

▶ Prepnite sa na stránku so správami ▶ Dotknite sa tlačidla **123**.

Máte nasledujúce možnosti:

▶ Stlačte tlačidlo «. Zariadenie vytočí číslo zo záznamu označené zelenou bodkou.

Alebo:

¤ **Krátko** sa dotknite sa záznamu v zozname. Takto zvolíte číslo zobrazené v zázname.

Alebo:

- ▶ Dotknite sa tlačidla **→** vedľa položky. Zobrazí sa podrobné zobrazenie.
	- $\triangleright$  Stlačte tlačidlo  $\mathcal{C}_1$ . Takto zvolíte číslo zobrazené v zázname.

Alebo:

▶ Záznam z kontaktov existuje: Dotknite sa tlačidla  $\blacktriangleright$  Zobrazia sa všetky čísla záznamu z kontaktov. Dotknite sa požadovaného čísla.

### **Vytáčanie pomocou kontaktov**

- **▶ Zobrazte kontakty: Na stránke vytáčania sa dotknite tlačidla [<b>□ Telefon.seznam**]. Zobrazí sa zoznam záznamov kontaktov.
- ▶ Presúvajte sa zoznamom, až kým sa nezobrazí požadovaný záznam.

Máte nasledujúce možnosti:

**▶ Stlačte tlačidlo « Zariadenie vytočí uprednostňované (→ [s. 49\)](#page-50-2) číslo zo záznamu označené** zelenou bodkou.

Alebo:

▶ Dotknite sa mena v zázname. Zariadenie vytočí uprednostňované číslo záznamu.

Alebo:

 $\triangleright$  Dotknite sa tlačidla  $\rightarrow$  vedľa záznamu a následne sa dotknite požadovaného čísla v podrobnom zobrazení.

Zoznam hovorov (príklad)

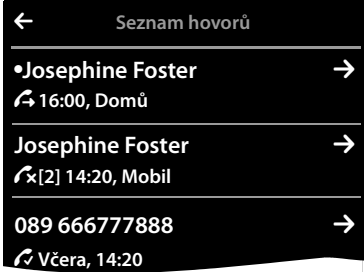

Podrobné zobrazenie záznamu (príklad)

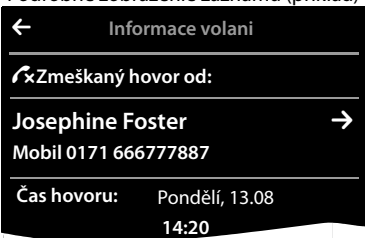

### **Prijatie hovoru**

Máte nasledujúce možnosti:

- $\blacktriangleright$  Stlačte tlačidlo  $\mathcal{C}_1$ .
- **▶ Ak je aktivovaná funkcia Aut. příjem vol. (→ [s. 35\)](#page-36-1), vyberte slúchadlo z nabíjacej kolísky.**
- **▶ Prijatie hovoru na Bluetooth náhlavnej súprave: → [s. 48](#page-49-0)**
- ¤ **Prijatie hovoru na káblovej náhlavnej súprave :** Na náhlavnej súprave [stlačte tl](#page-2-2)ačidlo hovoru (tlačidlo PTT). Náhlavná súprava musí byť pripojená k slúchadlu **(**£**s. 1)**.
- **▶ Prijatie hovoru na spone pre slúchadlo Gigaset L410 → [s. 84:](#page-85-0) Stlačte tlačidlo hovoru. Zaria**denie Gigaset L410 musí byť zaregistrované na základňovej stanici. Dodatočné informácie o zariadení Gigaset L410 nájdete v používateľskej príručke.

### **Prijatie/odmietnutie čakajúceho hovoru**

Ak sa vám počas hovoru snaží niekto dovolať, budete počuť signál čakajúceho hovoru a na displeji sa zobrazí príslušná správa.

¤ **Návrat na podržaný hovor:** Ak chcete ukončiť aktuálny hovor a vrátiť sa k podržanému hovoru, na displeji sa dotknite tlačidla **...** 

#### **Poznámka**

Funkcia čakajúceho hovoru počas externého hovoru je dodatočná služba, ktorú poskytuje operátor telefónnej siete. Je nutné ju objednať u operátora.

Funkciu môžete aktivovať/deaktivovať **(**£**[s. 32\)](#page-33-0)**.

### **Zobrazovanie čísla volajúceho**

#### **Pre funkciu Identifikácia čísla volajúceho**

Zobrazí sa telefónne číslo volajúceho. Ak je číslo volajúceho uložené v kontaktoch[, na disple](#page-50-3)ji sa zobrazí aj typ čísla a meno volajúceho. Ak ste k číslu volajúceho priradili fotografiu **(**£**s. 49)**, tiež sa zobrazí na displeji.

### **Bez funkcie Identifikácia čísla volajúceho**

Namiesto mena a čísla sa zobrazí nasledovný údaj:

- u **Externí**: Neprenáša sa žiadne číslo.
- **◆ Podrženo**: Volajúci skryl informácie funkcie Identifikácia čísla volajúceho .
- ◆ Nedostupný: Volajúci nevyžiadal informácie funkcie Identifikácia čísla volajúceho.

#### **Poznámky týkajúce sa funkcie zobrazenia telefónneho čísla (CLIP)**

(CLIP =zobrazenie identifikácie čísla volajúceho)

Predvolené nastavenie telefónu je zobrazovať číslo volajúceho, → [s. 75](#page-76-0) alebo

 $\rightarrow$  <www.gigaset.com/service>

### **Reproduktor**

Ak chcete, aby niekto počúval telefonický rozhovor spolu s vami, mali by ste to oznámiť druhému účastníkovi.

#### **Aktivácia režimu hlasitého telefonovania počas vytáčania**

 $\triangleright$  Zadaite číslo a dvakrát stlačte tlačidlo  $\mathcal{C}_4$ .

#### **Prepnutie medzi režimom slúchadla a hlasitým telefonovaním**

Počas hovoru, pri vytváraní spojenia:

**▶** Stlačte tlačidlo « alebo sa dotknite tlačidla **[ □ Handsfree**].

Položte slúchadlo do nabíjacej kolísky počas hovoru:

 $\triangleright$  Stlačte a podržte tlačidlo  $\widehat{\mathcal{C}}$ . Zároveň slúchadlo vložte do nabíjacej kolísky a tlačidlo podržte ešte ďalšie 2 sekundy.

### **Zmena hlasitosti slúchadla a v režime hlasitého telefonovania**

Môžete upraviť hlasitosť v aktuálnom režime (v režime hlasitého telefonovania, náhlavnej súpravy) počas hovoru:

- ▶ Dotknite sa tlačidla **[**Allasitost] ▶ Pomocou tlačidiel  $\oplus$  /  $\ominus$  upravte hlasitosť.
- ¤ Ak je pripojená náhlavná súprava: Ak chcete upraviť **Citlivost mikrofonu** dotknite sa tlačidla  $\Theta$  v druhom riadku – v prípade potreby niekoľkokrát.
- $\triangleright$  Na uloženie nastavení sa dotknite tlačidla  $\overline{\otimes}$  v spodnej časti displeja. Alebo: Po približne 2 sekundách sa nastavenia uložia automaticky.

### **Aktivácia/deaktivácia mikrofónu (stlmenie zvuku)**

Ak počas hovoru vypnete mikrofón, volajúci vás nebude počuť.

¤ Ak chcete aktivovať/deaktivovať mikrofón, dotknite sa tlačidla **[** – **Ztlum.]**.

#### **Vypnutie vyzváňacieho tónu/tiché upozornenie pre aktuálny hovor**

Hovor sa bude signalizovať na slúchadle:

▶ Dotknite sa tlačidla **[ Z** Vyzv.vyp].

### **Bezpečnostná kontrola**

Slúchadlo dokáže detegovať nezabezpečené spojenia na základňovú stanicu, čo by mohli tretie strany využiť na odpočúvanie.

**Počas nadväzovania** externého hovoru alebo počas externého hovoru:

▶ Stlačte a **podržte** ľubovoľné miesto v stavovom riadku.

Ak sa zobrazuje správa **Zabezpečte spojení se základnou** , spojenie je zabezpečené.

Ak sa zobrazuje správa **Nezabezpečené spojení sezákladnou**, mali by ste ukončiť hovor.

### **Používanie špecifických funkcií poskytovateľa (služby siete)**

O tieto služby musíte požiadať poskytovateľa služieb (môže účtovať dodatočné poplatky). Služby siete spadajú do dvoch odlišných skupín:

- $\triangleq$  Služby siete, ktoré sa aktivujú mimo hovoru pre nasledujúci hovor alebo všetky nasledujúce hovory (napr. "Presmerovanie hovorov na odlišné telefónne číslo", "Odopretie čísla (bez identifikácie volajúceho čísla)"). Tieto služby siete môžete jednoducho aktivovať/deaktivovať pomocou vnoreného menu **[** ä **Výběr služeb]** na stránke menu **Nastavení**.
- ◆ Služby siete, ktoré sa aktivujú počas externého hovoru, napr. "Konzultačný hovor", "Prepnutie medzi dvoma volajúcimi", "Nastavenie konferenčných hovorov". Tieto služby sú k dispozícii počas externého hovoru v posuvníku možností (napr. **[**P**Konzultace]**, **[ Kon-**T **fer.]**).

#### **Poznámka**

- ◆ Pri aktivácii/deaktivácii nasledujúcich služieb sa vo všeobecnosti do telefónnej siete odosiela kód.
	- $\triangleright$  Po prijatí potvrdzovacieho tónu z telefónnej siete stlačte tlačidlo  $\overline{\mathbb{C}}$ .
- u Všetky funkcie, ktoré je možné aktivovať v menu **[** ä **Výběr služeb]** sú služby, ktoré poskytuje poskytovateľ služieb. Ak budete potrebovať pomoc, obráťte sa na poskytovateľa služieb.
- ◆ Sieťové služby nie je možné preprogramovať.

#### **Konfigurácia sieťových služieb**

**▶ Tlačidlo menu ○ ▶ Stránka menu Nastavení ▶ [ <b>③ Výběr služeb**]. Dostupné sú nasledujúce sieťové služby:

#### <span id="page-33-0"></span>**Čakajúci hovor počas externého hovoru**

**▶** Tlačidlo menu  $\bigcirc$  ▶ Stránka menu Nastavení ▶ [  $\bigcirc$  | Výběr služeb] ▶ Čekající volání ¤ **Aktivovat / Deaktivovat**.

Ak je aktivovaná táto funkcia, počas **externého** hovoru na zaznie tón čakajúceho hovoru, ktorý bude upozorňovať, že sa vám snaží dovolať ďalší účastník.

#### **Dostupnosť**

Hovory môžete presmerovať na iné číslo.

#### **Presmerovanie hovorov (CF)**

- ▶ Tlačidlo menu **O** ▶ Stránka menu **Nastavení** ¤**[** <sup>ä</sup> **Výběr služeb]**
- **▶ Vedľa položky Přesměrování sa dotknite tlačidla →** a určite, kedy chcete presmerovať hovory (**Je-li obsazeno**, **Všechna volání**, **Bez odpovědi**).

 $\triangleright$  Pomocou tlačidla  $\blacktriangleright$  uložte nastavenia a prejdite späť.

▶ Dotknite sa tlačidla **→** vedľa položky **Přesměrovat** na. ▶ Zadajte telefónne číslo, na ktoré chcete presmerovať hovory (max. 20 číslic) ▶ Potvrďte stlačením tlačidla $\blacksquare$ 

#### Vo vnorenom menu **[** ä **Výběr služeb]**:

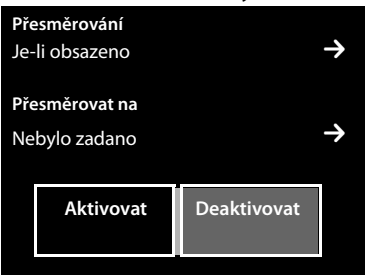

Funkciu presmerovania hovorov je možné aktivovať len po uložení telefónneho čísla.

#### **Poznámka**

**Presmerovanie hovorov** môže mať za následok **dodatočné náklady**. Poraďte sa so svojím poskytovateľom služieb.

#### **Sieťové služby počas externého hovoru**

#### **Konzultačný hovor**

Uskutočnenie ďalšieho externého hovoru **počas** externého hovoru. Prvý hovor sa podrží.

¤ Dotknite sa tlačidla **[**P**Konzultace]** a následne tlačidla **Externí ▶ Zadajte číslo druhého účastníka.** 

Predchádzajúci hovor sa podrží. Vytočí sa druhé telefónne číslo.

 $\triangleright$  Stlačte tlačidlo  $\widehat{\mathbb{C}}$ . Dostanete spätný dopyt od prvého účastníka.

#### **Konferencia**

**Nevyhnutná podmienka:** Vediete externý hovor a zavolali ste druhému účastníkovi – (konzultačný hovor).

- **Dotknite sa tlačidla [ FFFT Konfer.]. Vy a ďalší** dvaja volajúci sa budete počuť a budete sa môcť naraz rozprávať.
- ▶ Ukončenie konferencie:
	- $\blacktriangleright$  Ukončenie hovoru s oboma účastníkmi: Stlačte tlačidlo  $\widehat{\mathbb{C}}$ .

Ukončí sa konverzácia s účastníkom, s ktorým ste začali konferenciu. Môžete pokračovať v konverzácii s druhým účastníkom.

Každý z účastníkov môže ukončiť svoju účasť v konferencii stlačením tlačidla ukončenia hovoru a ukončením hovoru.

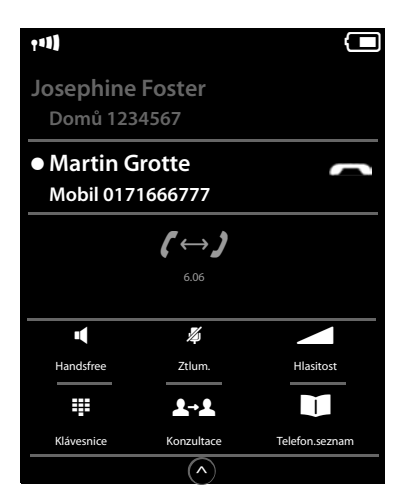

### <span id="page-35-0"></span>**Zmena nastavení telefónu**

Slúchadlo a základňová stanica sú vopred nakonfigurované. , ale nastavenia môžete zmeniť podľa vlastných požiadaviek.

Nastavenia môžete zmeniť počas hovoru alebo v pohotovostnom stave pomocou stránky menu **Nastavení** .

### **Zmena zobrazovaného jazyka**

- **▶** Tlačidlo menu  $\overline{O}$  ▶ Stránka menu Nastavení ▶ [<sup>●</sup> Jazyk a umístění].
- **▶ Vedľa tlačidla Jazyk displeje** sa dotknite ▶ Vedľa zvoleného jazyka sa dotknite (◎ = zvolený) ▶ Potvrďte stlačením tlačidla ■ ▶ Vráťte sa stlačením tlačidla «

### **Nastavenie krajiny a vlastného kódu oblasti**

**▶** Tlačidlo menu  $\overline{O}$  ▶ Stránka menu Nastavení ▶ [<sup>●</sup> Jazyk a umístění] **▶ Pokračuite → [s. 11](#page-12-0).** 

### **Nastavenie displeja**

### **Nastavenie šetriča displeja/Posloup. obrázku**

Môžete nastaviť šetrič displeja, ktorý sa zobrazí v pohotovostnom stave. K dispozícii sú nasledujúce možnosti **An. hodiny**/**Dig. hodiny**/**Prezentace**/obrázky. Obrázky môžete do slúchadla nahrať pomocou softvéru **Gigaset QuickSync (**£**[s. 64\)](#page-65-1)**.

Na opätovné zobrazenie pohotovostného displeja **krátko** stlačte tlačidlo  $\sigma$  alebo sa dotknite displeja.

- **▶ Tlačidlo menu O ▶ Stránka menu Nastavení** ¤**[** <sup>g</sup> **Displej a klávesnice]**.
- ▶ Pomocou prepínača aktivujte/deaktivujte šetrič displeja. ▶ Vedľa tlačidla **Výběr** sa dotknite ▶ Prstom prechádzajte horizontálne po displeji a prechádzajte výberom  $\blacktriangleright$  Na zvolenie aktuálneho zobrazenia sa dotknite tlačidla **[** ‰ **Vybrat]** , prípadne sa dotknite tlačidla 'a vráťte sa späť bez uloženia.

### **Nastavenie podsvietenia displeja**

Podsvietenie displeja sa samé zapne, len čo pohnete slúchadlom alebo stlačíte tlačidlo.

Môžete určiť dobu v pohotovostnom stave, po uplynutí ktorej sa posvietenie displeja vypne. Ak nenastavíte žiadnu dobu, displej bude trvalo zhasnutý.

- **▶ Tlačidlo menu O ▶ Stránka menu Nastavení** 
	- ¤**[** <sup>g</sup> **Displej a klávesnice]**.

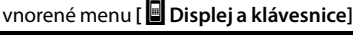

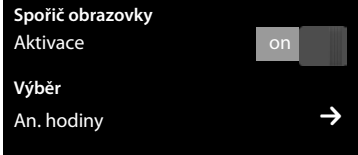

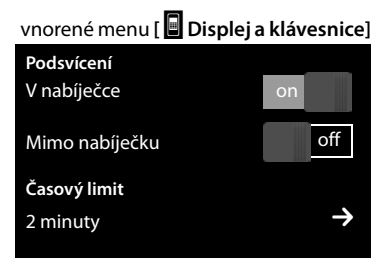
- ¤ Pomocou prepínača môžete zapnúť/vypnúť podsvietenie displeja v nabíjacej kolíske alebo mimo nej.
- **▶ Vedľa položky Časový limit** sa dotknite tlačidla **→ >** Zvoľte čas vypnutia. Pomocou tlačidla ' uložte nastavenia a prejdite späť.

#### **Poznámka**

Ak aktivujete podsvietenie displeja, značne znížite pohotovostný čas slúchadla.

## **Vypnutie vyskakovacieho okna správ a blikajúcej LED kontrolky správ**

Určite, či sa zobrazí vyskakovacie okno správ, a či LED dióda na slúchadle má blikaním oznamovať prijem nových správ.

V pohotovostnom stave:

- **▶ Tlačidlo menu O Stránka menu Nastavení** ¤**[** <sup>g</sup> **Displej + klávesnice]**
- ▶ Zobrazovanie správ aktivuite/deaktivuite pomocou prepínača vedľa položky **Info – disp.+LED**.

vnorené menu **[** g **Displej + klávesnice]**

**Upozornění na nové zpr.** Info – disp.+LED on

## **Aktivácia/deaktivácia automatickej odpovede**

V prípade používania funkcie automatickej odpovede slúchadlo prijme prichádzajúci hovor ihneď po jeho vybratí z nabíjačky.

- **▶** Tlačidlo menu  $\bigcirc$  ▶ Stránka menu Nastavení ▶ [ **4** Telefonování].
- ¤ Funkciu aktivujte/deaktivujte pomocou prepínača vedľa položky **Aut. příjem vol.**.

Spojenie sa zruší ihneď po vrátení slúchadla do nabíjacej kolísky bez ohľadu na nastavenie funkcie **Aut. příjem vol.** . Výnimka: ak stlačíte tlačidlo  $G$  pri vkladaní slúchadla do nabíjacej kolísky a podržíte ho ešte dve sekundy po vložení.

## **Nastavenie profilu reproduktora**

Môžete nastaviť rôzne profily reproduktora na optimálne prispôsobenie telefónu a prostredia. Vyskúšajte ich, aby ste zistili, ktorý profil vám najviac vyhovuje.

Predvolené nastavenie je **Profil 1**.

Počas externého hovoru v režime reproduktora:

- ▶ Na posuvníku možností sa dotknite tlačidla **△** a následne tlačidla [**Za** Profily handsfree]
	- ▶ Zvoľte profil. Nastavenie sa upraví ihneď.

## <span id="page-37-0"></span>**Nastavenie vyzváňacích tónov**

### **Nastavenie hlasitosti, melódie**

**▶** Tlačidlo menu  $\overline{O}$  ▶ Stránka menu Nastavení ▶ [**katavení zvuku**] ¤ **Vyzvánění (přen.č.)**

#### **Hlasitosť vyzváňacieho tónu pre všetky hovory**

 $\triangleright$  Dotknite sa tlačidla  $\oplus$ / $\ominus$ , v prípade potreby niekoľkokrát a upravte hlasitosť.

#### Alebo

¤ Pomocou prepínača vedľa položky **Zesilování** zapnite/vypnite funkciu crescendo (zvyšujúca sa hlasitosť).

Aktivovaná funkcia crescendo platí len pre hlasitosť vyzváňacieho tónu. Neovplyvňuje spôsob prehrávania melódie.

#### **Nastavenie vyzváňacieho tónu pre externé/ interné hovory**

¤ Vedľa položky **Pro interní volání** / **Pro externí volání** sa dotknite tlačidla  $\geq$  > Zvoľte vyzváňaciu melódiu ▶ Pomocou tlačidla Guložte nastavenia a prejdite späť.

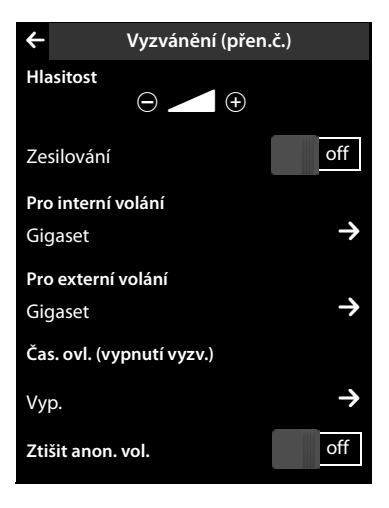

[Dodatočn](#page-65-0)é vyzváňacie tóny môžete do slúchadla nahrať pomocou softvéru **Gigaset QuickSync**  $( + s. 64).$ 

## **Aktivácia/deaktivácia tichého upozornenia**

**▶** Tlačidlo menu  $\overline{O}$  ▶ Stránka menu Nastavení ▶ [**zvali** Nastavení zvuku] ▶ Pomocou prepínača vedľa položky **Vibrace** aktivujte/deaktivujte funkciu tichého upozornenia.

Zapnutá výstraha vibrovaním vás upozorní na všetky interné/externé hovory, udalosti, narodeniny a budík. Nebude medzi nimi rozlišovať.

Funkcia tichého upozornenia sa deaktivuje, kým je slúchadlo v nabíjacej kolíske, alebo je pripojené k počítaču pomocou USB.

### **Trvalá aktivácia/deaktivácia vyzváňacích tónov**

Vyzváňacie tóny môžete trvalo aktivovať/deaktivovať.

▶ Zobrazte stavovú stránku ▶ Pomocou prepínača vedľa položky **Nerusit** aktivujte/deaktivujte vyzváňacie tóny. Toto nastavenie nemá žiadny vplyv na funkciu tichého upozornenia.

lkona  $\mathbb Z$  v stavovom riadku indikuje, že vyzváňacie tóny sú vypnuté.

## **Aktivácia/deaktivácia informačných tónov**

Slúchadlo využíva informačné tóny na upozornenie na rôzne činnosti a stavy. Tieto informačné tóny je možné aktivovať/deaktivovať nezávisle od seba.

**▶ Tlačidlo menu O ▶ Stránka menu Nastavení** ¤**[**ì**Nastavení zvuku]**.

Pomocou prepínačov napravo môžete aktivovať/ deaktivovať nasledujúce funkcie:

- **Zvuk potvrzení**: Potvrdzovací/chybový tón po zadaní, informačný tón po prijatí novej správy**.**

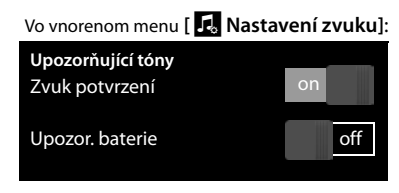

Výstražný tón, ak je úroveň nabitia akumulátora nižšia než 10 % (každých 60 sekúnd). Výstražný tón akumulátora nebude znieť po aktivácii funkcie detského telefónu.

# **Ochrana pred neželanými hovormi**

### **Nastavenie časového ovládania pre externé hovory**

Môžete nastaviť časové obdobie, kedy si neželáte byť rušení vyzváňaním telefónu.

- **▶** Tlačidlo menu O ▶ Stránka menu Nastavení ▶ [ **ːa** Nastavení zvuku] ¤ **Vyzvánění (přen.č.)**
- **▶ Vedľa položky Čas. ovl. (vypnutí vyzv.)** sa dotknite tlačidla  $\bullet$  ▶ Dotknite sa tlačidla Zakazat **vyzv. od ▶ Nastavte začiatok časového intervalu ▶ Pomocou tlačidla Guložte nastavenia a** vráťte sa späť ¤Proces zopakujte pre **Zakazat vyzv. do** a nastavte koniec časového intervalu ¤Pomocou prepínača vedľa položky **Aktivace** aktivujte/deaktivujte funkciu časového ovládania  $\blacktriangleright$  Pomocou tlačidla  $\blacktriangleright$  sa vráťte späť.

Túto funkciu je nutné nastaviť individuálne pre každé slúchadlo.

#### **Poznámka**

- **Upozor. baterie:**

Počas tohto časového obdobia bude telefón vyzváňať v prípade hovorov z čísiel, pre ktoré ste v kontaktoch priradili osobný vyzváňací tón (VIP).

## **Ochrana pred anonymnými volajúcimi**

Telefón môžete nastaviť do režimu, aby nevyzváňal v prípade anonymných hovorov (ak volajúci zakázal funkciu identifikácie čísla volajúceho), ale tieto hovory iba zobrazoval na displeji.

- **▶** Tlačidlo menu  $\bigcirc$  ▶ Stránka menu Nastavení ▶ [**katavení zvuku**] ¤ **Vyzvánění (přen.č.)**
- ¤ Túto funkciu môžete aktivovať/deaktivovať pomocou prepínača vedľa položky **Ztišit anon. vol.** (**on** = vyzváňací tón je deaktivovaný).

Toto nastavenie je teraz platné pre všetky zaregistrované slúchadlá.

## **Aktivácia/deaktivácia hudby pri podržaní hovoru**

Pomocou funkcie interného konzultačného hovoru a presmerovania hovorov môžete aktivovať/deaktivovať hudbu pri podržaní hovoru.

- **▶ Tlačidlo menu O ▶ Stránka menu Nastavení ▶ [<b>E**i Nastavení zvuku].
- **▶ V** prípade potreby sa posuňte k položke **Melodie při ček. ▶ Pomocou prepínača aktivujte/** deaktivujte hudbu pri podržaní hovoru.

## **Aktivácia/deaktivácia opakovača.**

Pomocou opakovača môžete zvýšiť dosah a silu signálu základňovej stanice. Na využitie tejto funkcie musíte aktivovať prevádzku opakovača. Počas aktivácie sa zrušia hovory, ktoré aktuálne prebiehajú cez základňovú stanicu.

- **▶** Tlačidlo menu  $\bigcirc$  ▶ Stránka menu Nastavení ▶ [**EES** Systém].
- ¤ Funkciu opakovača aktivujte/deaktivujte pomocou prepínača vedľa položky **Režim Repeater**.

Po aktivácii alebo deaktivácii opakovača vypnite a znova zapnite slúchadlo **(**£**[s. 23\)](#page-24-0)**.

#### **Poznámka**

- ◆ Ak používate opakovač, nastavenia režimu ECO DECT nie sú dostupné.
- ◆ K základňovej stanici môžete pripojiť až šesť opakovačov Gigaset.

## **Zmena systémového PIN kódu**

- **▶** Tlačidlo menu  $\bigcirc$  ▶ Stránka menu Nastavení ▶ **[ESS** Systém].
- **▶ Vedľa položky PIN systému** sa dotknite tlačidla  $\blacktriangleright$  Zdajte platný PIN kód (predvolené nastavenie: **0000**) a potvrďte tlačidlom **→** Zadajte nový systémový PIN kód (4 číslice od 0 do 9) a potvrďte tlačidlom  $\blacksquare$ .

### **Obnovenie systémového PIN kódu**

Ak ste zabudli systémový PIN kód, môžete ho obnoviť na **0000**. V takom prípade sa **všetky nastavenia základňovej stanice** zresetujú a zruší sa registrácia **všetkých slúchadiel**!

▶ Zo základňovej stanice vytiahnite napájací kábel ▶ Na základňovej stanici stlačte a podržte tlačidlo registrácie/vyhľadávania a zároveň znova pripojte napájací kábel k základňovej stanici. • Stlačte a podržte tlačidlo registrácie/vyhľadávania, až kým nezačne blikať (približne 10 sekúnd).

## **Vrátenie telefónu na továrenské nastavenia**

Obnoviť môžete jednotlivé zmeny samostatne pre základňovú stanicu a slúchadlo.

Nasledujúce funkcie **nebudú** ovplyvnené procesom obnovenia:

- $\triangle$  Dátum a čas
- $\blacklozenge$  Registrácia slúchadiel k základňovej stanici alebo registrácia jedného slúchadla k viacerým základňovým staniciam a aktuálny výber základňovej stanice.
- ◆ Systémový PIN kód
- $\triangleq$  Záznamy v kalendári a v kontaktoch
- ◆ Zoznam na opätovné vytočenie a obsah multimediálneho centra
- u Uložené externé a interné čísla pre funkciu detského telefónu (**Alarm pro** sa obnoví na **Externí**)
- $\triangle$  Cieľové číslo pre funkciu presmerovania hovorov.

[Po obnov](#page-19-0)ení slúchadla (**Restart sluchátka**) sa vymažú nastavenia konfigurovateľnej stránky **(**£**s. 18)** a nastavenia zvukov a displeja.

Po obnovení základňovej stanice (**Restart základny)** sa vymažú nastavenia režimu ECO DECT, SMS, systémové nastavenia a interné názvy slúchadiel a rovnako aj zoznamy hovorov.

#### **Obnovenie slúchadla/základňovej stanice**

- ▶ Tlačidlo menu **O** ▶ Stránka menu Nastavení ¤**[**Ê**Systém]**.
- ¤ Dotknite sa tlačidla **Restart sluchátka** alebo **Restart základny ▶ S Restart základny: Zadaite systémový** PIN kód a na potvrdenie stlačte tlačidlo  $\blacksquare$ 
	- ¤ Na bezpečnostnú výzvu odpovedzte **Ano**.

Vo vnorenom menu **[**Ê**Systém]**:

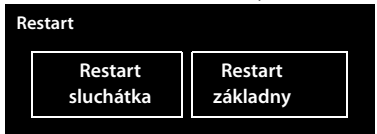

# **ECO DECT In (q)**

ECO DECT označuje nízku spotrebu energie a znížený vysielací výkon.

## **Znížený vysielací výkon (radiácia)**

#### **V normálnom prevádzkovom režime (továrenské nastavenie):**

Po kúpe je režim zariadenia nastavený na dosiahnutie maximálneho dosahu. Tento režim zabezpečuje optimalizovanú bezdrôtovú správu. Slúchadlo v pohotovostnom stave nebude vysielať žiadny signál (žiadna radiácia). Základňová stanica bude zabezpečovať spojenie so slúchadlom pomocou bezdrôtových signálov s nízkou intenzitou. Počas hovoru sa sila bezdrôtového signálu automaticky upraví v závislosti od vzdialenosti medzi slúchadlom a základňovou stanicou. Čím je vzdialenosť medzi slúchadlom a základňovou stanicou menšia, tým bude nižší vysielací výkon.

Podľa nasledujúcich krokov môžete ešte viac obmedziť vysielací výkon:

### **1) Obmedzenie dosahu na zníženie vysielacieho výkonu až o 80 %**

V mnohých apartmánoch, priestoroch firiem, kanceláriách, atď. nie je potrebné využívať maximálny dosah. Ak deaktivujete nastavenie **Max. dosah**, vysielací výkon počas hovoru sa obmedzí na 80 % pri polovičnom dosahu.

**▶** Tlačidlo menu  $\overline{O}$  ▶ Stránka menu Nastavení ▶ [**EE**SYstém] ▶ Funkciu aktivujte/deaktivujte pomocou prepínača vedľa položky **Max. dosah**.

Alebo:

▶ Zobrazte stavovú stránku (→ [s. 21\)](#page-22-0) ▶ Funkciu aktivujte/deaktivujte pomocou prepínača vedľa položky <mark> $\Omega$ </mark> Max. dosah.

Zobrazená ikona v režime obmedzeného dosahu £**[s. 68](#page-69-0)**.

### **2) Deaktivácia bezdrôtového modulu DECT v pohotovostnom stave (Eco mode+)**

Pomocou nastavenia **Žádné záření** môžete v pohotovostnom stave úplne deaktivovať vysielanie bezdrôtových signálov zo základňovej stanice.

**▶** Tlačidlo menu  $\overline{O}$  ▶ Stránka menu Nastavení ▶ [**[**e͡st] Systém] ▶ Funkciu aktivujte/deaktivujte pomocou prepínača vedľa položky **Žádné záření (on**= vysielací výkon deaktivovaný).

#### Alebo:

**▶ Zobrazte stavovú stránku (→ [s. 21\)](#page-22-0) ▶ Funkciu aktivujte/deaktivujte pomocou prepínača** vedľa položky <mark> $\Omega$ </mark> Zádné záření.

Po deaktivácii bezdrôtového modulu sa bude na displeji v pohotovostnom stave zobrazovať ikona 1<mark>0.</mark> namiesto ikony sily signálu.

#### **Poznámka**

- ◆ Aby ste mohli využívať výhody režimu **Eco mode**+, všetky zaregistrované slúchadlá musia podporovať túto funkciu.
- $\triangle$  Bezdrôtové spojenie sa nadviaže automaticky pri prichádzajúcich alebo odchádzajúcich hovoroch. Spôsobí to oneskorenie spojenia približne v trvaní 2 sekúnd.
- ◆ Slúchadlá musia "načúvať" základňovej stanici, t.j. musia pravidelne prehliadať okolitú oblasť, aby dokázali rýchlo vytvoriť spojenie v prípade prichádzajúceho hovoru. Dôsledkom bude zvýšená spotreba energie a tým pádom aj zníženie času pohotovostného režimu a času hovoru slúchadla.
- ◆ Po aktivácii režimu **Eco mode**+ (bez radiácie) sa na slúchadle nebude zobrazovať indikátor dosahu/výstraha o dosahu. Dostupnosť môžete skontrolovať zavolaním linky: Stlačte a podržte tlačidlo hovoru  $\mathcal{L}$ . Budete počuť oznamovací tón.
- ◆ Ak slúchadlo zaregistrované na základňovej stanici v režime **Eco mode**+ nepodporuje túto funkciu, režim **Eco mode+** sa automaticky deaktivuje (indikátor dosahu **an s**a aktivuje na slúchadlách a prepínač sa prepne do polohy **off**). V momente, keď znova zrušíte registráciu nekompatibilného slúchadla, režim **Eco mode+** sa automaticky znova aktivuje.

# **Sieťová odkazová schránka**

Sieťovú odkazovú schránku je možné využívať len v prípade, ak ste o túto službu **požiadali** poskytovateľa služieb a do telefónu ste uložili číslo sieťovej odkazovej schránky.

- **▶** Tlačidlo menu  $\overline{O}$  ▶ Stránka menu Nastavení ▶ [ $\frac{Q\cdot Q}{P}$  Memobox].
- ▶ Zadajte číslo sieťovej odkazovej schránky: Vedľa položky **Přístupové číslo** sa dotknite tlačidla ' ▶ Zadajte číslo ▶ Tlačidlom **Ø** potvrďte a uložte nastavenia.
- ▶ Aktivácia/deaktivácia sieťovej odkazovej schránky (ak poskytovateľ služieb podporuje túto funkciu): Dotknite sa tlačidla **Aktivovat**/**Deaktivovat**
	- ▶ Po prijatí potvrdzovacieho tónu z telefónnej siete stlačte tlačidlo  $\Omega$ .

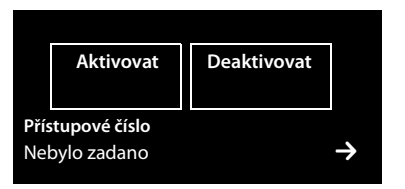

Po uložení telefónneho čísla sa na stránke so správami zobrazí nasledujúca ikona:

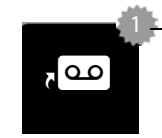

Máte nové správy (ak poskytovateľ služieb pod-4 poruje túto funkciu)

# **Prehrávanie správ zo sieťovej odkazovej schránky**

▶ Prepnite sa na stránku so správami ▶ Dotknite sa ikony . △

Zariadenie priamo zavolá do sieťovej odkazovej schránky. Na slúchadle je aktivovaný režim hlasitého telefonovania. Môžete si vypočuť správy.

# **Viacero slúchadiel**

## **Registrácia slúchadiel**

Na základňovej stanici môžete zaregistrovať až šesť slúchadiel. Registráciu je nutné inicializovať na základňovej stanici **aj na** slúchadle. Obe činnosti musíte stihnúť **do 60 sekúnd**.

- ¤ **Na základňovej stanici:** Stlačte a **podržte** (aspoň 3 sekundy) tlačidlo registrácie/vyhľadávania.
- ▶ V prípade slúchadla SL910H (pre iné slúchadlá pozri "Poznámky"):
	- ¤ Dotknite sa tlačidla **Přihlásit**

alebo

**▶** Tlačidlo menu  $\bigcirc$  ▶ Stránka menu Nastavení ▶ [ $\begin{array}{c} \boxed{2} \end{array}$  Sluchátka a základna] ¤ Dotknite sa tlačidla **Přihlásit**.

Týmto spôsobom vytvoríte spojenie na základňovú stanicu. Môže to chvíľu trvať.

**▶ V prípade potreby zadajte systémový PIN kód (predvolené nastavenie: 0000) ▶ Stlačením** tlačidla **v** potvrďte PIN kód.

Úspešnú registráciu potvrdzuje správa na displeji. Nastavenia slúchadla upravte pomocou

menu **Nastavení (**£**[s. 9\)](#page-10-0)**.

#### **Poznámka**

- $\blacklozenge$  Ak ste na základňovej stanici zaregistrovali už šesť slúchadiel (sú obsadené všetky interné čísla), nové slúchadlo nahradí slúchadlo, ktoré ste zaregistrovali naposledy (napr. INT 6). Ak tento pokus nie je úspešný, napr. preto, lebo toto slúchadlo je bez spojenia na základňovú stanicu, zobrazí sa správa **Neni volne interní číslo** . V takomto prípade zrušte registráciu iného slúchadla, ktoré už nevyužívate a znova zopakujte proces registrácie.
- u Proces registrácie pre **ostatné slúchadlá Gigaset** a slúchadlá ostatných zariadení s funkciou GAP by ste mali spustiť podľa príslušných prevádzkových pokynov.

## <span id="page-44-0"></span>**Používanie slúchadla na viacerých základňových staniciach**

Slúchadlo môžete zaregistrovať na max. štyroch základňových staniciach. Aktívna bude tá, na ktorú ste slúchadlo zaregistrovali naposledy. Ostatné základňové stanice budú uložené v zozname dostupných základňových staníc.

Priradenie k základnňovej stanici môžete **kedykoľvek manuálne zmeniť.**  Prípadne môžete slúchadlo nastaviť tak, aby sa prihlásilo na základňovú stanicu s najlepším príjmom (**Nejlepší základ.**) v momente straty spojenia s aktuálnou základňovou stanicou.

- **▶** Tlačidlo menu  $O$  ▶ Stránka menu Nastavení ▶ [ $E$  Sluchátka a základnal.
- **▶ Dotknite sa tlačidla Připojená základna <sup>→</sup> ▶ Zvoľte požadovanú základňovú stanicu Nejlepší základ.** (**O** = zvolená).

## **Zrušenie registrácie slúchadiel**

- **▶ Tlačidlo menu Q ▶ Stránka menu Nastavení ▶ <b>[BET** Sluchátka a základna].
- ◆ Ak chcete zrušiť registráciu slúchadla, ktoré momentálne používate:
	- ¤ Dotknite sa tlačidla **Odhlásit**¤ V prípade potreby zadajte systémový PIN kód (predvolené nastavenie: **0000) ▶ Stlačením tlačidla ■ potvrďte PIN kód ▶ Zrušenie registrácie** potvrďte tlačidlom **Ano**.

Ak je slúchadlo stále zaregistrované na ostatné [základňo](#page-44-0)vé stanice, prepne sa na základňovú stanicu s najlepším príjmom (**Nejlepší základ.; →** s. 43).

- ◆ Postup, ak chcete zrušiť registráciu iného slúchadla:
	- **▶ Dotknite sa tlačidla Přihlášená sluchátka ▶ [ <b>B···**· Odhlásit] ▶ Dotknite sa tlačidla  $\Box$  vedľa príslušného slúchadla ▶ **[ <b>exx**  $\Box$  **Odhlásit**] ▶ V prípade potreby zadajte systémový PIN kód ¤Potvrďte stlačením tlačidla **Ano**.

# **Vyhľadávanie slúchadla**

¤ Stlačte tlačidlo registrácie/vyhľadávania na základňovej stanici **(**£**[s. 2\)](#page-3-0) – krátko**.

Všetky slúchadlá začnú súčasne vyzváňať ("Vyhľadávanie"), dokonca aj keď ste deaktivovali vyzváňacie tóny **(Výnimka:** Slúchadlá s aktivovanou funkciou detského telefónu).

### **Ukončenie vyhľadávania**

- ¤ **Na základňovej stanici: Krátko** stlačte tlačidlo registrácie/vyhľadávania, alebo
- **▶ Na slúchadle:** Stlačte tlačidlo  $\widehat{G}$  alebo  $\widehat{\Phi}$ , prípadne sa dotknite tlačidla [  $\widehat{\mathbb{Z}}$  **Vyzv.vyp**], alebo
- ¤ **Žiadna činnosť**: Približne po 3 minútach sa vyhľadávanie **automaticky** ukončí.

# **Zmena názvu slúchadla**

Pri registrácii viacerých slúchadiel im zariadenie automaticky priradí názvy v tvare **INT 1**, **INT 2**. Postup pri zmene názvu:

- ▶ V menu **Nastavení** sa dotknite tlačidla [**E** Sluchátka a základna].
- **▶ Dotknite sa tlačidla Přihlášená sluchátka ▶ Zvoľte slúchadlo.**
- ▶ Pomocou tlačidla **<u>×</u>** vymažte starý názov a zadajte nový (max. 10 alfanumerických znakov)  $\triangleright$  Potvrďte stlačením tlačidla  $\blacksquare$ .

## **Uskutočňovanie interných hovorov**

Interné hovory na iné slúchadlá zaregistrované na rovnakej základňovej stanici sú bezplatné.

**▶** Prepnite sa na stránku vytáčania ▶ Dotknite sa tlačidla [ **Z Interní**] ▶ V prípade potrebv zvoľte slúchadlo zo zoznamu, alebo sa dotknite tlačidla **Všechna sluchátka (skupinový hovor)**.

Po zobrazení zoznamu stlačte tlačidlo  $\mathcal{L}_i$ čím inicializujete skupinový hovor na všetky slúchadlá.

### **Interná konzultácia/interné odovzdanie**

Táto funkcia sa používa v prípade, ak telefonujete s **externým** účastníkom a chcete sa s niečím poradiť s **interným** účastníkom, prípadne mu odovzdať hovor.

- ¤ Dotknite sa tlačidla **[**P**Konzultace]** a následne tlačidla **Interní**.
- ¤ Ak sú na základňovej stanici zaregistrované viac než dve slúchadlá, zvoľte jedno alebo **Vše**.

**Konzultačný:** Poradíte sa s interným účastníkom a vrátite sa ku externému hovoru:

¤ Dotknite sa tlačidla **[**P **Ukončit kon.]**.

**Odovzdávanie externého hovoru:** Pri odovzdávaní externého hovoru máte dve možnosti:

▶ Počkáte, kým účastník zodvihne váš hovor a potom zavesíte. Stlačte tlačidlo  $\Omega$ .

alebo

 $\triangleright$  Zavesíte ešte predtým, ako účastník zodvihne váš hovor. Stlačte tlačidlo  $\overline{\mathcal{O}}$ . Ak druhý účastník nezodvihne hovor, zrušte konzultačný hovor pomocou tlačidla **[**P **Ukončit kon.]**.

### **Vybudovanie konferenčného hovoru/výmena hovorov**

Rozprávate sa s jedným účastníkom a druhý hovor ste podržali. Na displeji sa zobrazia obaja účastníci.

**▶ Výmena hovorov:** Na displeji sa dotknite účastníka, s ktorým sa chcete rozprávať.

Alebo:

- ▶ Vybudovanie trojstrannej konferencie: Dotknite sa tlačidla [**KKA** Konfer.].
- **Exercise konferenčného hovoru:** Dotknite sa tlačidla [**FIII** Uk. konf.]. Vrátite sa do režimu "výmena hovorov" a znova sa spojíte s účastníkom, s ktorým ste zahájili konferenciu.

Každý z účastníkov môže ukončiť svoju účasť v konferencii stlačením tlačidla ukončenia hovoru a ukončením hovoru.

## **Odpočúvanie externého hovoru**

Vediete externý hovor. Interný účastník môže odpočúvať tento hovor a zúčastniť sa rozhovoru (konferencia).

**Nevyhnutná podmienka:** Funkcia **Int. připoslech** musí byt aktivovaná.

### **Aktivácia/deaktivácia odpočúvania**

- ¤ V menu **Nastavení** sa dotknite tlačidla **[** « **Telefonie]**.
- ¤ Funkciu aktivujte pomocou prepínača vedľa položky **Int. připoslech**.

### **Interné odpočúvanie**

Na linke prebieha externý hovor. Na displeji sa budú zobrazovať príslušné informácie. Môžete odpočúvať externý hovor.

**▶ Stlačte a podržte tlačidlo <- Všetci účastníci budú počuť signalizačný tón. Nebude sa zobra**zovať funkcia čakania na hovor.

### **Ukončenie odpočúvania**

 $\triangleright$  Stlačte tlačidlo  $\widehat{\mathbb{C}}$ . Všetci účastníci budú počuť signalizačný tón.

# <span id="page-47-0"></span>**Bluetooth zariadenia**

Zaregistrovať môžete až päť dátových zariadení (počítač, PDA, mobilné telefóny) a jedno Bluetooth slúchadlo. Musíte zapnúť funkciu Bluetooth na slúchadle, v prípade potreby zaistiť viditeľnosť zariadení a napokon zaregistrovať slúchadlo.

Pomocou dátových zariadení môžete prenášať záznamy a pomoco[u softvéru](#page-65-0) **Gigaset Quick-Sync** môžete do slúchadla načítať vyzváňacie tóny a obrázky **(**£**s. 64)**.

- **Poznámka**
- u Slúchadlo musí podporovať profil **náhlavná súprava** alebo **profil hlasitého telefonovania**. Odporúčame použitie profilu hlasitého telefonovania.
- ◆ Vytvorenie spojenia s náhlavnou súpravou môže trvať až 5 sekúnd.

### **Zapnutie/vypnutie Bluetooth režimu**

Režim Bluetooth môžete zapnúť/vypnúť pomocou stavovej stránky **(**£**[s. 21\)](#page-22-0)** alebo nasledovne:

**▶** Tlačidlo menu **O ▶** Stránka menu Nastavení ▶ [  $\frac{1}{2}$  Bluetooth] ▶ Bluetooth môžete zapnúť/vypnúť pomocou prepínača vedľa tlačidla **Aktivace**.

Ak je Bluetooth zapnutý:

- $\blacklozenge$  sa zobrazuje v stavovom riadku ( $\blacktriangleright$  [s. 67\)](#page-68-0).
- ◆ Slúchadlo dokáže komunikovať so všetkými zariadeniami zo zoznamu **Známá zařízení**.
- ◆ Slúchadlo je viditeľné pre Bluetooth zariadenia v dosahu.
- ◆ Ak sa medzi známymi zariadeniami nachádza náhlavná súprava, slúchadlo nadviaže spojenie s danou náhlavnou súpravou.
- ◆ Slúchadlo začne vyhľadávať Bluetooth zariadenia v dosahu.

### **Vyhľadanie a registrácia (overenie) Bluetooth zariadení**

Vzdialenosť medzi slúchadlom a aktívnym Bluetooth zariadením môže byť maximálne 10 m.

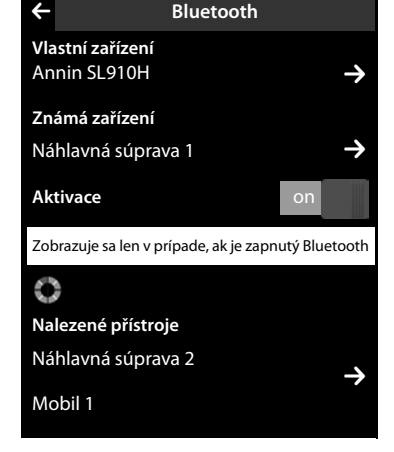

#### **Poznámka**

- ◆ Ak zaregistrujete náhlavnú súpravu, akákoľvek predtým zaregistrovaná náhlavná súprava sa prepíše.
- u Ak je už náhlavná súprava zaregistrovaná v inom zariadení, toto spojenie **deaktivujte** ešte pred spustením procesu registrácie.

### **Spustenie vyhľadávania**

Vyhľadávanie sa začne ihneď po zobrazení stránky Bluetooth a po zapnutí Bluetooth.

Slúchadlo začne vyhľadávať Bluetooth zariadenia v dosahu. Nájdené zariadenia sa pridajú do zoznamu **Nalezené přístroje**.

#### **Spárovanie zariadenia** – **pridanie zariadenia do zoznamu známych zariadení**

- **▶ Vedľa zoznamu Nalezené přístroje** sa dotknite tlačidla → (pozri obrázok vyššie).
- **▶ V zozname Nalezené přístroje zvoľte zariadenie ▶ Dotknite sa tlačidla [ <b>i š → ž douvěřovat**] ▶ V prípade potreby zadajte PIN kód zariadenia, ktoré chcete zaregistrovať ▶ Potvrďte stlačením tlačidla **V**.

PIN kód pre **dátové zariadenie:** Zadajte ľubovoľný PIN kód na slúchadle a potom aj na dátovom zariadení.

 $(0 - 16$  číslic $)$ .

PIN kód pre **náhlavnú súpravu:** Vo všeobecnosti je prednastavený kód **0000**. Preto je zadanie PIN kódu potrebné len vo výnimočných prípadoch.

Ak sa v zozname **Známá zařízení** nachádza už šesť záznamov, posledný sa prepíše. **Výnimka**: náhlavná súprava prepíše len náhlavnú súpravu.

### **Ukončenie vyhľadávania**

▶ Dotykom tlačidla < zatvoríte vnorené menu Bluetooth, alebo vypnete Bluetooth.

### <span id="page-48-0"></span>**Úprava zoznamu spárovaných (overených) zariadení**

#### **Otvorenie zoznamu:**

**▶ Vo vnorenom menu Bluetooth vedľa položky Známá zařízení sa dotknite tlačidla <b>→**.

Znak <sup>(</sup>) vedľa názvu zariadenia v zozname označuje náhlavnú súpravu a znak <sup>G</sup>označuje dátové zariadenie.

### **Zrušenie registrácie zariadenia**

**▶ Zobrazte zoznam Známá zařízení ▶ Dotknite sa tlačidla <b>[ ■ Odstranit**] ▶ Zvoľte jedno alebo viacero zariadení – vedľa príslušných zariadení sa dotknite  $\Box \triangleright$  Dotknite sa tlačidla **[**<sup>ü</sup> **Odstranit]**¤ Dotknite sa tlačidla **Ano**.

### **Zmena názvu zariadenia**

**▶ Zobrazte zoznam Známá zařízení ▶ Zvoľte zariadenie ▶ V prípade potreby odstráňte pred**chádzajúci názov pomocou tlačidla  $\blacktriangleright$   $Z$ adajte názov (max. 16 znakov)  $\blacktriangleright$  Potvrďte stlače $n$ ím tlačidla  $\blacksquare$ 

### **Odmietnutie/akceptácia nezaregistrovaného Bluetooth zariadenia**

Ak sa o vytvorenie spojenia pokúša neznáme Bluetooth zariadenie, prístroj vás požiada o zadanie PIN kódu zariadenia (spárovanie).

**▶ Odmietnutie:** Dotknite sa tlačidla <a lebo stlačte tlačidlo  $\widehat{\mathbb{C}}$ .

Alebo:

- **▶ Akceptácia:** Zadajte PIN kód zariadenia ▶ Potvrďte stlačením **·** 
	- ¤ Dotknite sa tlačidla **Ano**: Zariadenie pridajte do zoznamu **Známá zařízení**, alebo
	- ▶ Dotknite sa tlačidla **Ne**: Zariadenie používajte v dočasnom režime.

### **Zmena Bluetooth názvu slúchadla**

¤ Vo vnorenom menu **Bluetooth** sa dotknite tlačidla **Vlastní zařízení Vlastní zařízení**. Zapne Bluetooth v prípade, ak je vypnutý ▶ V prípade potreby odstráňte predchádzajúci názov pomocou tlačidla **۞** > Zadajte nový názov > Potvrďte stlačením tlačidla **■**.

### **Pokračovanie hovoru vybudovaného cez slúchadlo cez náhlavnú súpravu Bluetooth**

**Nevyhnutná podmienka**: Bluetooth je aktivovaný, Bluetooth náhlavná súprava a slúchadlo sú spojené.

▶ Na náhlavnej súprave stlačte tlačidlo hovoru.

Vytvorenie spojenia so slúchadlom môže trvať až 5 sekúnd.

#### **Na nastavenie použite tlačidlo [**R**Hlasitost**] **Hlasitost náhlavní soupravy**/**Citlivost mikrofonu**.

Podrobné informácie o slúchadle nájdete v pribalenej používateľskej príručke.

#### **Poznámka**

Ak naraz pripojíte káblovú náhlavnú súpravu aj Bluetooth náhlavnú súpravu, káblovú náhlavnú súpravu nebudete môcť používať.

### **Prijatie hovoru na Bluetooth náhlavnej súprave**

**Nevyhnutná podmienka**: Bluetooth je aktivovaný, Bluetooth náhlavná súprava a slúchadlo sú spojené.

#### **Po zazvonení náhlavnej súpravy stačí jedenkrát stlačiť tlačidlo hovoru**.

Podrobné informácie o náhlavnej súprave nájdete v príslušnej používateľskej príručke.

# **Kontakty (adresár)**

Do **záznamu každého kontaktu** môžete uložiť až osem čísiel spolu s krstným menom a priezviskom, údajom narodením/pripomienkou s upozornením, VIP vyzváňacím tónom a fotografiou volajúceho. Kontakty môžete synchroni[zovať s ko](#page-65-0)ntaktmi v aplikácii Outlook v počítači a do slúchadla nahrať vyzváňacie tóny a obrázky **(**£**s. 64)**.

V každom zo slúchadiel môžete vytvoriť konta[kty \(až do](#page-52-0) 500 záznamov). Rovnako môžete odoslať zoznamy/záznamy do ostatných slúchadiel **(**£**s. 51)**. Na porovnanie kontaktov s kontaktmi uloženými [v službe G](#page-65-0)oogle and Outlook **(**£**[s. 64\)](#page-65-0)** môžete použiť bezplatný softvér Gigaset QuickSync **(**£**s. 64)**.

#### **Poznámka**

Na rýchly prístup k číslu uloženému v [kontaktoc](#page-19-0)h ho môžete uložiť na konfigurovateľnú stránku na pohotovostnom zobrazení **(**£**s. 18)**.

### **Dĺžka záznamov**

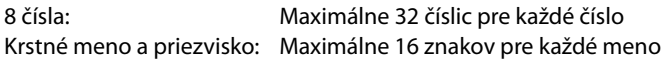

## **Správa záznamov v kontaktoch**

### <span id="page-50-1"></span>**Zobrazenie kontaktov**

- **▶** Tlačidlo menu **O ▶** [**E** Telefonní seznam] alebo
- ▶ Na stránke vytáčania alebo počas hovoru sa dotknite tlačidla [**□ Tel. sezn.**] .

### **Vytvorenie nového záznamu**

- ▶ Zobrazte kontakty ▶ Dotknite sa tlačidla **[4 Nový zázn.]**.
- ▶ Do jednotlivých polí (meno, číslo, VIP vyzváňací tón, narodeniny) zadajte údaje jednotlivých záznamov. Na vykonanie sa vedľa príslušného údaja dotknite tlačidla  $\triangleright$   $\triangleright$  V prípade dostupnosti údaj potvrďte tlačidlom ■ alebo [ √ Vybrat].

Na vytvorenie záznamu je nutné zadať aspoň jedno číslo.

- ¤ **Pridanie fotografie volajúceho:** Dotknite sa tlačidla **L+1**. Tlačidlom **D/C** zvoľte fotografiu a následne sa  $\overline{\text{dotk}}$ nite tlačidla **[ √ Vvbrat**].
- <span id="page-50-0"></span>¤ **Definovanie uprednostňovaného čísla záznamu:** Uprednostňované číslo sa zvolí automaticky po

dotyku na záznam v kontaktoch alebo stlačení tlačidla  $\mathcal{L}$  v podrobnom zobrazení. Je zvýraznené **O** (nazeleno).

Postup pri zmene nastavenia: Stlačte tlačidlo **O** vedľa požadovaného čísla.

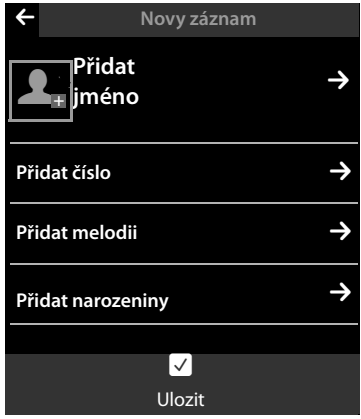

**Kontakty (adresár)**

### **Uloženie kontaktu**

**▶** Dotknite sa tlačidla **[ Ø Ulozit**].

## <span id="page-51-0"></span>**Zobrazenie záznamu (podrobné zobrazenie)**

 $\triangleright$  Zobrazte kontakty  $\triangleright$  Vedľa požadovaného záznamu sa dotknite tlačidla  $\triangleright$ 

Zobrazia sa všetky informácie súvisiace so záznamom.

## **Úprava záznamov**

- ▶ Dotknite sa tlačidla **[ / Upravit**] v podrobnom zobrazení.
	- Zmena/vymazanie krstného mena, priezviska alebo čísla: ▶ Dotknite sa tlačidla **>** 
		- ▶ V prípade potreby sa dotknite príslušného poľa ▶ Zadajte/zmeňte meno/číslo
		- $\triangleright$  Potvrďte stlačením tlačidla  $\triangleright$
	- Pridanie čísla: Dotknite sa tlačidla **→** vedľa položky Přidat číslo ▶ Zadajte číslo a potvrďte stlačením tlačidla  $\blacksquare$
	- Pridanie VIP vyzváňacieho tónu alebo odstránenie narodenín: ¤ Vedľa tlačidla **Přidat melodii** / **Přidat narozeniny** sa dotknite ' ¤ Dotknite sa tlačidla **[** <sup>÷</sup> **Žád. melodie]** / **[** þ **Bez připom.]**.
	- Odstránenie priradenia fotografie volajúceho: ▶ Dotknite sa fotografie volajúceho ▶ Dotknite sa tlačidla **[ <sup>◎</sup> Bez obrázku**].
	- Zmena uprednostňovaného čísla: ▶ Ak chcete aktivovať iné uprednostňované číslo, dotknite sa tlačidla ● vedľa tohto čísla.
	- ▶ Dotknite sa tlačidla [**Ø Ulozit**].

## **Odstránenie záznamu**

▶ V podrobnom zobrazení: Dotknite sa tlačidla [ **■ Odstranit**] ▶ Potvrďte stlačením tlačidla **Ano**.

Odstránenie **všetkých**záznamov v kontaktoch:

**▶** Tlačidlo menu **O** ▶ Stránka menu Nastavení ▶ [**EE**Systém] ▶ (V prípade potreby sa posúvajte)

**▶ Vedľa položky Vymazat seznam** sa dotknite tlačidla **→** Vedľa položky Telefon.seznam sa dotknite tlačidla – **□ ▶** Potvrďte stlačením tlačidla **Ano.** 

## **Zobrazenie počtu záznamov, ktoré sú ešte k dispozícii pre kontakty**

▶ Zobrazte kontakty ▶ Dotknite sa tlačidla **[ ۞ Volna pamet**].

# **Určenie poradia záznamov kontaktov**

Určite, či sa kontakty majú triediť podľa krstného mena alebo priezviska.

**▶** Zobrazte kontakty ▶ Dotknite sa tlačidla [  $\frac{1}{2}$  Příjmení ] alebo [  $\frac{1}{2}$  Křestní jm.]

Ak záznam neobsahuje meno, uprednostňované číslo (číslo označené zelenou bodkou £**[s. 49](#page-50-0)**) sa skopíruje do poľa priezvisko. Takéto záznamy sa objavia na začiatku zoznamu bez ohľadu na spôsob triedenia záznamov.

Poradie triedenia je nasledovné: Medzera **|** Číslice (0-9) **|** Písmená (podľa abecedy) **|** Ostatné znaky.

## **Voľba kontaktu, prechádzanie kontaktmi**

Ak sa v kontaktoch nachádza viac ako sedem záznamov, na pravej strane sa objaví lišta posuvníka. Máte nasledujúce možnosti:

- $\blacklozenge$  Presuňte sa k menu, ktoré hľadáte.
- $\triangle$  Dotknite sa prvého písmena v zozname. Zobrazenie na displeji sa presunie na prvé meno, ktoré začína daným písmenom. V prípade potreby sa posúvajte, až kým nenájdete požadovaný záznam. Počas posúvania sa zoznam dočasne prekryje lištou posuvníka.

## <span id="page-52-0"></span>**Prenos záznamu/kontaktov do iného slúchadla**

### **Nevyhnutné podmienky:**

- ◆ Slúchadlo, z ktorého chcete odosielať, aj slúchadlo, na ktorom chcete prijímať, musia byť zaregistrované na rovnakej základňovej stanici.
- ◆ Druhé slúchadlo a základňová stanica dokáže odosielať a prijímať záznamy z adresára.

Preniesť môžete všetky kontakty, individuálny záznam alebo viacero jednotlivých záznamov.

#### **Poznámka**

- ◆ V prípade externého hovoru sa prenos preruší.
- $\triangle$  Fotografie volajúcich a zvuky sa neprenesú. Z údaja narodenín sa prenesie len dátum.
- ◆ V prípade prenosu záznamu medzi dvoma slúchadlami vCard:

Ak príjemca ešte nemá záznam s daným menom, vytvorí sa nový záznam. Ak už existuje záznam s daným menom, rozšíri sa o nové čísla. Ak sa v ňom nachádza celkovo viac než osem čísiel, vytvorí sa nový záznam s rovnakým menom.

- ◆ Ak príjemca nie je slúchadlo podporujúce vCard: záznam sa vytvorí a odošle pre každé číslo.
- ◆ Slúchadlo dokáže prijať záznamy zo slúchadla, ktoré nepodporuje štandard vCard: záznamy s číslami, ktoré sú už uložené, sa odmietnu, v opačnom prípade sa vytvorí nový záznam.

#### **Prenos jednotlivých záznamov**

**▶** Zobrazte podrobné zobrazenie záznamu (→ [s. 50\)](#page-51-0) ▶ Dotknite sa tlačidla [ $\blacksquare$  Poslat] **▶ Na výzvu odpovedzte stlačením tlačidla Interní sluchátko ▶ Zvoľte slúchadlo príjemcu.** 

Po úspešnom prenose:

¤ Ak chcete odoslať ďalší záznam, dotknite sa tlačidla **Ano**. V opačnom prípade sa dotknite tlačidla **Ne**.

### **Prenos všetkých kontaktov**

**▶ Zobrazte kontakty (→ [s. 49\)](#page-50-1). Dotknite sa tlačidla <b>[**  $\mathbb{F}$  **Kopír. sezn.**] ▶ Na výzvu odpovedzte stlačením tlačidla **Interní sluchátko** > Zvoľte slúchadlo príjemcu.

### **Zrušenie prenosu**

 $\triangleright$  Stlačte tlačidlo  $\widehat{\mathbb{R}}$ 

## **Prenos kontaktov vo formáte vCard pomocou Bluetooth**

- ▶ Zobrazte kontakty (  $\rightarrow$  [s. 49\)](#page-50-1).
	- ▶ Odoslanie všetkých kontaktov: Dotknite sa tlačidla [*阜 Kopír. sezn.*].

Alebo:

- **▶ Odoslanie záznamu:** Dotknite sa tlačidla **→** vedľa záznamu a následne sa dotknite tlačidla **[** = **Poslat]**.
- ¤ V zobrazenom vyskakovacom okne sa dotknite tlačidla **Zařízení Bluetooth**. V prípade potreby sa aktivuje Bluetooth.
- ▶ Výber príjemcu:
	- **▶ Zo zoznamu známych zariadení zvoľte príjemcu (→ [s. 47\)](#page-48-0). Spustí sa prenos. Alebo:**
	- ¤ Dotknite sa tlačidla **[**þ**Hledat]** a zo zoznamu **Nalezené přístroje** zvoľte príjemcu  $\triangleright$  Zadajte PIN kód príjemcu a dotknite sa tlačidla  $\blacksquare$ .

## **Prijatie vizitky vCard pomocou Bluetooth**

**Nevyhnutná podmienka:** slúchadlo je v pohotovostnom režime. Bluetooth je zapnutý.

- **▶** Ak sa odosielateľ nachádza v zozname Známá zařízení (→ [s. 47\)](#page-48-0), príjem prebehne automaticky.
- ¤ Ak sa odosielateľ nenachádza v zozname **Známá zařízení**, zadajte PIN kód odosielateľa a dotknite sa tlačidla  $\Box$ . Po prenose vizitky vCard určite, či chcete zariadenie pridať do zoznamu **Známá zařízení** (**Ano**) alebo nie (**Ne**).

## <span id="page-53-0"></span>**Pridanie zobrazeného čísla ku kontaktom**

Medzi kontakty môžete kopírovať čísla, ktoré sú zobrazené v zozname (napr. zoznam hovorov, zoznam na opätovné vytočenie, prijaté SMS správy alebo koncept správy) alebo v SMS správe, a rovnako aj čísla, ktoré ste práve vytočili alebo zadali na vytočenie.

▶ Na stránke na vytočenie alebo v podrobnom zobrazení záznamu sa dotknite tlačidla **[**¬**Kopír. čís.]** (možno sa budete musieť posúvať v lište možností).

Alebo:

- ▶ V podrobnom zobrazení SMS správy sa dotknite poľa odosielateľa alebo príjemcu, prípadne sa dotknite zvýrazneného čísla v SMS správe. V zobrazenom vyskakovacom okne sa dotknite tlačidla **Kopir. doseznamu**.
- ◆ Vytvorenie nového záznamu: ▶ Dotknite sa tlačidla [**Z Mový zázn.**]. Číslo sa prenesie ako prvé číslo záznamu a bude typu **Domů** ¤ V prípade potreby rozšírte údaje záznamu **▶ Dotknite sa tlačidla [ <b>■** Ulozit].

Alebo:

- u **Pridanie čísla k existujúcemu záznamu:**
	- ¤ Zvoľte záznam ¤ Dotknite sa prepínača **Přidat** . Číslo sa uloží ako typ **Domů**¤ V prípade potreby rozšírte údaje záznamu ¤ Dotknite sa tlačidla **[** è **Ulozit]**.

Alebo:

**▶ Zvoľte záznam ▶ Zvoľte číslo, ktoré chcete prepísať ▶ Dotknite sa tlačidla Ano ▶ V prí**pade potreby rozšírte alebo upravte údaje záznamu ¤ Dotknite sa tlačidla **[** <sup>è</sup> **Ulozit]**.

## **Kopírovanie čísla z kontaktov**

V určitých situáciách môžete zobraziť kontakty na kopírovanie čísla, napr., v poli **Příjemce** textu SMS správy alebo pri vytáčaní (dokonca aj po zadaní indexu).

- ¤ V závislosti od aktuálnej situácie zobrazte kontakty pomocou tlačidla **[**œ**Tel. sezn.]** alebo I T I
	- ▶ Dotykom na záznam kontaktu skopírujte uprednostňované číslo.

Alebo:

 $\triangleright$  Vedľa záznamu sa dotknite tlačidla  $\blacktriangleright$  a následne sa dotknite čísla, ktoré chcete skopírovať.

# **Konfigurácia funkcie QuickDial/Skratky funkcie QuickDial**

**Nevyhnutná podmienka:** Medzi kontaktmi sa musí nachádzať aspoň jedno číslo.

Čísla pre funkciu QuickDial (QuickDial) môžete použiť z kontaktov, a to dvoma spôsobmi:

- ◆ Na konfigurovateľnej (vlastnej) stránke vytvorte pre každé číslo symbol.
- ◆ Číslo preneste medzi skratky funkcie QuickDial.

### **Vytvorenie ikony funkcie QuickDial na konfigurovateľnej stránke**

- ▶ Prepnite sa na konfigurovateľnú stránku a spustite proces konfigurácie [\(s. 18\)](#page-19-1).
- ▶ Ikonu 2 pre funkciu QuickDial potiahnite zo zoznamu na výber na stránku ▶ Zvoľte záznam z kontaktov ▶ Zobrazí sa podrobné zobrazenie záznamu s niekoľkými číslami: zvoľte telefónne číslo.

Tento proces môžete niekoľkokrát zopakovať pre rôzne čísla.

Jedna z ikon napravo sa objaví na konfigurovateľnej stránke. Číslo sa neuloží do skratiek funkcie QuickDial.

**Vytočenie čísla:** ¤ Dotknite sa ikony funkcie QuickDial na konfigurovateľnej stránke.

#### **Zmena funkcie QuickDial:**

▶ Zmeňte číslo v kontaktoch. Funkcia QuickDial sa na konfigurovateľnej stránke zmení príslušným spôsobom.

Alebo:

▶ Odstráňte funkciu QuickDial z konfigurovateľnej stránky a vytvorte novú ikonu funkcie QuickDial s novým číslom.

### **Odstránenie funkcie QuickDial**

▶ V režime konfigurácie potiahnite ikonu funkcie QuickDial, ktorú chcete odstrániť, do zoznamu na výber. Záznam v kontaktoch sa nezmení.

#### Alebo:

▶ Odstráňte číslo z kontaktov. Ikona funkcie QuickDial sa automaticky odstráni z konfigurovateľnej stránky.

### **Prenos čísla medzi skratky funkcie QuickDial**

Sedem často používaných čísiel z kontaktov môžete uložiť do zoznamu funkcie QuickDial, aby ste k nim mali rýchly prístup.

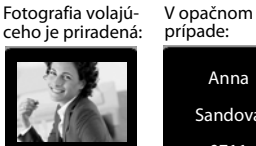

Mobil

Sandová 0711 123456789

#### **Zoznam hovorov**

¤ Prepnite sa na stránku vytáčania ¤ Dotknite sa tlačidla **[**¥**Rychlá vol.]** ¤ Dotknite sa tlačidla [**Złanový zázn.] ▶ Zvoľte záznam z kontaktov ▶ Zobrazí sa podrobné zobrazenie** záznamu s niekoľkými číslami: zvoľte telefónne číslo.

#### **Vytáčanie telefónneho čísla:**

- **▶ Prepnite sa na stránku vytáčania ▶ Dotknite sa tlačidla [<b>x x Rychlá vol.**] ▶ Zvoľte záznam.
	- Ak je pole pre číslo na stránke vytáčania prázdne, číslo sa vytočí okamžite.
	- Ak pole pre číslo už obsahuje nejaké znaky, do poľa pre číslo sa vloží číslo za týmito znakmi.
		- $\triangleright$  V prípade potreby upravte číslo v poli pre číslo $\triangleright$  Stlačte tlačidlo  $\mathcal{C}_1$ .

#### **Odstraňovanie záznamov:**

**▶ Dotknite sa tlačidla [**  $\bigcirc$  **<b>Odstranit**] ▶ Postupne sa dotknite všetkých záznamov, ktoré chcete odstrániť a následne sa dotknite tlačidla **[** ü **Odstranit**].

#### **Poznámka**

Ak zmeníte/odstránite číslo z kontaktov, rovnaké číslo sa automaticky odstráni aj zo zoznamu QuickDial.

# **Zoznam hovorov**

Telefón dokáže uložiť rôzne typy hovorov:

- ◆ **Zel Všechny:** Kompletný zoznam (**Seznam hovorů**) všetkých hovorov (zmeškané, odchádzajúce, prichádzajúce)
- ◆ **ZX Zmeškané**: Zoznam zmeškaných (odmietnutých) hovorov
- ◆ *◆* Přijaté: Zoznam prijatých hovorov
- ◆ **25 Odchozí:** Zoznam odchádzajúcich hovorov (vytočené čísla)

Kompletný zoznam  $\bigoplus$  zobrazuje sa v ňom až 60 záznamov. V zoznamoch iných typov hovorov sa zobrazuje posledných 20 záznamov.

- ▶ Ak zoznam hovorov zobrazíte pom[ocou strán](#page-20-0)ky správ alebo z vyskakovacieho okna **(**£**s. 19)**, zobrazí sa zoznam **Zmeškané hovory**.
- ▶ Kompletný zoznam všetkých hovorov sa zobrazí po zobrazení zoznamu hovorov nasledujúcim spôsobom:
	- **Fačidlo menu O ▶ [**<br> **Seznam hovorů**],
	- Možnosť **[**—**Volani]** na stránke vytáčania
	- **[**—**Seznam hovorů]** na konfigurovateľnej stránke.

#### **Prepínanie medzi zoznamami rôznych typov hovorov:**

▶ V spodnej časti stránky sa dotknite ikony požadovaného typu hovoru.

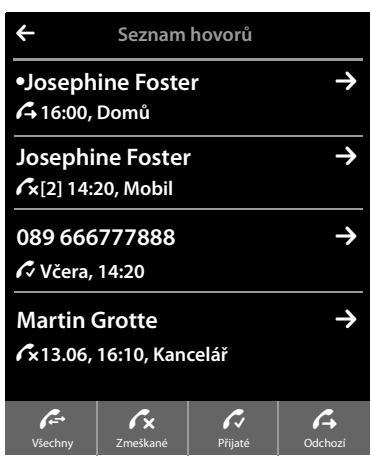

# **Kalendár**

Môžete nastaviť až **100 pripomienok**. Narodeniny uložené do kontaktov sa prenesú do kalendára. Aktuálny deň je v kalendári zvýraznený šedou farbou. Dni s pripomienkami sú označené farebnou čiarou. Ak zvolíte deň, farebne sa zvýrazní.

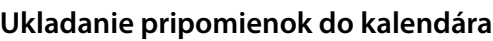

**[Nevyhn](#page-10-1)utná podmienka:** Už ste nastavili dátum a čas  $( + s. 9)$ .

**▶ Tlačidlo menu O ▶ [**  $\boxed{22}$  **Kalendář] ▶ Dotykom tla**čidla **≥** / **≤** nastavte mesiac ▶ Dotknite sa požadovaného dňa a následne tlačidla **[** â **Nový]**.

Môžete pridať nasledujúce informácie:

- **Text**: Názov pripomienky (napr. zubár, kino s Annou).
- **Čas**: Čas (hodinu a minútu) pripomienky.
- **Připomenutí**: Pripomienku môžete nastaviť aj pred okamihom skutočnej udalosti upomienky. Pomocou posuvníka nastavte čas v rozmedzí od **15 min** do **1 týden**.
- **Zvuk. upozornění:** Dotykom tlačidla  $\Box$  /  $\Box$ deaktivujte/aktivujte akustický signál.
- **▶ Dotknite sa tlačidla [ <sup>2</sup> Ulozit].**

### **Nastavenie tónu a hlasitosti signálu pripomienky**

- **▶ Tlačidlo menu O ▶ Stránka menu Nastavení** ¤**[**ì**Nastavení zvuku]** ¤ Vedľa položky **Signál připomínky** sa dotknite tlačidla **D**
- ¤ Pomocou tlačidiel Ô**/**Ó nastavte hlasitosť, prípadne nastavte zvyšujúcu sa hlasitosť pomocou prepínača vedľa **Zesilování**
- **▶ Vedľa položky Signál sa dotknite tlačidla →** ▶ Zvoľte melódiu vyzváňania ▶ Pomocou tlačidla G uložte nastavenia a vráťte sa späť.

## **Upozornenie na udalosti a narodeniny**

Upozornenie na udalosti/narodeniny sa zobrazuje v pohotovostnom stave a signalizuje sa 60 sekúnd.

### **Deaktivácia signálu pripomienky a odpoveď pomocou SMS:**

▶ Dotykom na tlačidlo **Vypnout** potvrdíte a ukončíte signál pripomienky.

Alebo:

▶ Dotknite sa tlačidla **Napsat zprávu SMS**. Otvorí sa editor SMS správy.

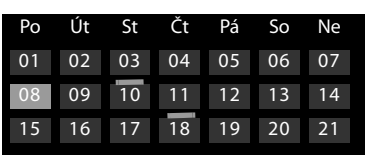

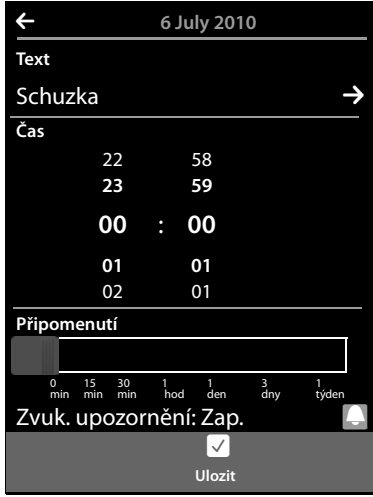

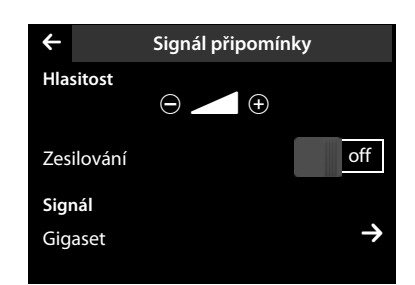

#### **Kalendár**

**Ak práve telefonujete,** udalosť/narodeniny sa na slúchadle indikujú **jedným** tónom upozornenia.

Ak ste deaktivovali vyzváňací tón, signál pripomienky nebude znieť.

# **Zobrazenie nepotvrdených udalostí/narodenín**

Nasledujúce udalosti a narodeniny sa ukladajú do zoznamu **Připomenutí / události**:

- ◆ Pre túto udalosť/narodeniny ste nepotvrdili upozornenie.
- ◆ Upozornenie na udalosť/narodeniny bolo signalizované počas telefonického hovoru.
- ◆ Slúchadlo bolo v čase udalosti/narodenín vypnuté.

Zobrazuje sa posledných 20 záznamov.

Zoznam **Připomenutí / události** sa zobrazuje na stránke so správami **(**£**[s. 19\)](#page-20-0)** a vedľa neho je ikona:

▶ Zobrazenie zoznamu: Prepnite sa na stránku so správami a dotknite sa tlačidla â.

# Počet nových záznamov Počet starých záznamov á 2

### **Odstraňovanie záznamov**

**▶ Zobrazte zoznam ▶ Dotknite sa tlačidla [ <b>ū Odstranit**] ▶ Postupne sa dotknite všetkých záznamov, ktoré chcete odstrániť a potom sa dotknite tlačidla **[** ü **Odstranit**].

### **Odstránenie všetkých udalostí zo zoznamu:**

**▶** Tlačidlo menu  $\overline{O}$  ▶ Stránka menu Nastavení ▶ [ $\overline{E}$ sa Systém] ▶ Vymazat seznam (v prípade potreby sa posuňte) • Vedľa položky **Všechny př. termíny** sa dotknite tlačidla ¤Potvrďte tlačidlom **Ano**.

Odstránia sa všetky exspirované udalosti z kalendára a všetky záznamy zo zoznamu **Připomenutí / události**.

# **Budík**

**[Nevyhn](#page-10-1)utná podmienka:** Už ste nastavili dátum a čas  $( + s, 9)$ .

Budík môž[ete aktivov](#page-22-0)ať/deaktivovať a nastaviť na stavovej stránke **(**£**s. 21)** alebo nasledujúcim spôsobom:

- **▶** Tlačidlo menu  $\bigcirc$  ▶  $\bigcirc$  **Budík**] ▶ Budík aktivujte/ deaktivujte pomocou prepínača v hornej časti displeja.
- ▶ Ak chcete zmeniť nastavenia budíka, dotknite sa tlačidla **[** N **Upravit]**.
- ▶ Nast[avte hod](#page-11-0)inu a minútu času budenia (nastavenie času £**s. 10**).
- ▶ Na nasledujúcom riadku dotykom zvoľte dni v týždni, kedy chcete používať budík (oranžové = zvolené).
- **▶ Vedľa položky Melodie** sa dotknite tlačidla **→** ▶ Zvoľte melódiu vyzváňania budíka ▶ Späť prejdite dotykom tlačidla <
- L **Budík Čas** 22 58 **23 59 00** : **00 01 01** 02 01 **Melodie** 04 Zivago è **Ulozit** Vypnuto Po Ut St Ct || Pá || So || Ne

**▶** Dotknite sa tlačidla **[ □** Ulozit].

Vyzváňanie budíka sa signalizuje na displeji a pomocou zvoleného vyzváňacieho tónu. Upozornenie trvá maximálne 180 sekúnd. Počas hovoru sa upozornenie budíka signalizuje len krátkym tónom.

#### **Poznámka**

Hlasitosť vyzváňania budíka sa postupne zvyšuje (pevné nastavenie).

## **Vypnutie vyzváňania budíka/opakovanie po pauze (režim zdriemnutia)**

**Nevyhnutná podmienka**: Budík znie zo slúchadla.

¤ **Vypnutie:** Dotknite sa tlačidla **Vypnuto**.

Alebo:

¤ **Režim zdriemnutia:** Dotknite sa tlačidla **Pripomen.**. Budík sa znova aktivuje po 5 minútach. Po druhom opakovaní sa budík deaktivuje aspoň na 24 hodín.

# **Detský telefón**

Ak je zapnutá funkcia detského telefónu, po dosiahnutí predvolenej úrovne hluku v blízkosti slúchadla sa vytočí uložené (interné alebo externé) telefónne číslo.

Hovor uskutočnený pomocou funkcie detského telefónu na externé číslo sa zruší po približne 90 sekundách (= čas na vybudovanie spojenia + trvanie telefonického hovoru). Hovor pomocou funkcie detského telefónu na interné číslo sa zruší po približne 3 minútach (v závislosti od základňovej stanice). Počas aktívnej funkcie detského telefónu sa zablokuje tlačidlo na prijatie hovoru a tlačidlo menu na slúchadle, z ktorého sa aktivovala funkcia detského telefónu a deaktivuje sa reproduktor.

Prichádzajúce hovory sa signalizujú len pomocou displeja s jasom zníženým na 50 %. Vypne sa vibračné zvonenie, vyzváňacie tóny, informačné tóny a tóny vyhľadávania.

Ak prijmete prichádzajúci hovor, režim detského telefónu sa na čas trvania telefonického hovoru vypne, ale funkcia **zostane** aktivovaná.

Funkciu detského telefónu nie je možné zrušiť vypnutím a opätovným zapnutím slúchadla.

- **Upozorne**
- ◆ Po zapnutí funkcie vždy skontrolujte jej funkčnosť (citlivosť na hluk, spojenie na **externé číslo). Uvedomte si, že funkcia detského telefónu sa aktivuje po 20 sekundách po jej zapnutí.**
- u Slúchadlo umiestnite **do nabíjacej** kolísky tak, aby mikrofón smeroval k dieťaťu. Vzdialenosť od dieťaťa by nemala byť väčšia ako 1 až 2 metre.
- $\blacklozenge$  Na volanom čísle nesmie byť aktivovaný záznamník.

## **Zmena nastavení**

- **▶** Tlačidlo menu **O** ▶ [ $\frac{p\cdot q}{q}$  Sledování zvuku] **▶ Dotknite sa tlačidla [ N Upravit**] ▶ Zvoľte citlivosť (**Vysoká** alebo **Nízká**) a cieľové telefónne číslo funkcie detského telefónu (**Interní** alebo **Externí**).
- **▶** Vedľa položky **Číslo** sa dotknite tlačidla **→** ▶ Zadaite cieľové telefónne číslo alebo zvoľte číslo interného účastníka.
- $\triangleright$  Potvrďte dotykom tlačidla  $\triangleright$   $\triangleright$  Dotknite sa tlačidla **[** è **Ulozit]**.

### **Aktivácia/deaktivácia funkcie detského telefónu**

- **▶ Zapnutie:** Tlačidlo menu **O ▶ [** $\bullet$ **]** Sledování **zvuku]**¤ Dotknite sa tlačidla vpravo.
- ¤ **Vypnutie:** Na slúchadle, na ktorom je aktivovaná funkcia detského telefónu, sa dotknite tlačidla vľavo.

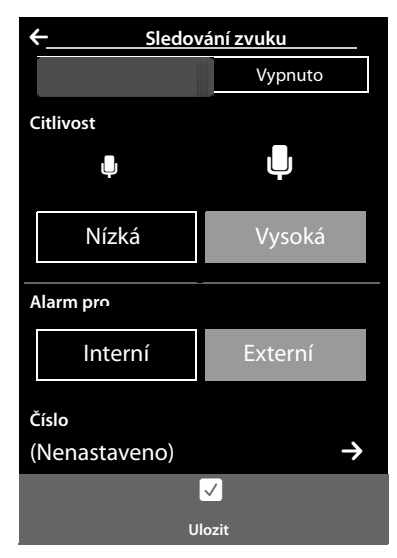

### **Zrušenie telefonického hovoru funkcie detského telefónu**

**• Počas hovoru aktivovanom funkciou detského telefónu sa dotknite tlačidla**  $\sigma$ **.** 

### **Prijatie telefonického hovoru funkcie detského telefónu**

 $\triangleright$  Na cieľovom telefóne/slúchadle núdzového hovoru stlačte tlačidlo prijatia hovoru  $G$ , alebo zodvihnite slúchadlo.

### **Vzdialená deaktivácia funkcie detského hovoru**

**Nevyhnutné podmienky**: Cieľové číslo funkcie detského hovoru je externé. Telefón príjemcu podporuje tónové vytáčanie (MFV).

**•** Prijmite telefonický hovor funkcie detského telefónu a dotknite sa tlačidiel **9**  $|\ddot{*}|$ .

Hovor sa ukončí. Telefonický hovor funkcie detského telefónu sa deaktivuje a slúchadlo sa prepne do pohotovostného režimu.

# **Šetrič displeja, fotografie volajúcich a zvuky**

Monofónne/polyfonické zvuky/vyzváňacie tóny a fotografie sú uložené v slúchadle (a môžete ich zvoliť ako šetrič displeja alebo fotografie volajúcich). Z počítača môžete načítať dodatočné fotografie a zvuky do slúchadla ( → Gigaset QuickSync, **[s. 64](#page-65-0)**).

Na stránke menu **Aplikace** sa nachádza centrum médií **Spořičobrazovky, Obrázek volajícího** a **Zvuky**. Slúži na správu fotografií a zvukov uložených v telefóne.

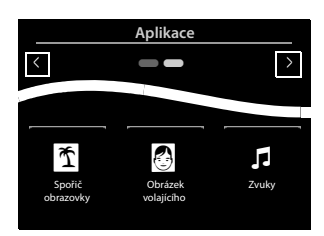

### **Prezeranie/odstraňovanie fotografií**

- **▶** Tlačidlo menu  $\overline{O}$  ▶ [ $\overline{O}$  Spořič obrazovky] / [ $\overline{O}$  Obrázek volajícího] ▶ Potiahnutím prsta po displeji sprava doľava alebo zľava doprava zobrazte jednotlivé fotografie.
- ▶ Odstránenie fotografie: Prejdite ku fotografii ▶ Dotknite sa tlačidla [□ Odstranit] ¤Potvrďte stlačením tlačidla **Ano**.

### **Prehrávanie zvukov**

**▶ Tlačidlo menu O ▶ Dotknite sa tlačidla [ <b>i zvuky**] ▶ Zvoľte zvuk.

# **SMS (textové správy)**

Ak chcete využívať funkciu SMS správ, musia byť splnené nasledujúce podmienky.

#### **Nevyhnutné podmienky:**

- ◆ Je aktivovaná služba Identifikácia čísla volajúceho.
- ◆ Váš poskytovateľ služieb podporuje SMS správy v pevnej telefónnej sieti.
- ◆ Zadali ste telefónne číslo najmenej jedného SMS centra (→ [s. 62\)](#page-63-0).
- ◆ Na príjem SMS správ musíte byť zaregistrovaní u poskytovateľa služieb. Tento proces sa zvyčajne udeje automaticky po odoslaní prvej textovej správy.

## **Písanie a odoslanie textových správ**

Vás systém dokáže odoslať **zloženú** SMS správu (skladajúcu sa až zo štyroch individuálnych SMS správ) vo forme jedinej správy. Jednotlivé správy sa spoja automaticky.

- **▶ Písanie (SMS):** Tlačidlo menu **O ▶ [ Napsat zprávu SMS]** ▶ Dotknite sa poľa Příjemce **▶ Zadajte číslo príjemcu s predvoľbou ▶ Potvrďte stlačením tlačidla <sup>■</sup> ▶ Dotknite sa poľa Zpráva ▶ Zadajte text SMS správy (zadajte text a špeciálne znaky, → [s. 26](#page-27-0)) ▶ Potvrďte stla**čením tlačidla $\blacksquare$ .
- <span id="page-61-0"></span>**• Odoslanie SMS správy:** Dotknite sa tlačidla [  $\boxed{\blacktriangleright}$  **Poslat**].

#### **Poznámka**

- ◆ Ak sa text SMS správy už nedá zobrazovať celý, v pravej časti poľa sa zobrazí lišta posuvníka, pomocou ktorej sa môžete posúvať nahor a nadol textom.
- ◆ Umiestnenie kurzora v rámci textu: Ak sa dotknete ľavej časti slova, kurzor a tým pádom aj nový text vložíte pred toto slovo. Ak sa dotknete pravej časti slova, kurzor a tým pádom aj nový text vložíte za toto slovo.
- $\blacklozenge$  V prípade externého hovoru, alebo ak písanie prerušíte na viac než 3 minúty, text sa automaticky uloží do zoznamu konceptov. Ak je pamäť plná, SMS sa odstráni.
- ◆ Odosielanie SMS správ môže mať za následok dodatočné náklady. Poraďte sa so svojím poskytovateľom služieb.

### **Dočasné uloženie SMS správ (zoznam konceptov)**

SMS správy môžete dočasne uložiť a neskôr ich zmeniť a odoslať.

**▶ Dotknite sa tlačidla ■ a ukončite zadávanie textu ▶ Dotknite sa tlačidla [■ Ulozit].** 

### **Otvorenie SMS správy zo zoznamu konceptov správ**

**▶** Tlačidlo menu O ▶ [  $\boxed{\blacksquare}$  Napsat SMS] ▶ [ $\boxed{\blacksquare}$  Koncept] ▶ Dotknite sa záznamu v zozname konceptov.

SMS správu môžete odstrániť (**[** ü **Odstranit]**), alebo pokračovať v písaní (**[** N **Upravit]**).

# **Príjem SMS správ**

Prijaté SMS správy sa ukladajú do priečinka prijatých správ. Zložené SMS správy sa vo všeobecnosti zobrazujú vo forme **jedinej** SMS správy.

### **Aktivácia/deaktivácia stlmenia prvého vyzváňania**

Každá prijatá SMS správa sa signalizuje jedným vyzváňaním vyzváňacieho tónu. Ak taký "hovor" prijmete, SMS správa sa stratí. Na zabránenie tohto javu potlačte prvé zvonenie pre všetky externé hovory.

- **▶ [Tlačidlo m](#page-67-0)enu O ▶ Stránka menu Nastavení ▶ Zadajte číselný kód pre servisné funkcie**  $(4 \times 66)$ .
- $\triangleright$  Ak chcete stlmiť zvuk prvého vyzváňacieho tónu, zadajte:  $|1| |9| |1|$ .
- **Ak nechcete** stlmiť zvuk prvého vyzváňacieho tónu, zadajte: 1 9 0.

## **Prijaté SMS správy**

V priečinku prijatých správ sa nachádzajú všetky prijaté SMS správy a všetky SMS správy, ktoré nebolo možné odoslať kvôli chybe.

Ak sa v priečinku prijatých SMS správ nachádzajú správy (prečítané alebo neprečítané), [na stránke](#page-20-0) so správami sa zobrazí nasledujúca ikona **(**£**s. 19)**:

▶ Dotykom na ikonu zobrazte priečinok prijatých SMS správ.

## **Čítanie a správa SMS správ**

¤ **Zobrazte podrobné zobrazenie:** Dotknite sa tlačidla ' vedľa SMS záznamu.

Máte nasledujúce možnosti:

- $\triangleq$  Stlačte tlačidlo  $\curvearrowleft$ : Hovor odosielateľovi SMS správy.
- ◆ [<sup>●</sup>Codpovedet]: Napísanie a odoslanie SMS správy odosielateľovi.
- ◆ [**/ Upravit**[\]: Zmena](#page-61-0) textu SMS správy a jej odoslanie príjemcovi **(**£**s. 60)**.
- ◆ **[** $\bullet$  **Odstranit]:** Odstránenie SMS správy.
- ◆ Dotyk na odosielateľa/číslo v texte správy [Hovor na](#page-53-0) číslo alebo jeho uloženie do kontaktov **(**£**s. 52)**. Číslo nesmie byť rozdelené medzerou. Ak obsahuje špeciálne znaky (+ - / atď.), považuje sa za dve čísla. Do kontaktov sa pridá priložený identifikátor schránky.

**Vymazanie celého obsahu** zoznamu doručených SMS správ **a** konceptov:

**▶** Tlačidlo menu  $\overline{O}$  ▶ Stránka menu Nastavení ▶ [**Esse**] Systém] ▶ (V prípade potreby sa posuňte) • Vedľa položky **Vymazat seznam** sa dotknite tlačidla **D** • **Dotknite sa tla**čidla **SMS** vedľa položky ¤Potvrďte tlačidlom **Ano**.

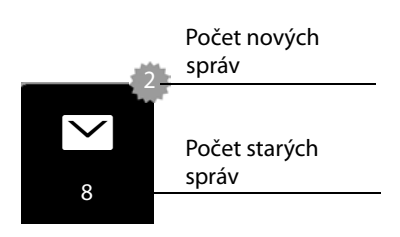

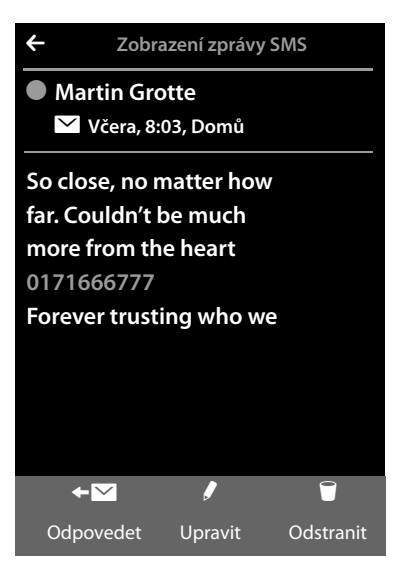

## <span id="page-63-0"></span>**Nastavenie centra SMS správ**

Ak chcete používať funkciu SMS správ, do zariadenia je nutné uložiť telefónne číslo aspoň jedného SMS centra.

**▶ Skontroluite položku Aktivovat odesílací centr.: ▶ Tlačidlo menu ○ ▶ Stránka menu Nastavení ▶ [<sup>■</sup> Střediska zpráv SMS]** 

Telefónne číslo SMS centra získate od poskytovateľa služieb.

SMS správy sa prijímajú z **každého** zadaného centra SMS správ – kým sú zaregistrované u poskytovateľa služieb. SMS správy sa odosielajú cez centrum SMS správ, ktoré je označené ako aktívne centrum na odosielanie.

### **Zadanie/zmena centra SMS správ, nastavenie centra na odosielanie**

- **▶ Tlačidlo menu**  $\bigcirc$  **▶ Stránka menu ▶ [** $\mathbb{Z}$ **s Střediska zpráv SMS] ▶ Vedľa SMS centra sa dot**knite tlačidla  $\blacktriangleright$  Zadajte telefóne číslo SMS centra ▶ Potvrďte stlačením tlačidla **■**.
- ▶ V prípade potreby zopakujte postup pre ostatné centrá SMS správ.
- **▶ Určite Aktivovat odesílací centr.:** Dotknite sa čísla centra SMS správ (1 4), ktoré chcete používať ako centrum na odosielanie. Nachádza sa v hornej časti displeja. Pre centrá SMS správ od 2 do 4 sa nastavenie uplatňuje len pre nasledujúcu SMS správu.

#### **Poznámka**

Ak máte s operátorom siete zmluvu na neobmedzené volania v pevnej sieti, spoplatnené čísla s prefixom 0900 sú často zablokované. Ak v takomto prípade zadáte pre SMS centrum číslo začínajúce na 0900, z telefónu nebudete môcť odosielať textové správy.

## **SMS správy na ústredni**

- u **Funkciu Identifikácia čísla volajúceho** je nutné presmerovať na klapku ústredne **(CLIP)**.
- ◆ V prípade potreby je nutné prístupový kód zadať ako predvoľbu čísla centra SMS správ (v závislosti od vašej ústredne).

Test: Odošlite SMS správu na svoje číslo, raz s prístupovým kódom a raz bez neho.

◆ Ak sa SMS správa odošle bez čísla klapky, príjemca nebude môcť priamo odpovedať.

Odosielanie a prijímanie SMS správ **na ústredniach typu ISDN** je možné len cez MSN číslo priradené vašej základňovej stanici.

# **Aktivácia/deaktivácia funkcie SMS správ**

Keď vypnete telefón, nebudete môcť odosielať ani prijímať žiadne SMS správy. Všetky nastavenia a záznamy v zozname prijatých správ aj konceptov sa zachovajú aj po vypnutí.

- **▶ [Tlačidlo m](#page-67-0)enu O ▶ Stránka menu Nastavení ▶ Zadajte číselný kód pre servisné funkcie**  $(+)$  s. 66).
- $\triangleright$  Deaktivácia funkcie SMS správ: Zadaite  $\lfloor 2 \rfloor \lfloor 3 \rfloor$  |  $\lfloor 0 \rfloor$ Opätovná aktivácia funkcie SMS správ (predvolené nastavenie): Zadajte  $\begin{bmatrix} 2 & 3 & 1 \end{bmatrix}$

## **Riešenie problémov s SMS správami**

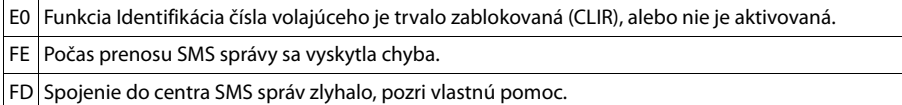

#### **Vlastná pomoc s chybami**

Nie je možné odosielať správy.

- 1. Nepožiadali ste o aktiváciu funkcie Zobrazenie identifikácie čísla volajúceho (CLIP). ▶ Požiadajte poskytovateľa služieb, aby aktivoval túto funkciu.
- 2. Prenos SMS správy bol prerušený (napr. hovorom).
	- ▶ SMS správu odošlite znova.
- 3. Poskytovateľ služieb nepodporuje túto funkciu.
- 4. Do položky cent[ra na odos](#page-63-0)ielanie ste nezadali žiadne číslo, alebo je nesprávne.

**▶ Zadajte číslo ( → s. 62).** 

Zariadenie prijme neúplné SMS správy.

- 1. Pamäť telefónu je plná.
	- ▶ Vymažte staré SMS správy.
- 2. Poskytovateľ služieb ešte neodoslal zvyšok správy.

Zastavili ste príjem SMS správ.

Je aktivovaná možnosť **Všechna volání** pre funkciu pre[smerovani](#page-33-0)a hovorov alebo sieťovú schránku.

¥ Zmeňte nastavenia funkcie presmerovania hovorov **(**£**s. 32)**.

SMS správa sa prehráva.

- 1. Neaktivovali ste službu "zobrazenie čísla volajúceho".
	- ¥ Požiadajte poskytovateľa služieb o aktiváciu tejto služby (bude si účtovať poplatok).
- 2. Mobilný operátor a poskytovateľ SMS služieb nespolupracujú.
	- ¥ Informácie vám poskytne poskytovateľ SMS služieb.
- 3. Telefón nie je zaregistrovaný u poskytovateľa SMS služieb.
	- ▶ Odošlite SMS správu na zaregistrovanie telefónu a aktiváciu príjmu SMS správ.

# <span id="page-65-0"></span>**Synchronizácia s počítačom (Gigaset QuickSync)**

Môžete<sup>.</sup>

- ◆ Synchronizujte zoznam kontaktov v slúchadle s kontaktami on-line (Google) cez cloud.
- ◆ Synchronizujte kontakty v slúchadle s kontaktmi v počítači v adresári aplikácie Outlook.
- ◆ Z počítača nahrajte do slúchadla fotografie volajúcich.
- ◆ Z počítača nahrajte do slúchadla obrázky pre šetrič displeja.
- ◆ Z počítača nahrajte do slúchadla melódie (vyzváňacie tóny).
- ◆ Uskutočňovať odchádzajúce hovory a prijímať prichádzajúce hovory. Displej slúchadla sa bude správať rovnakým spôsobom, ako keby ste hovor vykonávali priamo na slúchadle.
- ◆ Aktualizácia firmvéru slúchadla Gigaset SSL910 (iba cez USB).

Do slúchadla je možné uložiť nasledujúce formáty zvukových a obrázkových súborov:

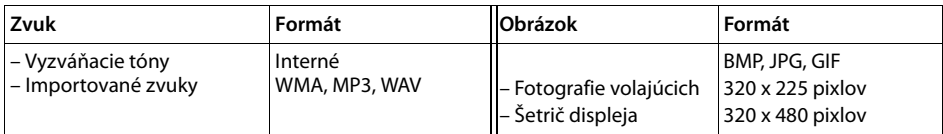

Aby slúchadlo dokázalo komunikovať s počítačom, na počítači musí byť nainštalovaný program **"Gigaset QuickSync" (verzia 7 alebo novšia)** (na webovej stránke www.gigaset.com/ gigasetSL910 [nájdete program na prevzatie zdarma a podrobné informácie\).](www.gigaset.com/gigasetsl910) 

[Pomocou tohto programu môžete vytvoriť spojenie medzi počítačom a slúchadlom pomocou](www.gigaset.com/gigasetsl910)  [Bluetooth](www.gigaset.com/gigasetsl910)  $($   $\rightarrow$  s. 1) alebo USB  $($   $\rightarrow$  s. 46).

#### **Poznámka**

- ◆ Firmvér je možné aktualizovať iba pomocou USB pripojenia.
- $\blacklozenge$  Ak je zapojený USB kábel, spojenie cez Bluetooth nie je možné nadviazať. Ak ho zapojíte počas vytvoreného Bluetooth spojenia, Bluetooth spojenie sa preruší.

Podrobný popis nájdete v súbore pomocníka **Gigaset QuickSync**.

# **Pripojenie základňovej stanice k ústredni**

Na zistenie, ktoré nastavenia sú vyžadované pre ústredňu, si prečítajte používateľskú príručku k ústredni.

Službu odosielania a prijímania SMS správ nie je možné používať s ústredňami, ktoré nepodporujú funkciu Identifikácia čísla volajúceho.

## **Režim opakovaného volania a vytáčania**

### **Zmena režimu vytáčania**

- **▶** Tlačidlo menu **O ▶** Stránka menu Nastavení ▶ [**7** Telefonování].
- **▶ Vedľa tlačidla Druh volby** sa dotknite **Z** ▶ Zvoľte režim tónového(**Tónová volba**)/impulzného vytáčania(**Pulsní volba**) (**Ø** = nastavená hodnota).

#### **nastavenie opakovaného volania**

- **▶** Tlačidlo menu  $O$  ▶ Stránka menu Nastavení ▶ **[ c** Telefonování].
- ▶ Vedľa tlačidla Opak. volby sa dotknite **>** ▶ Nastavte čas impulzu (**○** = nastavená hodnota).

### **Uloženie prístupového kódu (kód prístupu na vonkajšiu linku)**

Ak musíte zadať prístupový kód pred vytočením každého externého čísla na vašej ústredni, napr. "0":

- **▶** Tlačidlo menu  $\overline{O}$  ▶ Stránka menu Nastavení ▶ [ **«** Telefonování] ▶ Vedľa tlačidla Kód **KPVS** sa dotknite  $\blacktriangleright$  Zadajte prístupový kód (max. 3 číslice) a potvrďte stlačením tlačidla  $\blacksquare$
- **▶ Vedľa tlačidla Použít pro** sa dotknite  $\blacktriangleright$  Zvoľte jednu z nasledujúcich hodnôt  $\left(\bigcirc$  = nastavená hodnota):
	- **Nikdy:** Deaktivujte prístupový kód.
	- **Hovory ze sezn. hov.:** Prístupový kód je nutné vkladať pred číslo iba v prípade vytáčania zo zoznamu (SMS, hovory).
	- **Všechna volání:** Prístupový kód je nutné vkladať pred každé číslo.

## **Nastavenie páuz**

- **▶ [Tlačidlo m](#page-67-1)enu O ▶ Stránka menu Nastavení ▶ Zadajte číselný kód pre servisné funkcie (**£**s. 66)**¤Zadajte jeden z nasledujúcich kódov špecifických pre funkcie.
	- **Pauza po zdvihnutí linky:**   $\boxed{1}$  6  $\boxed{1}$  pre 1 sekundu,  $\boxed{1}$  6  $\boxed{2}$  pre 3 sekundy  $\boxed{1}$  6  $\boxed{3}$  pre 7 sekúnd.
	- **Pauza po tlačidle R:**  1  $\boxed{1}$  Pre 800 ms, 1  $\boxed{2}$  pre 1600 ms alebo 1  $\boxed{2}$  3 pre 3200 ms
	- **Pauza pri vytáčaní** (pauza po prístupovom kóde):
		- $\boxed{1}$   $\boxed{1}$  pre 1 sekundu,  $\boxed{1}$   $\boxed{2}$  pre 2 sekundy,  $\boxed{1}$   $\boxed{3}$  pre 3 sekundy alebo  $\boxed{1}$   $\boxed{1}$  $\overline{4}$  pre 6 sekúnd.

### **Pridanie pauzy vytáčania počas vytáčania:**

Na klávesnici 2 sekundy stlačte a podržte tlačidlo  $\pm$  . Na displeji sa zobrazí symbol P.

## **Dočasné prepnutie na tónové vytáčanie (Tónová volba)**

Po vytočení externého čísla alebo po nadviazaní spojenia (zobrazí sa  $\mathbf{f} \leftrightarrow \mathbf{J}$ ):

▶ Dotknite sa tlačidla [ **WE Klávesnice**] a potom sa krátko dotknite <mark>\*.</mark>

## <span id="page-67-1"></span><span id="page-67-0"></span>**Konfigurácia servisných funkcií**

Telefón neponúka možnosť prístupu k určitým **servisným funkciám** (napr. na pripojenie k ústredni) cez menu.

Spustenie servisnej funkcie:

(Príklad):

**▶ Tlačidlo menu**  $\overline{O}$  **▶ Stránka menu Nastavení ▶ V hlave priraďte čísla od 1 do 9 prvým 9 iko**nám na stránke menu v riadkoch (pozri obrázok nižšie).

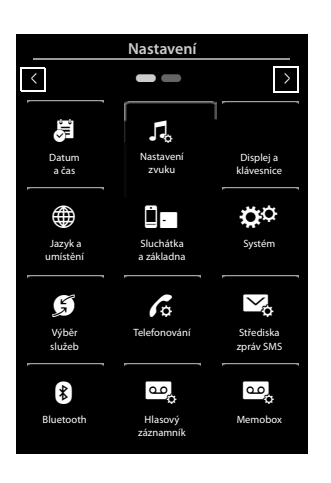

t. j.:  $=$   $=$  atd'. á Datum a čas Displej a klávesnice ¶∲ Nastavení zvuku **1** <sup>ï</sup> <sup>i</sup> **2 3**

Na displeji sa **nezobrazia** čísla! V tomto prípade boli umiestnené nad ikonami menu pre lepšie znázornenie.

- ¤ Zadajte číselný kód: Postupne stlačte a **podržte** (približne 2 sekundy) nasledujúce ikony, ktoré zodpovedajú číslam: 1 4 7 2 3 6 5 9 8.
- ▶ Zobrazí sa číselné pole, ktoré môžete použiť na zadanie kódu špecifickej funkcie.

# <span id="page-68-0"></span>**Ikony na displeji**

### **Ikony na lište s možnosťami**

V závislosti od situácie budú na lište s možnosťami dostupné nasledujúce funkcie.

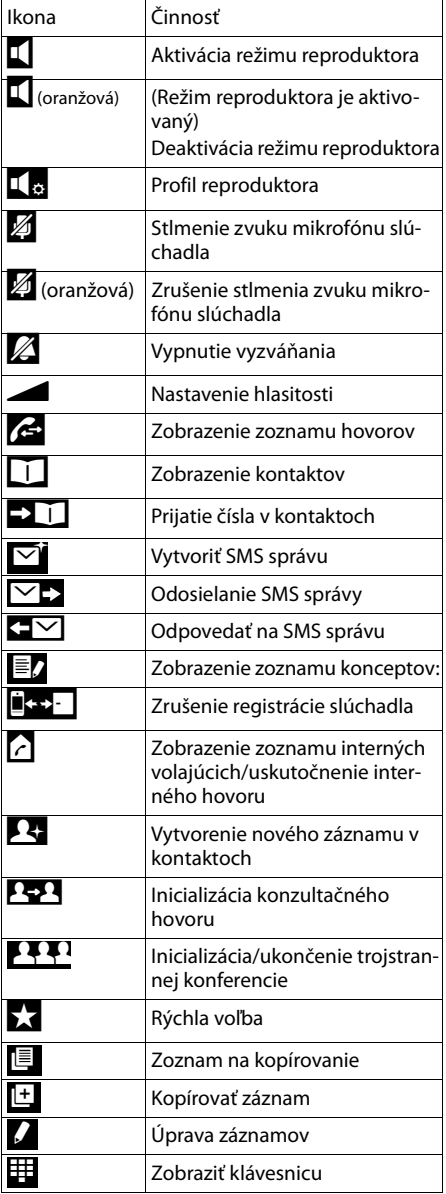

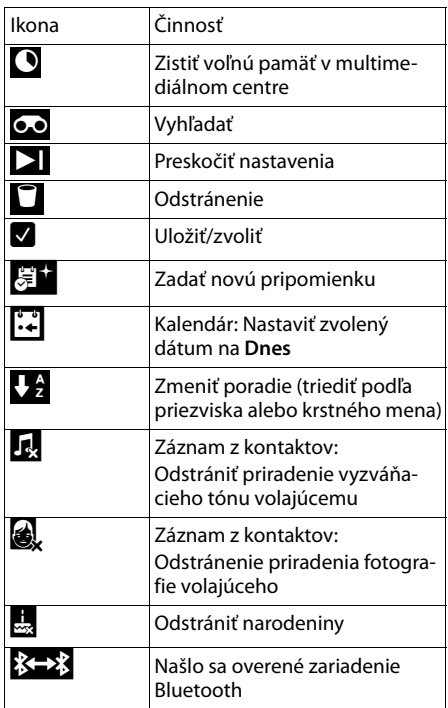

### **Poznámka**

Ikony menu nájdete v prehľade menu na **[s. 69](#page-70-0)**.

#### <span id="page-69-0"></span>**Ikony v stavovom riadku**

V závislosti od nastavení a prevádzkového stavu telefónu sa budú v stavovom riadku zobrazovať nasledujúce ikony:

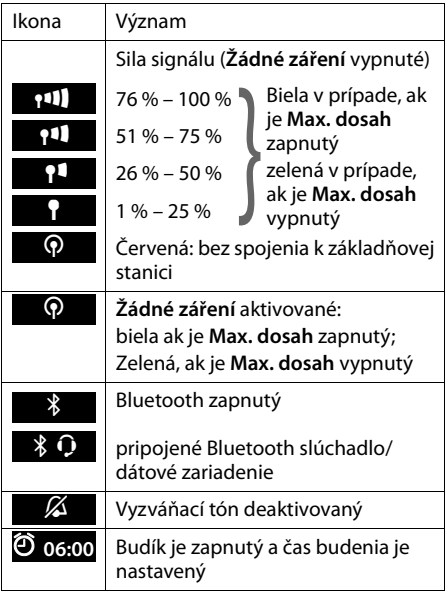

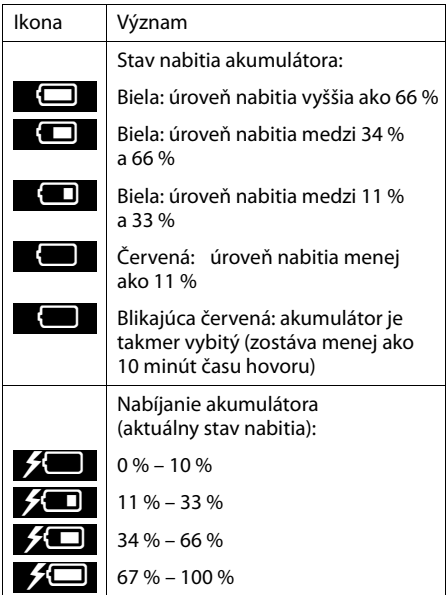

### **Ikony signalizácie na displeji**

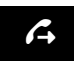

Prebieha vytváranie spojenia (odchádzajúci hovor)

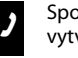

Spojenie – vytvorené

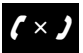

 $\boldsymbol{G}$  Prebieha vytváranie  $\boldsymbol{G} \leftrightarrow \boldsymbol{J}$  Spojenie –  $\boldsymbol{G} \times \boldsymbol{J}$  Spojenie nie je možné vytvoriť/

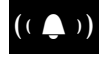

Interný/externý hovor

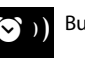

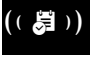

( $\left(\begin{array}{c} \bullet \\ \bullet \end{array}\right)$  Interný/externý  $\left(\begin{array}{c} \bullet \\ \bullet \end{array}\right)$  Budík ( $\left(\begin{array}{c} \bullet \\ \bullet \end{array}\right)$  Tón upozornenia na pripo-

### **Ostatné ikony na displeji**

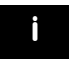

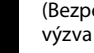

Informácia (Bezpečnostná)

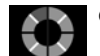

Informácia (Bezpečnostná) A Čakajte prosím ...

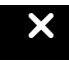

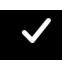

Činnosť dokončená (zelená) Výstraha Nacholski Činnosť dokončená (zelená) , Nástraha Nacholskeho (červená) (červená) , Nástraha (červená) , A

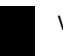

**68**

# <span id="page-70-0"></span>**Možnosti nastavení**

#### Zobrazte stránku menu **Nastavení**:

- ▶ Slúchadlo musí byť v pohotovostnom režime. Krátko stlačte tlačidlo menu O.
- ¤ Prstom prechádzajte horizontálne po displeji a prepnite sa na stránku menu **Nastavení**.

#### **Poznámka**

Vo všetkých krajinách nie sú k dispozícii všetky funkcie opísané v tejto príručke.

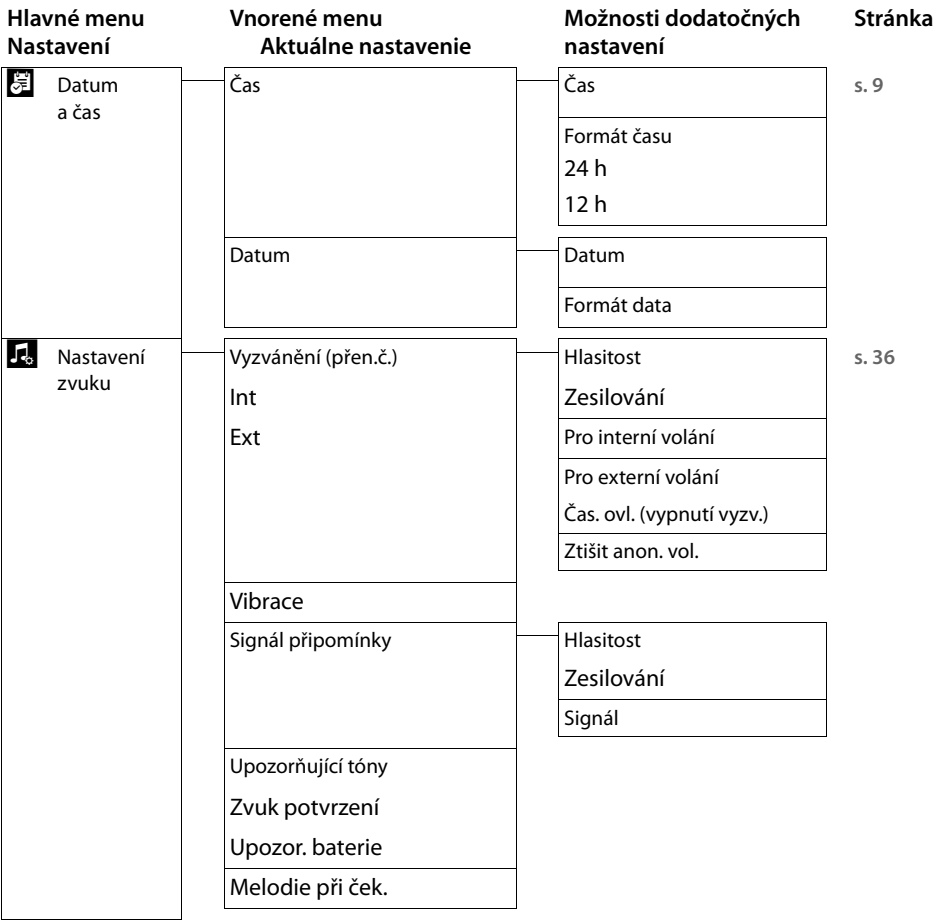

#### **Možnosti nastavení**

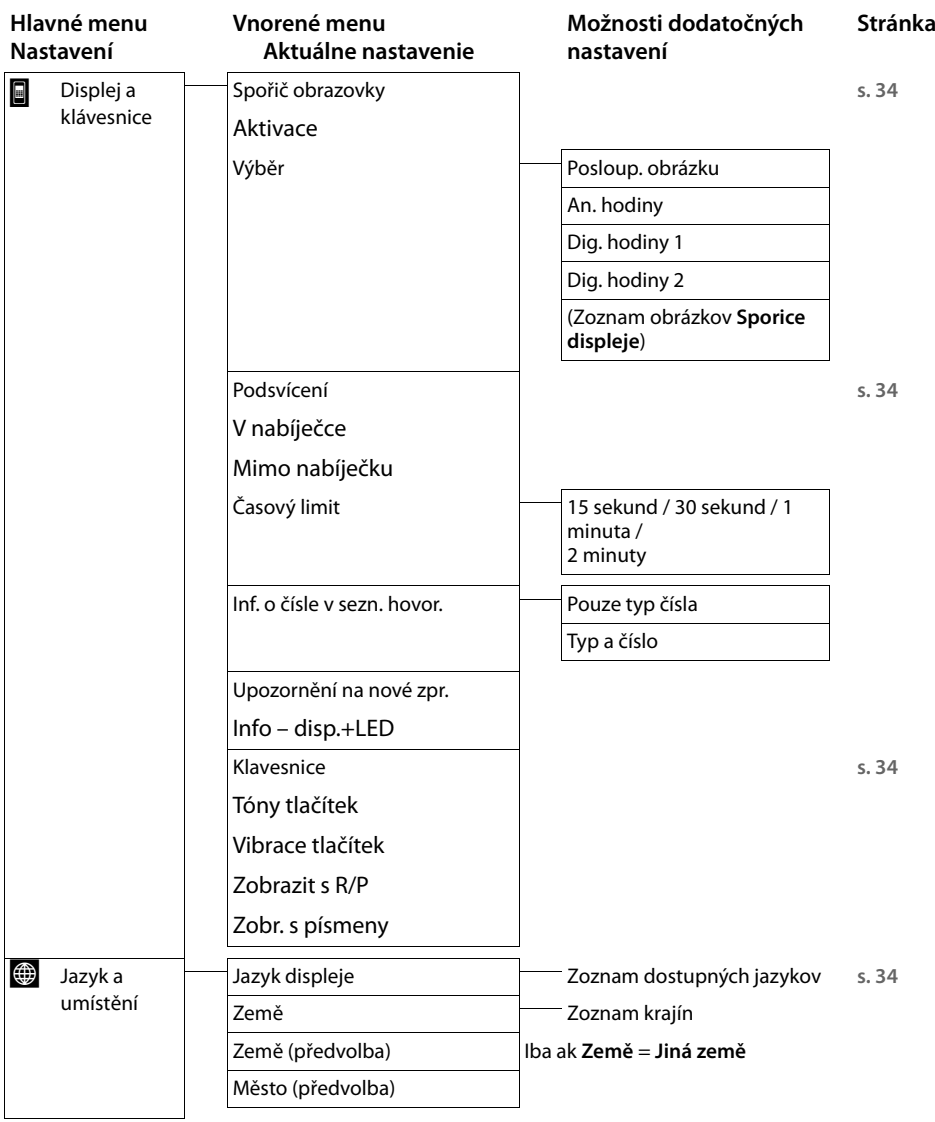
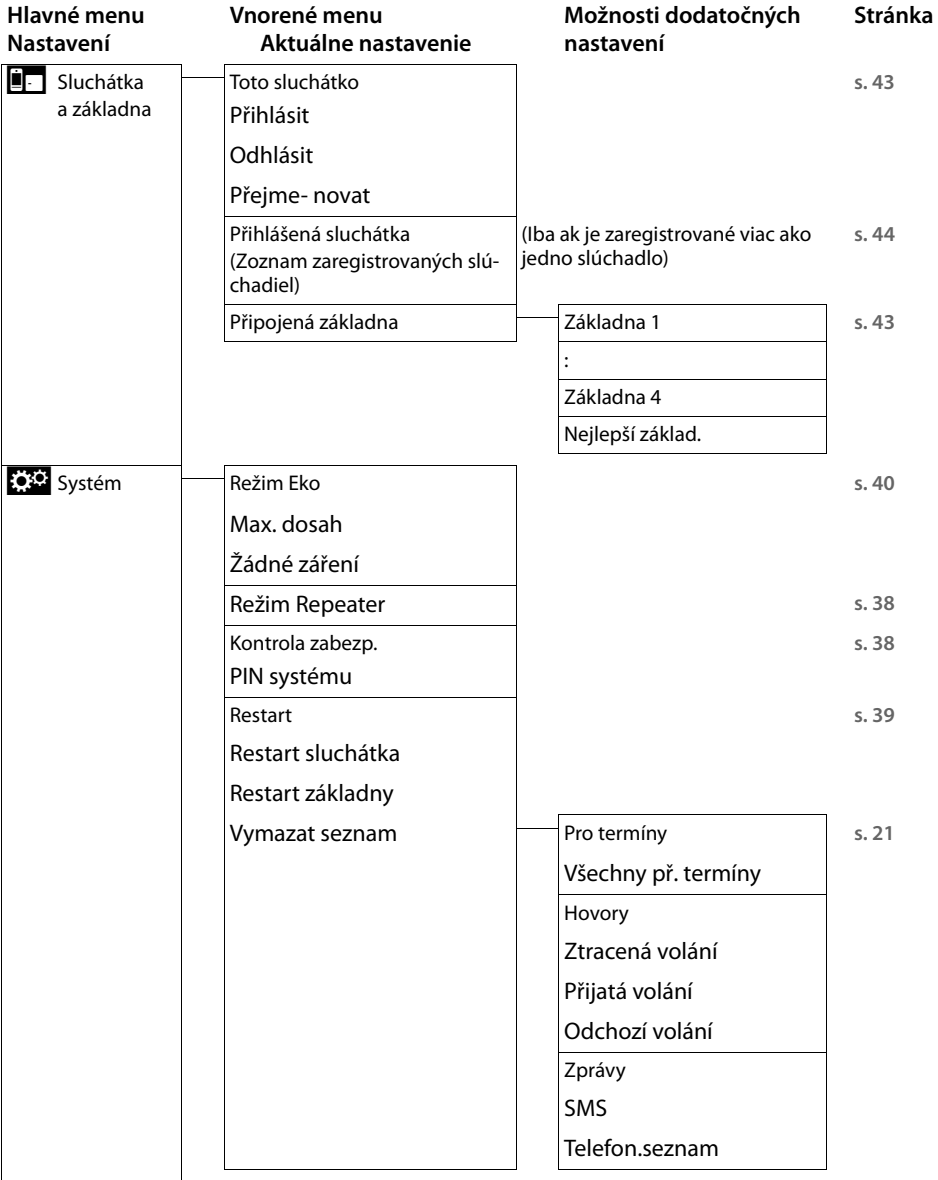

### **Možnosti nastavení**

<span id="page-73-0"></span>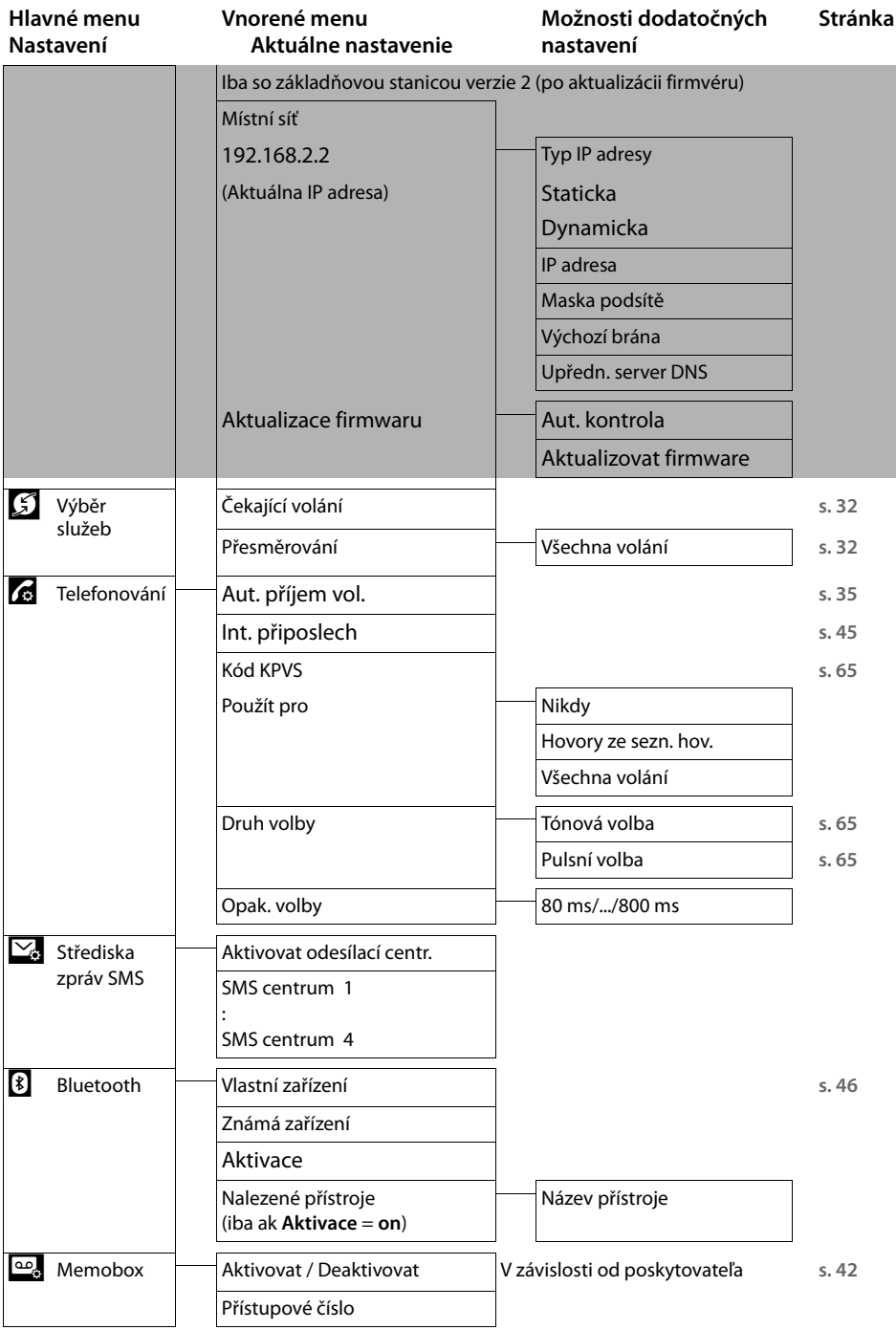

# <span id="page-74-0"></span>**Starostlivosť o zákazníkov a pomoc**

[Postup pri riešení problémov v spolupráci s oddelením starostlivosti](http://www.gigaset.com/service)  o zákazníkov Gigaset Customer Care www.gigaset.com/service

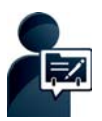

### **Po zakúpení telefónu Gigaset ho zaregistrujte na stránke:**

[www.gigaset.com/register](http://www.gigaset.com/register) 

Po vytvorení osobného zákazníckeho účtu získate rýchly prístup k pracovníkom podpory, do online diskusného fóra a oveľa viac.

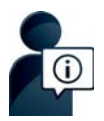

### **Navštívte webovú stránku starostlivosti o zákazníkov:**

www.gigaset.com/service

Nájdete na nej:

- časté otázky,
- $\bullet$  bezplatný softvér a používateľský manuál na prevzatie,
- zoznam kompatibilných zariadení.

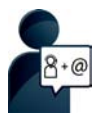

### **Obráťte sa na pracovníkov oddelenia starostlivosti o zákazníkov:**

Nenašli ste riešenie v časti FAQ (časté otázky)? Radi vám pomôžeme ...

- **... e-mailom:** [www.gigaset.com/contact](http://www.gigaset.com/de/kontakt)
- **... telefonicky:**

**Číslo technickej podpory:** 

**044 5567 988 alebo 02 59682266** (Hovor je spoplatnený podľa aktuálneho cenníka Vášho.

Pred zavolaním si pripravte doklad o zaplatení.

Upozorňujeme, že ak výrobok Gigaset, nie je predávaný autorizovaným predajcom, nemusí byt' plne kompatibilný s vašim poskytovateľom služby. Pre akú krajinu je výrobok určený je jasne uvedené na škatuli v blízkosti označenia CE. Ak budete zariadenie používat' spôsobom nezlučiteľným s týmto odporúčaním a s pokynmi v príručke, môže to mat' vplyv na podmienky záruky alebo zabezpečenia opravy (oprava alebo výmena výrobku). V prípade uplatnenia si záruky, je kupujúci povinný predložit' potvrdenie , ktoré dokazuje dátumu zakúpenia (dátum, od ktorého začína záručná doba) a druh tovaru, ktorý bol zakúpený.

# <span id="page-75-0"></span>**Otázky a odpovede**

V prípade akýchkoľvek otázok týkajúcich sa používania telefónu nájdete odporúčané riešenia na internetovej stránke

<www.gigaset.com/service>

▶ Často kladené otázky ▶ Riešenie problémov – prvé kroky

V tabuľke nižšie je taktiež uvedený postup pri riešení problémov.

#### **Registrácia alebo problémy so spojením v prípade Bluetooth slúchadla.**

- Zresetujte Bluetooth slúchadlo (prečítajte si používateľskú príručku pre s[lúchadlo\).](#page-48-0)
- ¥ Pri rušení registrácie zariadenia od[stráňte reg](#page-47-1)istračné údaje zo slúchadla **(**£**s. 47)**.
- **Example 25 anos in Znova vykonajte proces registrácie (→ s. 46).**

#### **Na displeji sa nič nezobrazuje a displej nereaguje na dotyk.**

- 1. Slúchadlo nie je zapnuté.
	- **▶** Stlačte a **podržte tlačidlo** ◎.
- 2. Akumulátor je vybitý.
	- ▶ Nabite alebo vymeňte akumulátor (  $\rightarrow$  s. 8).
- 3. Je aktívny zámok klávesnice a displeja.
	- **▶** Stlačte a **podržte** tlačidlo menu **O**.

#### **Na displeji bliká text "Spojení se základnou bylo přeručeno. Probíhá vyhledávání.".**

- 1. Slúchadlo sa nenachádza v dosahu základňovej stanice.
	- ¥ Slúchadlo presuňte bližšie k základňovej stanici.
- 2. Základňová stanica nie je aktivovaná.
	- ¥ Skontrolujte funkčnosť napájacieho adaptéra základňovej stanice **(**[£](#page-7-0)**s. 6)**.
- 3. Dosah základňovej stani[ce je znížen](#page-41-0)ý, pretože je aktivovaný úsporný režim.
	- **▶** Deaktivujte režim Eco ( → s. 40) alebo zmenšite vzdialenosť medzi slúchadlom a základňovou stani cou.

#### **Na displeji bliká text "Sluchátko není přihlášeno k žádnézákladně.".**

Slúchadlo ešte nie je zaregistrované, alebo sa zrušila jeho registrácia, pretože ste zaregistrovali ďalšie slúchadlo (viac ako šesť zaregistrova[ných zaria](#page-44-0)dení DECT).

**Exercis 2** Znova zaregistruite slúchadlo (→ s. 43).

#### **Slúchadlo nevyzváňa.**

- 1. Vyzváňací tón je vypnutý.
	- ▶ Zapnite vyzváňací tón ( **→** [s. 36\)](#page-37-0).
- 2. Presmerovanie hovorov je nastavené d[o režimu "V](#page-33-1)šechna volání".
	- **▶** Deaktivujte presmerovanie hovorov ( **→** s. 32).
- 3. Telefón nezvoní v prípade, ak má volajúci skryté t[elefónne č](#page-38-0)íslo.
	- **▶ Aktivuite vyzváňací tón pre neznáme hovory (→ s. 37).**
- 4. Telefón nevyzváňa v určitom časovom období.
	- **▶** Aktivovali ste funkciu časového ovládania vyzváňania pre externé hovory (→ [s. 37\)](#page-38-1).

#### **Nie je počuť vyzváňací tón/oznamovací tón z pevnej siete.**

Nepoužili ste dodaný telefónny kábel, alebo ste ho nahradili novým, na ktorom sú nesprávne zapojené piny konektora.

¥ [Vždy pou](#page-83-0)žívajte dodaný telefónny kábel. Pri kúpe kábla skontrolujte, či má správne zapojené piny **(**£**s. 82)**.

#### **Po výzve na zadanie systémového PIN kódu zaznie chybový tón.**

Zadali ste nesprávny systémový PIN kód.

¥ Zopakujte proces. V prípade potreby zresetujte systémový PIN kód na hodnotu 0000 **(**£**[s. 38\)](#page-39-2)**.

#### **Zabudli ste systémový PIN kód.**

▶ Zresetujte systémový PIN kód na hodnotu 0000 (→ [s. 38\)](#page-39-2).

#### **Druhý účastník vás nepočuje.**

Zvuk slúchadla je "stlmený".

¥ Zrušte stlmenie zvuku mikrofónu **(**£**[s. 31\)](#page-32-0)**.

### **Nezobrazuje sa číslo volajúceho.**

- 1. Pre volajúceho nie je aktivovaná funkcia **Identifikácia čísla volajúceho** (CLI).
	- ¥ **Volajúci** musí požiadať svojho poskytovateľa služieb o aktiváciu funkcie Identifikácia čísla volajúceho (CLI).
- 2. Poskytovateľ služieb nepodporuje funkciu **Zobrazenie čísla volajúceho** (CLIP), prípadne ju pre vás neaktivoval.
	- ¥ U poskytovateľa služieb si nechajte aktivovať funkciu Zobrazenie čísla volajúceho (CLIP).
- 3. Váš telefón je pripojený cez ústredňu alebo smerovač s integrovanou ústredňou (brána), ktorá neprenáša všetky informácie.
	- ¥ Zresetujte systém: na krátky čas vytiahnite napájací kábel. Znova ho vložte a počkajte, kým sa zariadenie znova spustí.
	- ¥ Skontrolujte nastavenia ústredne a v prípade potreby aktivujte funkciu zobrazenia telefónneho čísla. Vyhľadajte názov ako napr. CLIP, identifikácia volajúceho, identifikácia čísla volajúceho, ID volajúceho, atď. v používateľskej príručke systému, alebo o pomoc požiadajte výrobcu systému.

#### **Pri zadávaní informácií je počuť chybový tón.**

Zadali ste chybné/nesprávne údaje.

▶ Zopakuite proces.

Prečítajte si údaje na displeji a v prípade potreby si prečítajte používateľskú príručku.

#### **Nie je možné vypočuť si správy v sieťovej odkazovej schránke.**

Vaša ústredňa je nastavená do režimu pulzného vytáčania.

<span id="page-76-0"></span>¥ Ústredňu nastavte do režimu tónového vytáčania.

# **Kontrola servisných informácií základňovej stanice/slúchadla**

V prípade volania na informačnú linku budete potrebovať servisné informácie.

### **Servisné informácie o základňovej stanici:**

**Nevyhnutná podmienka:** Snažíte sa nadviazať externý hovor alebo máte práve nadviazaný externý hovor.

¤ **Krátko** sa dotknite ľubovoľného miesta v stavovom riadku, aby sa zobrazili požadované servisné informácie.

### **Servisné informácie o slúchadle:**

**Nevyhnutná podmienka:** Nie je nadviazaný telefonický hovor.

**▶ Krátko** sa dotknite ľubovoľného miesta v stavovom riadku a následne sa dotknite položky **Zobrazit servisní informace.**

# <span id="page-77-0"></span>**Schválene - výňatok z vyhlásenia o zhode**

Tento prístroj je určený pre analógové telefónne pripojenie do slovenskej siete.

Osobitosti krajiny určenia sú zohľadnené.

Spoločnost' Gigaset Communications GmbH týmto vyhlasuje, že tento prístroj spĺňa základné požiadavky a všetky príslušné ustanovenia predpisov 1999/5/EC.

[Kópia Vyhlásenia o zhode je k dispozícii na internetovej adrese:](http://www.gigaset.com/docs) www.gigaset.com/docs

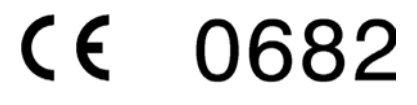

### **Záručný list**

Vážený zákazník,

ćakujeme Vám za dôveru, ktorú ste nám preukázali kúpou telefónu Gigaset Communications GmbH. Získali ste kvalitný prístroj, ktorý bude pri správnom používaní dlhodobo spoľahlivo slúžiť.

Ak budete potrebovať radu alebo pomoc, obráťte sa na našu informačnú linku Gigaset. Naši špecialisti sú Vám v pracovnej dobe od 7:30 do 18:00 na telefónnom þísle 02/5968 2266.

Kontakt možno taktiež nadviazať na www.gigaset.com/sk. Naši technickí pracovníci Vám poradia, prípadne odporučia doručiť Váš prístroj do servisného strediska na adrese:

> Inoteska s.r.o. Podtureň-Roveň 221 033 01 Liptovský Hrádok

Prístroj môžete zaslať prostredníctvom Vášho predajcu, poštou ako cennú zásielku, alebo ho môžete priniesť osobne.

#### **Záruþné podmienky:**

- 1. Záruka sa vzĢahuje na bezporuchovú prevádzku telefónu, ako aj jeho príslušenstva v trvaní dvadsaťštvri (24) mesiacov. Batéria a nabíjačka je štandardne dodávané príslušenstvo k telefónu. Záručná doba začína plynúť dňom prevzatia telefónu a príslušenstva kupujúcim. Dátum musí byť vyznačený na záručnom liste.
- 2. Záruka bude uznaná, iba ak k tomuto úplne a riadne vyplnenému záručnému listu bude priložený doklad o zaplatení.
- 3. Záruka je neplatná, ak typ výrobku alebo výrobné číslo bolo zmenené, odstránené alebo je nečitateľné.
- 4. V prípade uplatnenia záručnej opravy príslušenstva, ktoré bolo inštalované, bude záruka uznaná, len ak kupujúci zároveň predloží inštalačný protokol.
- 5. Záruka sa nevzťahuje na chyby zapríčinené:
	- používaním výrobku, ktoré je v rozpore s návodom na obsluhu
	- $\bullet$  mechanickým poškodením
	- kontaktom výrobku s vodou či inými tekutinami, ktoré vtiekli do vnútra
	- x opravou vykonanou neautorizovaným servisným strediskom neodbornou inštaláciou výrobku v inom než autorizovanom inštalačnom stredisku
	- nevhodným skladovaním a používaním mimo tepelného rozsahu uvedenom v návode na obsluhu
	- skladovaním a používaním výrobku vo vlhkom, prašnom, chemicky alebo ináč agresívnom prostredí - oxidácia

statickou elektrinou a kolísaním napäťia v elektrorozvodnej sieti

Záruka sa nevzťahuje na vady vzniknuté:

- pri haváriách motorových vozidiel, prudkých nárazoch a pod.
- pri živelných pohromách
- 6. Za chybu predávanej veci sa považujú nedostatky jej vlastností alebo prejavu, ktoré najmä vzhľadom na obsah zmluvy o predaji v obchode alebo vyhlásenie predávajúceho o zaručených vlastnostiach, alebo vzhľadom na ustanovenia

právnych predpisov, či technických noriem by mala predávaná vec mať. Za chybu veci sa považuje aj nedostatok vlastností alebo prejavu, ktoré sa pri veciach tohto druhu predávaných v obchode všeobecne predpokladajú. Záruka sa nevzťahuje na bežné opotrebovanie výrobku vzniknuté v dôsledku jeho používania, vrátane straty kapacity batérie spôsobené jej bežným opotrebovaním.

- 7. Ak ide o chybu, ktorú možno odstrániť, má kupujúci právo, aby bola bezplatne odstránená. Kupujúci môže namiesto odstránenia chyby požadovať výmenu veci. alebo ak sa chyba týka len súčasti veci, výmenu súčasti, iba vtedy, ak tým predávajúcemu nevzniknú neprimerané náklady vzhľadom na cenu tovaru alebo závažnosť vady.
- 8. Doba od uplatnenia práva zo zodpovednosti za chyby až do doby, keď kupujúci po skončení opravy bol povinný vec prevziať, sa do záručnej doby nepočíta.

Na tento prístroj sa poskytuje záruka po dobu dvadsaťštyri (24) mesiacov odo dňa jeho prevzatia kupujúcim.

Záruka sa uplatňuje u predajcu.

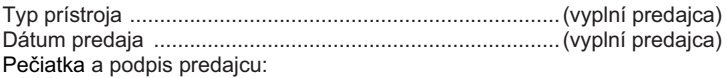

Tento bezšnúrový telefón bol uvedený na trh po 13. auguste 2005 firmou ....................................

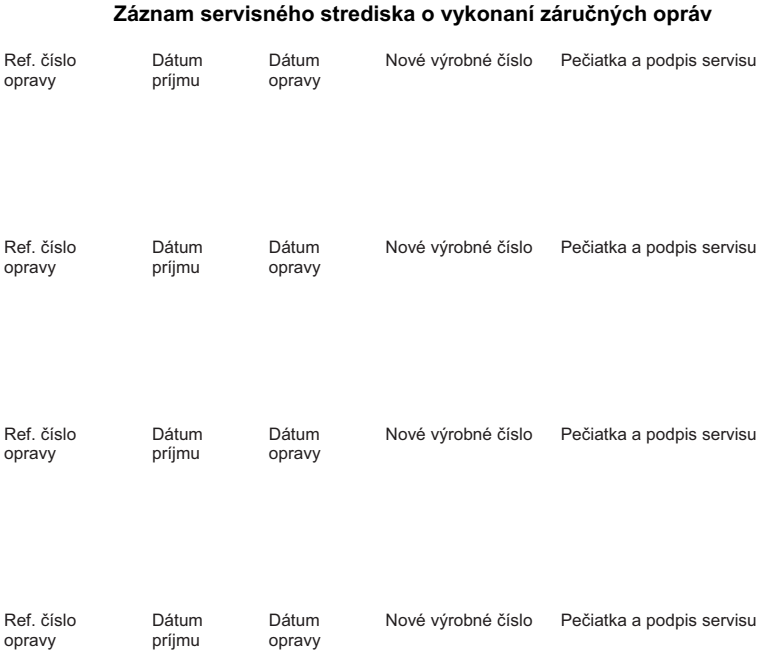

# <span id="page-80-1"></span>**Vylúčenie zodpovednosti**

Displej na slúchadle má rozlíšenie 480 x 320 pixlov, na čom sa podieľa 460 800 ovládacích prvkov. Každý pixel sa skladá z troch subpixlov (červený, zelený, modrý).

Môže sa stať, že riadenie pixla bude nesprávne, alebo pixel bude mať farebnú odchýlku. **Ide o normálny jav, ktorý nie je dôvodom na záručnú reklamáciu.**

V nasledujúcej tabuľke je uvedený počet chybných pixlov, ktoré sa môžu vyskytovať na displeji bez vzniku nároku na záručnú reklamáciu.

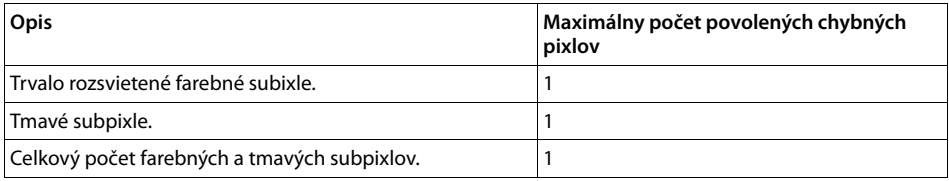

### **Poznámka**

Znaky bežného opotrebenia displeja a krytu sú vylúčené zo záruky.

# <span id="page-80-2"></span>**Životné prostredie**

### **Naša koncepcia ochrany životného prostredia**

My, spoločnosť Gigaset Communications GmbH, máme spoločenskú zodpovednosť a angažujeme sa za lepší svet. Naše myšlienky, technológie a naša činnosť slúžia ľuďom, spoločnosti a životnému prostrediu. Cieľom našej činnosti po celom svete je trvalé zaistenie životných podmienok ľudí. Uvedomujeme si zodpovednosť za výrobok, ktorá sa vzťahuje na celú dobu životnosti výrobku. Už pri projektovaní a plánovaní výrobných procesov sa vyhodnocuje vplyv výrobkov na životné prostredie, vrátane výroby, obstarávania, predaja, využitia, servisu a likvidácie.

Viac informácií o ekologických výrobkoch a postupoch nájdete na internetovej stránke [www.gigaset.com.](www.gigaset.com)

### **Systém manažmentu životného prostredia**

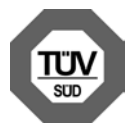

Spoločnosť Gigaset Communications GmbH je držiteľom certifikátov podľa medzinárodných noriem ISO 14001 a ISO 9001.

**ISO 14001 (životné prostredie):** certifikát udelil spoločnosti v septembri 2007 úrad TÜV SÜD Management Service GmbH.

**ISO 9001 (kvalita):** certifikát udelil spoločnosti 17.02.1994 úrad TÜV Süd Management Service GmbH.

### <span id="page-80-0"></span>**Likvidácia odpadu**

Batérie nepatria do domového odpadu. K tomu dodržujte miestne nariadenia o likvidácii odpadov, o ktorých sa môžete informovať u vašej obce alebo u vášho odborného predajcu, ktorý vám výrobok predal.

#### **Príloha**

### **Nakladanie s elektrozariadením - informačný leták**

Nefunkčné, vyradené, resp. opotrebované (podľa Vášho zváženia) elektronické zariadenie je potrebné odovzdať na miestach na to určených.

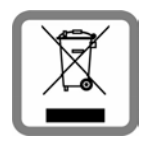

Elektronické zariadenie je potrebné separovať od nevytriedeného komunálneho odpadu a odovzdať ho vcelku (myslí sa tým aj s batériou, prípadne nabíjačkou). Pokiaľ sa so starým elektronickým zariadením nebude nakladať podľa uvedených bodov, môže dôjsť k negatívnemu vplyvu na životné prostredie a taktiež aj na zdravie ľudí.

Ak však staré elektronické zariadenie odovzdáte na miestach na to určených, samotný spracovateľ garantuje jeho zhodnotenie (materiálové, alebo iné), čím aj Vy prispievate k opätovnému použitiu jednotlivých súčastí elektronického zariadenia a k ich recyklácii.

Všetky informácie na tomto letáku sú zhrnuté pod symbolom uvedeným na každom elektronickom zariadení.

Účel tohto grafického symbolu spočíva v spätnom odbere a oddelenom zbere elektroodpadu. Nevyhadzovať v rámci komunálneho odpadu! Odpad je možné spätne odobrať na miestach na to určených!

# **Príloha**

# <span id="page-81-1"></span>**Údržba**

Zariadenie utierajte **vlhkou** utierkou alebo antistatickou utierkou. Nepoužívajte rozpúšťadlá ani utierky z mikrovlákna.

**Nikdy** nepoužívajte suchú handričku; mohli by ste vytvoriť statickú elektrinu.

V zriedkavých prípadoch môže styk s chemickými látkami spôsobiť zmeny na zovňajšku zariadenia. Vzhľadom na veľkú rozmanitosť chemických produktov dostupných na trhu nebolo možné otestovať vplyv všetkých látok.

Kazy na povrchoch s vysokým leskom môžete opatrne odstrániť pomocou leštidiel na displeje mobilných telefónov.

# <span id="page-81-0"></span>**Kontakt s kvapalinami !**

Ak zariadenie príde do styku s kvapalinou:

- 1 **Odpojte napájací zdroj.**
- 2 Vyberte akumulátory zo zariadenia a nechajte priestor pre akumulátory otvorený.
- 3 Nechajte kvapalinu vytiecť zo zariadenia.
- 4 Všetky časti jemne osušte.
- 5 Nechajte zariadenie položené klávesnicou nadol (ak ju zariadenie má) s otvoreným priestorom pre akumulátory na suchom, teplom mieste **aspoň 72 hodín** (**nie** však v mikrovlnnej rúre a pod.).
- 6 **Zariadenie nezapínajte, kým sa úplne nevysuší.**

Vo väčšine prípadov bude zariadenie po úplnom vysušení opäť fungovať.

# <span id="page-82-2"></span>**Technické údaje**

### **Akumulátor**

Technológia: Lítium-iónový (Li-Ion):

Napätie: 3,7 V

Kapacita: 1000 mAh

Typ: V30145-K1310-X447

V dôsledku neustáleho vývoja akumulátorov sa zoznam odporúčaných akumulátorov v časti Často kladených otázok na stránke Starostlivosť o zákazníkov Gigaset neustále aktualizuje:

<www.gigaset.com/service>

# <span id="page-82-0"></span>**Prevádzkový čas/čas nabíjania slúchadla**

Prevádzkový čas zariadenia Gigaset závisí od kapacity a veku akumulátora a od spôsobu jeho používania. (Všetky uvedené časy predstavujú maximálne dosiahnuteľné hodnoty.)

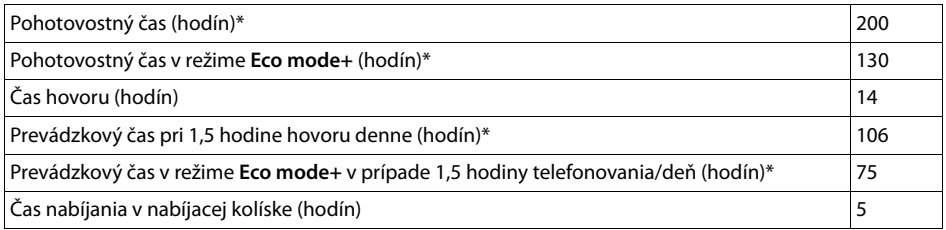

\*Bez podsvietenia displeja

### **Informácie o USB porte**

- ◆ Akumulátor v slúchadle sa nabíja pomocou USB pripojenia, ktoré dokáže dodávať prúd 500 mA.
- ◆ V prípade USB pripojení s menším nabíjacím prúdom môže byť spotreba samotného slú**chadla vyššia než nabíjací prúd. V takomto prípade sa úroveň nabitia akumulátora zníži.**

### <span id="page-82-1"></span>**Spotreba energie základňovej stanice**

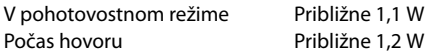

## **Všeobecné technické údaje**

DECT

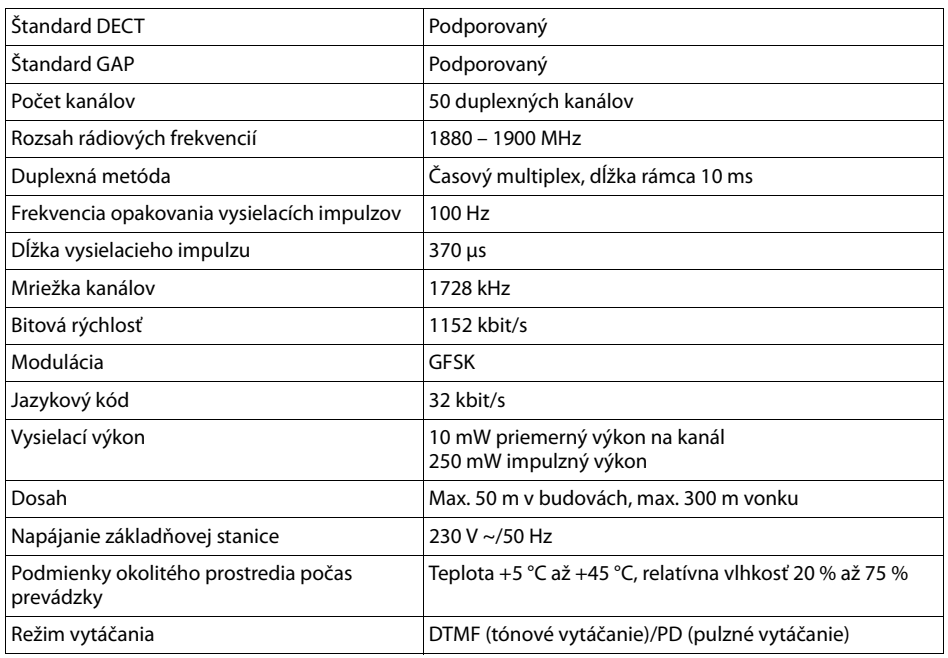

#### Bluetooth

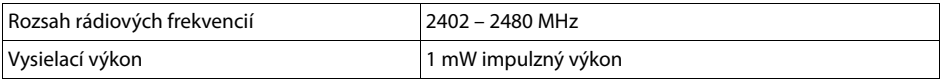

### <span id="page-83-1"></span><span id="page-83-0"></span>**Zapojenie pinov telefónneho konektora**

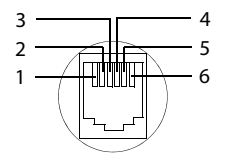

- 1 nepoužíva sa
- 2 nepoužíva sa
- 3 a
- 4 b
- 5 nepoužíva sa 6 nepoužíva sa

# <span id="page-84-0"></span>**Príslušenstvo**

Aktualizujte svoj Gigaset na bezdrôtovú ústredňu:

# **Slúchadlo Gigaset SL910H**

Úplnú kompatibilitu dosiahnete iba po aktualizácii firmvéru (od verzie 100), dostupná bude približne v novembri/decembri 2012

- ◆ Používateľský koncept s inovatívnym dotykovým displejom
- ◆ Slúchadlo so skutočným kovovým rámom
- ◆ TFT farebný displej s uhlopriečkou 8,1 cm
- ◆ Vynikajúca kvalita zvuku v režime hlasitého telefonovania
- $\triangle$  Bluetooth® a mini USB
- $\triangleq$  Individuálna konfigurácia menu
- ◆ Kapacita pre 500 kontaktov vo formáte vCard
- ◆ Čas hovoru/pohotovostného režimu až 13/180 hodín
- $\blacklozenge$  Vynikajúca kvalita zvuku v režime hlasitého telefonovania so 4 nastaviteľnými profilmi slúchadiel
- ◆ Fotografie volajúcich, šetrič displeja (analógové a digitálne hodiny)
- ◆ Možnosť prevzatia vyzváňacích tónov
- $\triangle$  ECO-DECT
- $\triangle$  Budík
- $\triangle$  Kalendár s plánovačom pripomienok
- $\blacklozenge$  Nočný režim s časovým ovládaním vypínania vyzváňacích tónov
- ◆ Žiadne vyrušovanie anonymnými volajúcimi
- $\triangle$  Funkcia detského telefónu
- ◆ SMS správy s dĺžkou až 640 znakov

[http://www.gigaset.com/gigasetsl910h](www.gigaset.com/gigasetsl910h)

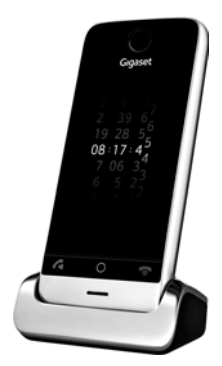

# **Slúchadlo Gigaset S820H**

- ◆ Vynikajúca kvalita zvuku v režime hlasitého telefonovania
- $\triangle$  Podsvietená klávesnica
- ◆ Bočné tlačidlo na jednoduché ovládanie hlasitosti
- ◆ Dotykový displej s uhlopriečkou 2,4"
- $\triangle$  Bluetooth® a mini USB
- ◆ Kapacita pre 500 kontaktov vo formáte vCard
- ◆ Čas hovoru/pohotovostného režimu až 20/250 hodín so štandardnými batériami
- ◆ Vynikajúca kvalita zvuku v režime hlasitého telefonovania so 4 nastaviteľnými profilmi slúchadiel
- u Fotografie volajúcich, šetrič displeja (analógové a digitálne hodiny)
- $\triangleq$  Možnosť prevzatia vyzváňacích tónov
- $\triangle$  ECO-DECT
- $\triangle$  Budík
- $\triangleleft$  Kalendár s plánovačom pripomienok
- ◆ Nočný režim s časovým ovládaním vypínania vyzváňacích tónov
- $\triangle$  Žiadne vyrušovanie anonymnými volajúcimi
- ◆ Čierna listina s kapacitou 15 neželaných telefónnych čísiel (v závislosti od základňovej stanice)
- ◆ Funkcia detského telefónu a priameho hovoru
- ◆ SMS správy s dĺžkou až 640 znakov

<www.gigaset.com/gigasets820h>

# **L410 Spona pre bezdrôtové telefóny na používanie v režime hlasitého telefonovania**

- $\triangleq$  Úplná voľnosť pohybu pri telefonovaní
- $\triangleq$  Praktické uchytenie spony
- ◆ Mimoriadna kvalita zvuku v režime hlasitého telefonovania
- $\triangleq$  Jednoduché zdvihnutie hovoru zo slúchadla
- ◆ Hmotnosť približne 30 g
- $\triangle$  ECO-DECT
- $\triangle$  5 nastavení hlasitosti
- $\triangleleft$  Stavový LED displej
- $\triangle$  Čas hovoru/pohotovostného režimu až 5/120 hodín
- ◆ Dosah v uzavretých priestoroch až 50 m, vo vonkajších priestoroch až 300 m

<www.gigaset.com/gigasetl410>

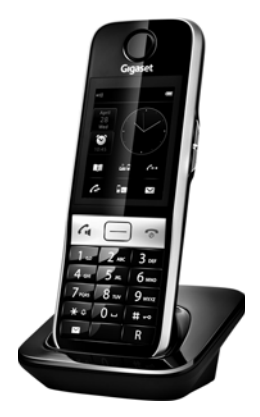

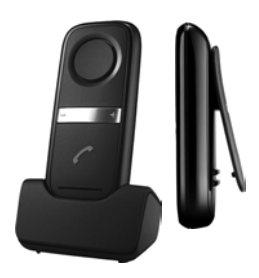

# **Bluetooth slúchadlo ZX600**

- ◆ Podpora Bluetooth® 2.0 (profil slúchadlo a režim hlasitého telefonovania)
- ◆ Vynikajúca kvalita hlasu
- ◆ Optimálne pohodlie pri nosení
- ◆ Hmotnosť približne 15 g
- $\triangle$  Čas hovoru do 7 h

<www.gigaset.com/gigasetzx600>

# **Opakovač Gigaset**

Na zvýšenie dosahu signálu medzi slúchadlom Gigaset a základňovou stanicou môžete použiť opakovač signálu Gigaset.

<www.gigaset.com/gigasetrepeater>

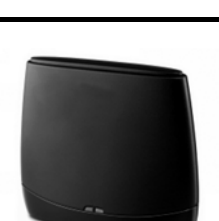

# **Kompatibilita**

[Na nasledujúcej stránke je možné nájsť podrobné informácie o funkciách slúchadla pri spojení](http://www.gigaset.com/compatibility)  [s jednotlivými základňovými stanicami Gigaset:](http://www.gigaset.com/compatibility) www.gigaset.com/compatibility

Všetky druhy príslušenstva a batérií sú dostupné u našich maloobchodných predajcov.

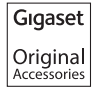

Používajte len originálne príslušenstvo. Zabránite tak možným zdravotným rizikám a zraneniu osôb a rovnako aj zabezpečíte zhodu so všetkými príslušnými predpismi.

# **Otvorený softvér**

### **Všeobecné**

Zariadenie Gigaset obsahuje, okrem iného, otvorený softvér, ktorý podlieha viacerým licenčným podmienkam. Udelenie práv na používanie otvoreného softvéru, spôsobom, ktorý presahuje obsluhu zariadenia vo forme dodanej spoločnosťou Gigaset Communications GmbH sa riadi príslušnými licenčnými podmienkami otvoreného softvéru:

### **Licenčné a autorskoprávne informácie**

<span id="page-87-1"></span>Zariadenie Gigaset obsahuje softvér, ktorý podlieha Všeobecnej verejnej licencii GNU (GPL) alebo Zjednodušenej všeobecnej verejnej licencii (LGPL). Príslušné licenčné podmienky sú vytlačené na konci tejto kapitoly v pôvodnej verzii. Príslušný zdrojový kód môžete prevziať z internetu na adrese [www.gigaset.com/opensource/.](http://www.gigaset.com/opensource/) Do troch rokov po kúpe produktu môžete si môžete tiež príslušný zdrojový kód vyžiadať od spoločnosti Gigaset Communications GmbH. Využite kontaktné informácie uvedené na stránke<www.gigaset.com/service>.

### <span id="page-87-0"></span>**Texty licencií**

GNU GENERAL PUBLIC LICENSE

Version 2, June 1991

Copyright© 1989, 1991 Free Software Foundation, Inc., 51 Franklin Street, Fifth Floor, Boston, MA 02110-1301 USA

Everyone is permitted to copy and distribute verbatim copies of this license document, but changing it is not allowed.

#### Preamble

The licenses for most software are designed to take away your freedom to share and change it. By contrast, the GNU General Public License is intended to guarantee your freedom to share and change free software--to make sure the software is free for all its users. This General Public License applies to most of the Free Software Foundation's software and to any other program whose authors commit to using it. (Some other Free Software Foundation software is covered by the GNU Lesser General Public License instead.) You can apply it to your programs, too.

When we speak of free software, we are referring to freedom, not price. Our General Public Licenses are designed to make sure that you have the freedom to distribute copies of free software (and charge for this service if you wish), that you receive source code or can get it if you want it, that you can change the software or use pieces of it in new free programs; and that you know you can do these things.

To protect your rights, we need to make restrictions that forbid anyone to deny you these rights or to ask you to surrender the rights. These restrictions translate to certain responsibilities for you if you distribute copies of the software, or if you modify it.

For example, if you distribute copies of such a program, whether gratis or for a fee, you must give the recipients all the rights that you have. You must make sure that they, too, receive or can get the source code. And you must show them these terms so they know their rights.

We protect your rights with two steps: (1) copyright the software, and (2) offer you this license which gives you legal permission to copy, distribute and/or modify the software.

Also, for each author's protection and ours, we want to make certain that everyone understands that there is no warranty for this free software. If the software is modified by someone else and passed on, we want its recipients to know that what they have is not the original, so that any problems introduced by others will not reflect on the original authors' reputations.

Finally, any free program is threatened constantly by software patents. We wish to avoid the danger that redistributors of a free program will individually obtain patent licenses, in effect making the program proprietary. To prevent this, we have made it clear that any patent must be licensed for everyone's free use or not licensed at all.

The precise terms and conditions for copying, distribution and modification follow.

#### TERMS AND CONDITIONS FOR COPYING, DISTRIBUTION AND MODIFICATION

0. This License applies to any program or other work which contains a notice placed by the copyright holder saying it may be distributed under the terms of this General Public License. The "Program", below, refers to any such program or work, and a "work based on the Program" means either the Program or any derivative work under copyright law: that is to say, a work containing the Program or a portion of it, either verbatim or with modifications and/or translated into another language. (Hereinafter, translation is included without limitation in the term "modification".) Each licensee is addressed as "you".

Activities other than copying, distribution and modification are not covered by this License; they are outside its scope. The act of running the Program is not restricted, and the output from the Program is covered only if its contents constitute a work based on the Program (independent of having been made by running the Program). Whether that is true depends on what the Program does.

1. You may copy and distribute verbatim copies of the Program's source code as you receive it, in any medium, provided that you conspicuously and appropriately publish on each copy an appropriate copyright notice and disclaimer of warranty; keep intact all the notices that refer to this License and to the absence of any warranty; and give any other recipients of the Program a copy of this License along with the Program.

You may charge a fee for the physical act of transferring a copy, and you may at your option offer warranty protection in exchange for a fee.

2. You may modify your copy or copies of the Program or any portion of it, thus forming a work based on the Program, and copy and distribute such modifications or work under the terms of Section 1 above, provided that you also meet all of these conditions:

a) You must cause the modified files to carry prominent notices stating that you changed the files and the date of any change.

b) You must cause any work that you distribute or publish, that in whole or in part contains or is derived from the Program or any part thereof to be licensed as a whole at no charge to all third parties under the terms of this License.

c) If the modified program normally reads commands interactively when run, you must cause it, when started running for such interactive use in the most ordinary way, to print or display an announcement including an appropriate copyright notice and a notice that there is no warranty (or else, saying that you provide a warranty) and that users may redistribute the program under these conditions, and telling the user how to view a copy of this License. (Exception: if the Program itself is interactive but does not normally print such an announcement, your work based on the Program is not required to print an announcement.)

These requirements apply to the modified work as a whole. If identifiable sections of that work are not derived from the Program, and can be reasonably considered independent and separate works in themselves, then this License, and its terms, do not apply to those sections when you distribute them as separate works. But when you distribute the same sections as part of a whole which is a work based on the Program, the distribution of the whole must be on the terms of this License, whose permissions for other licensees extend to the entire whole, and thus to each and every part regardless of who wrote it.

Thus, it is not the intent of this section to claim rights or contest your rights to work written entirely by you; rather, the intent is to exercise the right to control the distribution of derivative or collective works based on the Program.

In addition, mere aggregation of another work not based on the Program with the Program (or with a work based on the Program) on a volume of a storage or distribution medium does not bring the other work under the scope of this License.

3. You may copy and distribute the Program (or a work based on it, under Section 2) in object code or executable form under the terms of Sections 1 and 2 above provided that you also do one of the following:

a) Accompany it with the complete corresponding machine-readable source code, which must be distributed under the terms of Sections 1 and 2 above on a medium customarily used for software interchange; or,

b) Accompany it with a written offer, valid for at least three years, to give any third party, for a charge no more than your cost of physically performing source distribution, a complete machine-readable copy of the corresponding source code, to be distributed under the terms of Sections 1 and 2 above on a medium customarily used for software interchange; or,

c) Accompany it with the information you received as to the offer to distribute corresponding source code. (This alternative is allowed only for noncommercial distribution and only if you received the program in object code or executable form with such an offer, in accord with Subsection **b** above.)

The source code for a work means the preferred form of the work for making modifications to it. For an executable work, complete source code means all the source code for all modules it contains, plus any associated interface definition files, plus the scripts used to control compilation and installation of the executable. However, as a special exception, the source code distributed need not include anything that is normally distributed (in either source or binary form) with the major components (compiler, kernel, and so on) of the operating system on which the executable runs, unless that component itself accompanies the executable.

If distribution of executable or object code is made by offering access to copy from a designated place, then offering equivalent access to copy the source code from the same place counts as distribution of the source code, even though third parties are not compelled to copy the source along with the object code.

4. You may not copy, modify, sublicense, or distribute the Program except as expressly provided under this License. Any attempt otherwise to copy, modify, sublicense or distribute the Program is void, and will automatically terminate your rights under this License. However, parties who have received copies, or rights, from you under this License will not have their licenses terminated so long as such parties remain in full compliance.

5. You are not required to accept this License, since you have not signed it. However, nothing else grants you permission to modify or distribute the Program or its derivative works. These actions are prohibited by law if you do not accept this License. Therefore, by modifying or distributing the Program (or any work based on the Program), you indicate your acceptance of this License to do so, and all its terms and conditions for copying, distributing or modifying the Program or works based on it.

6. Each time you redistribute the Program (or any work based on the Program), the recipient automatically receives a license from the original licensor to copy, distribute or modify the Program subject to these terms and conditions. You may not impose any further restrictions on the recipients' exercise of the rights granted herein. You are not responsible for enforcing compliance by third parties to this License.

#### **Otvorený softvér**

7. If, as a consequence of a court judgment or allegation of patent infringement or for any other reason (not limited to patent issues), conditions are imposed on you (whether by court order, agreement or otherwise) that contradict the conditions of this License, they do not excuse you from the conditions of this License. If you cannot distribute so as to satisfy simultaneously your obligations under this License and any other pertinent obligations, then as a consequence you may not distribute the Program at all. For example, if a patent license would not permit royalty-free redistribution of the Program by all those who receive copies directly or indirectly through you, then the only way you could satisfy both it and this License would be to refrain entirely from distribution of the Program.

If any portion of this section is held invalid or unenforceable under any particular circumstance, the balance of the section is intended to apply and the section as a whole is intended to apply in other circumstances.

It is not the purpose of this section to induce you to infringe any patents or other property right claims or to contest validity of any such claims; this section has the sole purpose of protecting the integrity of the free software distribution system, which is implemented by public license practices. Many people have made generous contributions to the wide range of software distributed through that system in reliance on consistent application of that system; it is up to the author/donor to decide if he or she is willing to distribute software through any other system and a licensee cannot impose that choice.

This section is intended to make thoroughly clear what is believed to be a consequence of the rest of this License.

8. If the distribution and/or use of the Program is restricted in certain countries either by patents or by copyrighted interfaces, the original copyright holder who places the Program under this License may add an explicit geographical distribution limitation excluding those countries, so that distribution is permitted only in or among countries not thus excluded. In such case, this License incorporates the limitation as if written in the body of this License.

9. The Free Software Foundation may publish revised and/or new versions of the General Public License from time to time. Such new versions will be similar in spirit to the present version, but may differ in detail to address new problems or concerns.

Each version is given a distinguishing version number. If the Program specifies a version number of this License which applies to it and "any later version", you have the option of following the terms and conditions either of that version or of any later version published by the Free Software Foundation. If the Program does not specify a version number of this License, you may choose any version ever published by the Free Software Foundation.

10. If you wish to incorporate parts of the Program into other free programs whose distribution conditions are different, write to the author to ask for permission. For software which is copyrighted by the Free Software Foundation, write to the Free Software Foundation; we sometimes make exceptions for this. Our decision will be guided by the two goals of preserving the free status of all derivatives of our free software and of promoting the sharing and reuse of software generally.

#### NO WARRANTY

11. BECAUSE THE PROGRAM IS LICENSED FREE OF CHARGE, THERE IS NO WARRANTY FOR THE PROGRAM, TO THE EXTENT PERMITTED BY APPLICABLE LAW. EXCEPT WHEN OTHERWISE STATED IN WRITING THE COPYRIGHT HOLDERS AND/OR OTHER PARTIES PROVIDE THE PROGRAM "AS IS" WITHOUT WARRANTY OF ANY KIND, EITHER EXPRESSED OR IMPLIED, INCLUDING, BUT NOT LIMITED TO, THE IMPLIED WARRANTIES OF MERCHANTABILITY AND FITNESS FOR A PARTICULAR PURPOSE. THE ENTIRE RISK AS TO THE QUALITY AND PERFORMANCE OF THE PROGRAM IS WITH YOU. SHOULD THE PROGRAM PROVE DEFECTIVE, YOU ASSUME THE COST OF ALL NECESSARY SERVICING, REPAIR OR CORRECTION.

12. IN NO EVENT UNLESS REQUIRED BY APPLICABLE LAW OR AGREED TO IN WRITING WILL ANY COPYRIGHT HOLDER, OR ANY OTHER PARTY WHO MAY MODIFY AND/OR REDISTRIBUTE THE PROGRAM AS PERMITTED ABOVE, BE LIABLE TO YOU FOR DAMAGES, INCLUDING ANY GENERAL, SPECIAL, INCIDENTAL OR CONSEQUENTIAL DAMAGES ARISING OUT OF THE USE OR INABILITY TO USE THE PROGRAM (INCLUDING BUT NOT LIMITED TO LOSS OF DATA OR DATA BEING RENDERED INACCURATE OR LOSSES SUSTAINED BY YOU OR THIRD PARTIES OR A FAILURE OF THE PROGRAM TO OPERATE WITH ANY OTHER PROG-RAMS), EVEN IF SUCH HOLDER OR OTHER PARTY HAS BEEN ADVISED OF THE POSSIBILITY OF SUCH DAMAGES.

#### END OF TERMS AND CONDITIONS

How to Apply These Terms to Your New Programs

If you develop a new program, and you want it to be of the greatest possible use to the public, the best way to achieve this is to make it free software which everyone can redistribute and change under these terms.

To do so, attach the following notices to the program. It is safest to attach them to the start of each source file to most effectively convey the exclusion of warranty; and each file should have at least the "copyright" line and a pointer to where the full notice is found.

<one line to give the program's name and a brief idea of what it does.> Copyright<sup>©</sup> <year> <name of author>

This program is free software; you can redistribute it and/or modify it under the terms of the GNU General Public License as published by the Free Software Foundation; either version 2 of the License, or (at your option) any later version.

This program is distributed in the hope that it will be useful, but WITHOUT ANY WARRANTY; without even the implied warranty of MER-CHANTABILITY or FITNESS FOR A PARTICULAR PURPOSE. See the GNU General Public License for more details.

You should have received a copy of the GNU General Public License along with this program; if not, write to the Free Software Foundation, Inc., 51 Franklin Street, Fifth Floor, Boston, MA 02110-1301 USA.

Also add information on how to contact you by electronic and paper mail.

If the program is interactive, make it output a short notice like this when it starts in an interactive mode:

Gnomovision version 69, Copyright© year name of author Gnomovision comes with ABSOLUTELY NO WARRANTY; for details type `show w'. This is free software, and you are welcome to redistribute it under certain conditions; type `show c' for details.

The hypothetical commands `show w' and `show c' should show the appropriate parts of the General Public License. Of course, the commands you use may be called something other than `show w' and `show c'; they could even be mouse-clicks or menu items--whatever suits your program.

You should also get your employer (if you work as a programmer) or your school, if any, to sign a "copyright disclaimer" for the program, if necessary. Here is a sample; alter the names:

Yoyodyne, Inc., hereby disclaims all copyright interest in the program `Gnomovision' (which makes passes at compilers) written by James Hacker.

<signature of Ty Coon>, 1 April 1989 Ty Coon, President of Vice

This General Public License does not permit incorporating your program into proprietary programs. If your program is a subroutine library, you may consider it more useful to permit linking proprietary applications with the library. If this is what you want to do, use the GNU Lesser General Public License instead of this License.

#### GNU LESSER GENERAL PUBLIC LICENSE

Version 2.1, February 1999

Copyright© 1991, 1999 Free Software Foundation, Inc. 51 Franklin Street, Fifth Floor, Boston, MA 02110-1301 USA

Everyone is permitted to copy and distribute verbatim copies of this license document, but changing it is not allowed.

[This is the first released version of the Lesser GPL. It also counts as the successor of the GNU Library Public License, version 2, hence the version number 2.1.]

#### Preamble

The licenses for most software are designed to take away your freedom to share and change it. By contrast, the GNU General Public Licenses are intended to guarantee your freedom to share and change free software--to make sure the software is free for all its users.

This license, the Lesser General Public License, applies to some specially designated software packages--typically libraries--of the Free Software Foundation and other authors who decide to use it. You can use it too, but we suggest you first think carefully about whether this license or the ordinary General Public License is the better strategy to use in any particular case, based on the explanations below.

When we speak of free software, we are referring to freedom of use, not price. Our General Public Licenses are designed to make sure that you have the freedom to distribute copies of free software (and charge for this service if you wish); that you receive source code or can get it if you want it; that you can change the software and use pieces of it in new free programs; and that you are informed that you can do these things.

To protect your rights, we need to make restrictions that forbid distributors to deny you these rights or to ask you to surrender these rights. These restrictions translate to certain responsibilities for you if you distribute copies of the library or if you modify it.

For example, if you distribute copies of the library, whether gratis or for a fee, you must give the recipients all the rights that we gave you. You must make sure that they, too, receive or can get the source code. If you link other code with the library, you must provide complete object files to the recipients, so that they can relink them with the library after making changes to the library and recompiling it. And you must show them these terms so they know their rights.

We protect your rights with a two-step method: (1) we copyright the library, and (2) we offer you this license, which gives you legal permission to copy, distribute and/or modify the library.

To protect each distributor, we want to make it very clear that there is no warranty for the free library. Also, if the library is modified by someone else and passed on, the recipients should know that what they have is not the original version, so that the original author's reputation will not be affected by problems that might be introduced by others.

Finally, software patents pose a constant threat to the existence of any free program. We wish to make sure that a company cannot effectively restrict the users of a free program by obtaining a restrictive license from a patent holder. Therefore, we insist that any patent license obtained for a version of the library must be consistent with the full freedom of use specified in this license.

#### **Otvorený softvér**

Most GNU software, including some libraries, is covered by the ordinary GNU General Public License. This license, the GNU Lesser General Public License, applies to certain designated libraries, and is quite different from the ordinary General Public License. We use this license for certain libraries in order to permit linking those libraries into non-free programs.

When a program is linked with a library, whether statically or using a shared library, the combination of the two is legally speaking a combined work, a derivative of the original library. The ordinary General Public License therefore permits such linking only if the entire combination fits its criteria of freedom. The Lesser General Public License permits more lax criteria for linking other code with the library.

We call this license the "Lesser" General Public License because it does Less to protect the user's freedom than the ordinary General Public License. It also provides other free software developers Less of an advantage over competing non-free programs. These disadvantages are the reason we use the ordinary General Public License for many libraries. However, the Lesser license provides advantages in certain special circumstances.

For example, on rare occasions, there may be a special need to encourage the widest possible use of a certain library, so that it becomes a de-facto standard. To achieve this, non-free programs must be allowed to use the library. A more frequent case is that a free library does the same job as widely used non-free libraries. In this case, there is little to gain by limiting the free library to free software only, so we use the Lesser General Public License.

In other cases, permission to use a particular library in non-free programs enables a greater number of people to use a large body of free software. For example, permission to use the GNU C Library in non-free programs enables many more people to use the whole GNU operating system, as well as its variant, the GNU/Linux operating system.

Although the Lesser General Public License is Less protective of the users' freedom, it does ensure that the user of a program that is linked with the Library has the freedom and the wherewithal to run that program using a modified version of the Library.

The precise terms and conditions for copying, distribution and modification follow. Pay close attention to the difference between a "work based on the library" and a "work that uses the library". The former contains code derived from the library, whereas the latter must be combined with the library in order to run.

#### TERMS AND CONDITIONS FOR COPYING, DISTRIBUTION AND MODIFICATION

0. This License Agreement applies to any software library or other program which contains a notice placed by the copyright holder or other authorized party saying it may be distributed under the terms of this Lesser General Public License (also called "this License"). Each licensee is addressed as "you".

A "library" means a collection of software functions and/or data prepared so as to be conveniently linked with application programs (which use some of those functions and data) to form executables.

The "Library", below, refers to any such software library or work which has been distributed under these terms. A "work based on the Library" means either the Library or any derivative work under copyright law: that is to say, a work containing the Library or a portion of it, either verbatim or with modifications and/or translated straightforwardly into another language. (Hereinafter, translation is included without limitation in the term "modification".)

"Source code" for a work means the preferred form of the work for making modifications to it. For a library, complete source code means all the source code for all modules it contains, plus any associated interface definition files, plus the scripts used to control compilation and installation of the library.

Activities other than copying, distribution and modification are not covered by this License; they are outside its scope. The act of running a program using the Library is not restricted, and output from such a program is covered only if its contents constitute a work based on the Library (independent of the use of the Library in a tool for writing it). Whether that is true depends on what the Library does and what the program that uses the Library does.

1. You may copy and distribute verbatim copies of the Library's complete source code as you receive it, in any medium, provided that you conspicuously and appropriately publish on each copy an appropriate copyright notice and disclaimer of warranty; keep intact all the notices that refer to this License and to the absence of any warranty; and distribute a copy of this License along with the Library.

You may charge a fee for the physical act of transferring a copy, and you may at your option offer warranty protection in exchange for a fee.

2. You may modify your copy or copies of the Library or any portion of it, thus forming a work based on the Library, and copy and distribute such modifications or work under the terms of Section 1 above, provided that you also meet all of these conditions:

a) The modified work must itself be a software library.

b) You must cause the files modified to carry prominent notices stating that you changed the files and the date of any change.

c) You must cause the whole of the work to be licensed at no charge to all third parties under the terms of this License.

d) If a facility in the modified Library refers to a function or a table of data to be supplied by an application program that uses the facility, other than as an argument passed when the facility is invoked, then you must make a good faith effort to ensure that, in the event an application does not supply such function or table, the facility still operates, and performs whatever part of its purpose remains meaningful.

(For example, a function in a library to compute square roots has a purpose that is entirely well-defined independent of the application. Therefore, Subsection 2d requires that any application-supplied function or table used by this function must be optional: if the application does not supply it, the square root function must still compute square roots.)

These requirements apply to the modified work as a whole. If identifiable sections of that work are not derived from the Library, and can be reasonably considered independent and separate works in themselves, then this License, and its terms, do not apply to those sections when you distribute them as separate works. But when you distribute the same sections as part of a whole which is a work based on the Library, the distribution of the whole must be on the terms of this License, whose permissions for other licensees extend to the entire whole, and thus to each and every part regardless of who wrote it.

Thus, it is not the intent of this section to claim rights or contest your rights to work written entirely by you; rather, the intent is to exercise the right to control the distribution of derivative or collective works based on the Library.

In addition, mere aggregation of another work not based on the Library with the Library (or with a work based on the Library) on a volume of a storage or distribution medium does not bring the other work under the scope of this License.

3. You may opt to apply the terms of the ordinary GNU General Public License instead of this License to a given copy of the Library. To do this, you must alter all the notices that refer to this License, so that they refer to the ordinary GNU General Public License, version 2, instead of to this License. (If a newer version than version 2 of the ordinary GNU General Public License has appeared, then you can specify that version instead if you wish.) Do not make any other change in these notices.

Once this change is made in a given copy, it is irreversible for that copy, so the ordinary GNU General Public License applies to all subsequent copies and derivative works made from that copy.

This option is useful when you wish to copy part of the code of the Library into a program that is not a library.

4. You may copy and distribute the Library (or a portion or derivative of it, under Section 2) in object code or executable form under the terms of Sections 1 and 2 above provided that you accompany it with the complete corresponding machine-readable source code, which must be distributed under the terms of Sections 1 and 2 above on a medium customarily used for software interchange.

If distribution of object code is made by offering access to copy from a designated place, then offering equivalent access to copy the source code from the same place satisfies the requirement to distribute the source code, even though third parties are not compelled to copy the source along with the object code.

5. A program that contains no derivative of any portion of the Library, but is designed to work with the Library by being compiled or linked with it, is called a "work that uses the Library". Such a work, in isolation, is not a derivative work of the Library, and therefore falls outside the scope of this License.

However, linking a "work that uses the Library" with the Library creates an executable that is a derivative of the Library (because it contains portions of the Library), rather than a "work that uses the library". The executable is therefore covered by this License. Section 6 states terms for distribution of such executables.

When a "work that uses the Library" uses material from a header file that is part of the Library, the object code for the work may be a derivative work of the Library even though the source code is not. Whether this is true is especially significant if the work can be linked without the Library, or if the work is itself a library. The threshold for this to be true is not precisely defined by law.

If such an object file uses only numerical parameters, data structure layouts and accessors, and small macros and small inline functions (ten lines or less in length), then the use of the object file is unrestricted, regardless of whether it is legally a derivative work. (Executables containing this object code plus portions of the Library will still fall under Section 6.)

Otherwise, if the work is a derivative of the Library, you may distribute the object code for the work under the terms of Section 6. Any executables containing that work also fall under Section 6, whether or not they are linked directly with the Library itself.

6. As an exception to the Sections above, you may also combine or link a "work that uses the Library" with the Library to produce a work containing portions of the Library, and distribute that work under terms of your choice, provided that the terms permit modification of the work for the customer's own use and reverse engineering for debugging such modifications.

You must give prominent notice with each copy of the work that the Library is used in it and that the Library and its use are covered by this License. You must supply a copy of this License. If the work during execution displays copyright notices, you must include the copyright notice for the Library among them, as well as a reference directing the user to the copy of this License. Also, you must do one of these things:

a) Accompany the work with the complete corresponding machine-readable source code for the Library including whatever changes were used in the work (which must be distributed under Sections 1 and 2 above); and, if the work is an executable linked with the Library, with the complete machine-readable "work that uses the Library", as object code and/or source code, so that the user can modify the Library and then relink to produce a modified executable containing the modified Library. (It is understood that the user who changes the contents of definitions files in the Library will not necessarily be able to recompile the application to use the modified definitions.)

b) Use a suitable shared library mechanism for linking with the Library. A suitable mechanism is one that (1) uses at run time a copy of the library already present on the user's computer system, rather than copying library functions into the executable, and (2) will operate properly with a modified version of the library, if the user installs one, as long as the modified version is interface-compatible with the version that the work was made with.

c) Accompany the work with a written offer, valid for at least three years, to give the same user the materials specified in Subsection 6a, above, for a charge no more than the cost of performing this distribution.

d) If distribution of the work is made by offering access to copy from a designated place, offer equivalent access to copy the above specified materials from the same place.

e) Verify that the user has already received a copy of these materials or that you have already sent this user a copy.

#### **Otvorený softvér**

For an executable, the required form of the "work that uses the Library" must include any data and utility programs needed for reproducing the executable from it. However, as a special exception, the materials to be distributed need not include anything that is normally distributed (in either source or binary form) with the major components (compiler, kernel, and so on) of the operating system on which the executable runs, unless that component itself accompanies the executable.

It may happen that this requirement contradicts the license restrictions of other proprietary libraries that do not normally accompany the operating system. Such a contradiction means you cannot use both them and the Library together in an executable that you distribute.

7. You may place library facilities that are a work based on the Library side-by-side in a single library together with other library facilities not covered by this License, and distribute such a combined library, provided that the separate distribution of the work based on the Library and of the other library facilities is otherwise permitted, and provided that you do these two things:

a) Accompany the combined library with a copy of the same work based on the Library, uncombined with any other library facilities. This must be distributed under the terms of the Sections above.

b) Give prominent notice with the combined library of the fact that part of it is a work based on the Library, and explaining where to find the accompanying uncombined form of the same work.

8. You may not copy, modify, sublicense, link with, or distribute the Library except as expressly provided under this License. Any attempt otherwise to copy, modify, sublicense, link with, or distribute the Library is void, and will automatically terminate your rights under this License. However, parties who have received copies, or rights, from you under this License will not have their licenses terminated so long as such parties remain in full compliance.

9. You are not required to accept this License, since you have not signed it. However, nothing else grants you permission to modify or distribute the Library or its derivative works. These actions are prohibited by law if you do not accept this License. Therefore, by modifying or distributing the Library (or any work based on the Library), you indicate your acceptance of this License to do so, and all its terms and conditions for copying, distributing or modifying the Library or works based on it.

10. Each time you redistribute the Library (or any work based on the Library), the recipient automatically receives a license from the original licensor to copy, distribute, link with or modify the Library subject to these terms and conditions. You may not impose any further restrictions on the recipients' exercise of the rights granted herein. You are not responsible for enforcing compliance by third parties with this License.

11. If, as a consequence of a court judgment or allegation of patent infringement or for any other reason (not limited to patent issues), conditions are imposed on you (whether by court order, agreement or otherwise) that contradict the conditions of this License, they do not excuse you from the conditions of this License. If you cannot distribute so as to satisfy simultaneously your obligations under this License and any other pertinent obligations, then as a consequence you may not distribute the Library at all. For example, if a patent license would not permit royalty-free redistribution of the Library by all those who receive copies directly or indirectly through you, then the only way you could satisfy both it and this License would be to refrain entirely from distribution of the Library.

If any portion of this section is held invalid or unenforceable under any particular circumstance, the balance of the section is intended to apply, and the section as a whole is intended to apply in other circumstances.

It is not the purpose of this section to induce you to infringe any patents or other property right claims or to contest validity of any such claims; this section has the sole purpose of protecting the integrity of the free software distribution system which is implemented by public license practices. Many people have made generous contributions to the wide range of software distributed through that system in reliance on consistent application of that system; it is up to the author/donor to decide if he or she is willing to distribute software through any other system and a licensee cannot impose that choice.

This section is intended to make thoroughly clear what is believed to be a consequence of the rest of this License.

12. If the distribution and/or use of the Library is restricted in certain countries either by patents or by copyrighted interfaces, the original copyright holder who places the Library under this License may add an explicit geographical distribution limitation excluding those countries, so that distribution is permitted only in or among countries not thus excluded. In such case, this License incorporates the limitation as if written in the body of this License.

13. The Free Software Foundation may publish revised and/or new versions of the Lesser General Public License from time to time. Such new versions will be similar in spirit to the present version, but may differ in detail to address new problems or concerns.

Each version is given a distinguishing version number. If the Library specifies a version number of this License which applies to it and "any later version", you have the option of following the terms and conditions either of that version or of any later version published by the Free Software Foundation. If the Library does not specify a license version number, you may choose any version ever published by the Free Software Foundation.

14. If you wish to incorporate parts of the Library into other free programs whose distribution conditions are incompatible with these, write to the author to ask for permission. For software which is copyrighted by the Free Software Foundation, write to the Free Software Foundation; we sometimes make exceptions for this. Our decision will be guided by the two goals of preserving the free status of all derivatives of our free software and of promoting the sharing and reuse of software generally.

#### NO WARRANTY

15. BECAUSE THE LIBRARY IS LICENSED FREE OF CHARGE, THERE IS NO WARRANTY FOR THE LIBRARY, TO THE EXTENT PER-MITTED BY APPLICABLE LAW. EXCEPT WHEN OTHERWISE STATED IN WRITING THE COPYRIGHT HOLDERS AND/OR OTHER

PARTIES PROVIDE THE LIBRARY "AS IS" WITHOUT WARRANTY OF ANY KIND, EITHER EXPRESSED OR IMPLIED, INCLUDING, BUT NOT LIMITED TO, THE IMPLIED WARRANTIES OF MERCHANTABILITY AND FITNESS FOR A PARTICULAR PURPOSE. THE ENTIRE RISK AS TO THE QUALITY AND PERFORMANCE OF THE LIBRARY IS WITH YOU. SHOULD THE LIBRARY PROVE DEFECTIVE, YOU ASSUME THE COST OF ALL NECESSARY SERVICING, REPAIR OR CORRECTION.

16. IN NO EVENT UNLESS REQUIRED BY APPLICABLE LAW OR AGREED TO IN WRITING WILL ANY COPYRIGHT HOLDER, OR ANY OTHER PARTY WHO MAY MODIFY AND/OR REDISTRIBUTE THE LIBRARY AS PERMITTED ABOVE, BE LIABLE TO YOU FOR DAMA-GES, INCLUDING ANY GENERAL, SPECIAL, INCIDENTAL OR CONSEQUENTIAL DAMAGES ARISING OUT OF THE USE OR INABI-LITY TO USE THE LIBRARY (INCLUDING BUT NOT LIMITED TO LOSS OF DATA OR DATA BEING RENDERED INACCURATE OR LOS-SES SUSTAINED BY YOU OR THIRD PARTIES OR A FAILURE OF THE LIBRARY TO OPERATE WITH ANY OTHER SOFTWARE), EVEN IF SUCH HOLDER OR OTHER PARTY HAS BEEN ADVISED OF THE POSSIBILITY OF SUCH DAMAGES.

END OF TERMS AND CONDITIONS

How to Apply These Terms to Your New Libraries

If you develop a new library, and you want it to be of the greatest possible use to the public, we recommend making it free software that everyone can redistribute and change. You can do so by permitting redistribution under these terms (or, alternatively, under the terms of the ordinary General Public License).

To apply these terms, attach the following notices to the library. It is safest to attach them to the start of each source file to most effectively convey the exclusion of warranty; and each file should have at least the "copyright" line and a pointer to where the full notice is found.

<one line to give the library's name and a brief idea of what it does.> Copyright© <year> <name of author>

This library is free software; you can redistribute it and/or modify it under the terms of the GNU Lesser General Public License as published by the Free Software Foundation; either version 2.1 of the License, or (at your option) any later version.

This library is distributed in the hope that it will be useful, but WITHOUT ANY WARRANTY; without even the implied warranty of MERCHAN-TABILITY or FITNESS FOR A PARTICULAR PURPOSE. See the GNU Lesser General Public License for more details.

You should have received a copy of the GNU Lesser General Public License along with this library; if not, write to the Free Software Foundation, Inc., 51 Franklin Street, Fifth Floor, Boston, MA 02110-1301 USA

Also add information on how to contact you by electronic and paper mail.

You should also get your employer (if you work as a programmer) or your school, if any, to sign a "copyright disclaimer" for the library, if necessary. Here is a sample; alter the names:

Yoyodyne, Inc., hereby disclaims all copyright interest in the library `Frob' (a library for tweaking knobs) written by James Random Hacker.

<signature of Ty Coon>, 1 April 1990 Ty Coon, President of Vice

That's all there is to it!

# **Index**

# **A**

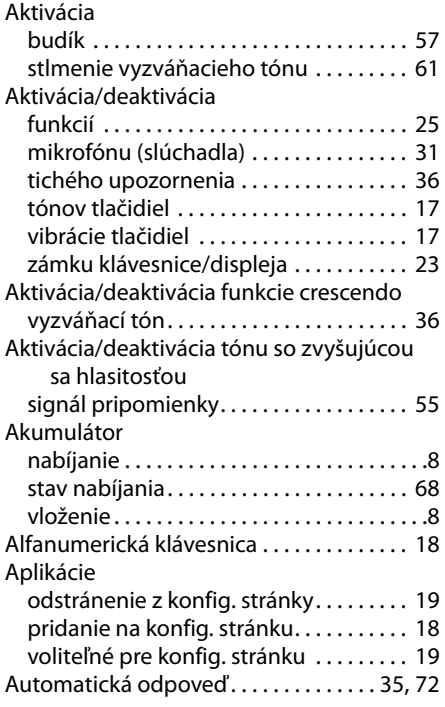

## **B**

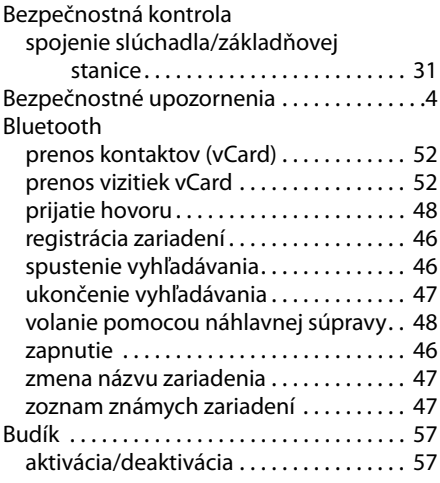

# **C**

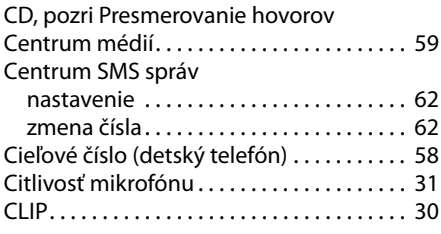

# **Č**

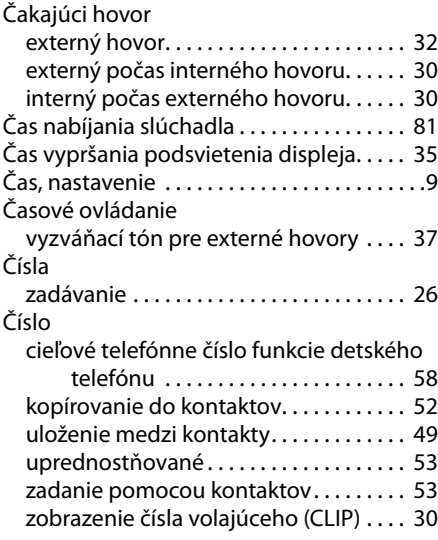

### **D**

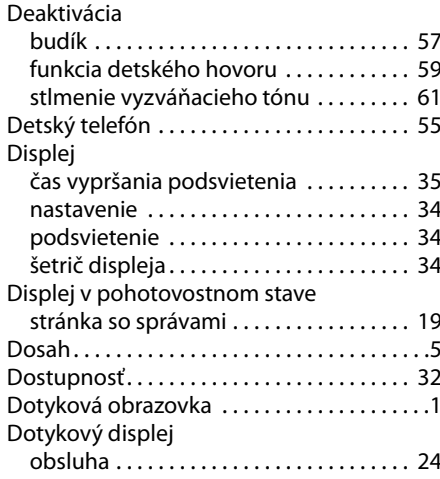

## **E**

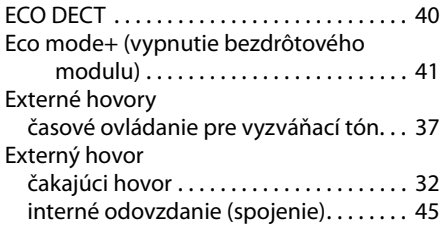

## **F**

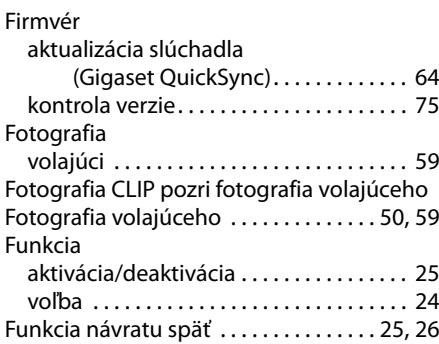

# **G**

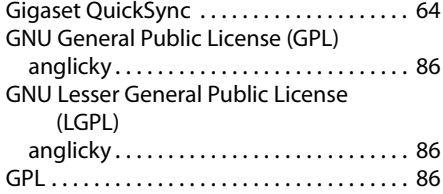

### **H**

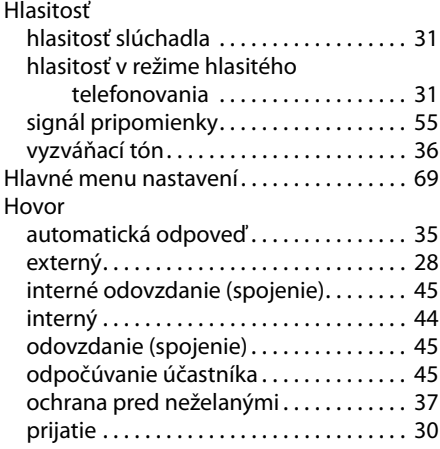

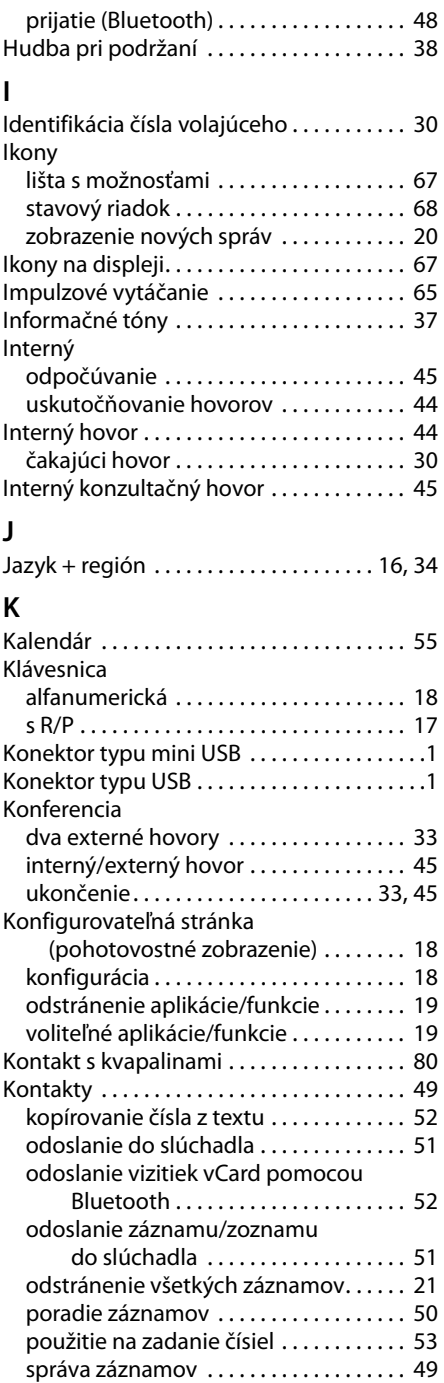

### **Index**

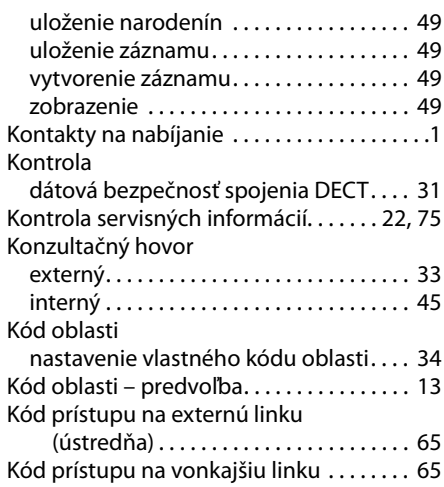

# **L**

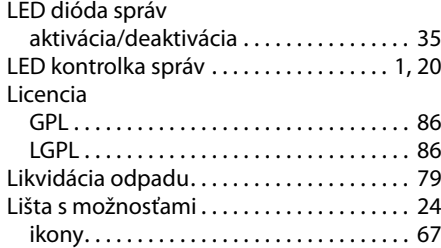

### **M**

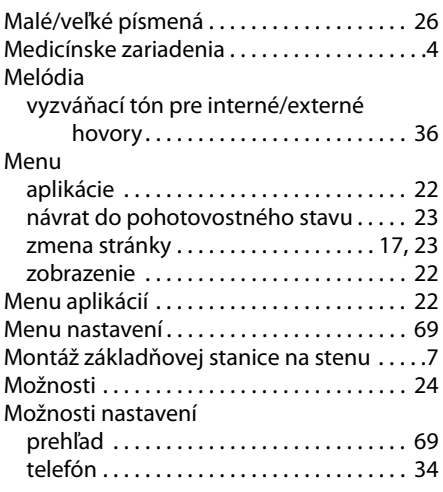

### **N**

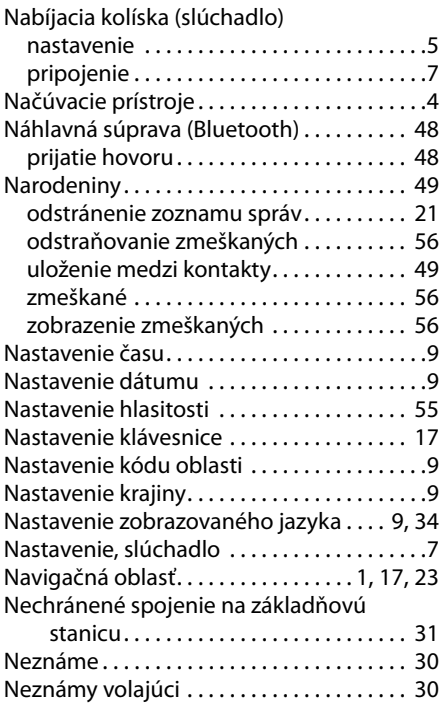

### **O**

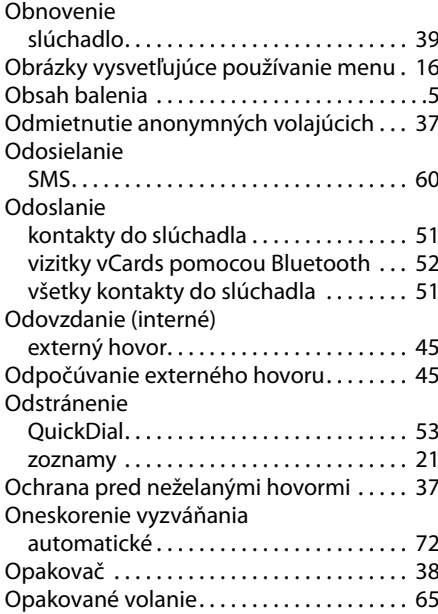

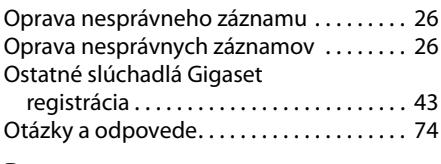

### **P**

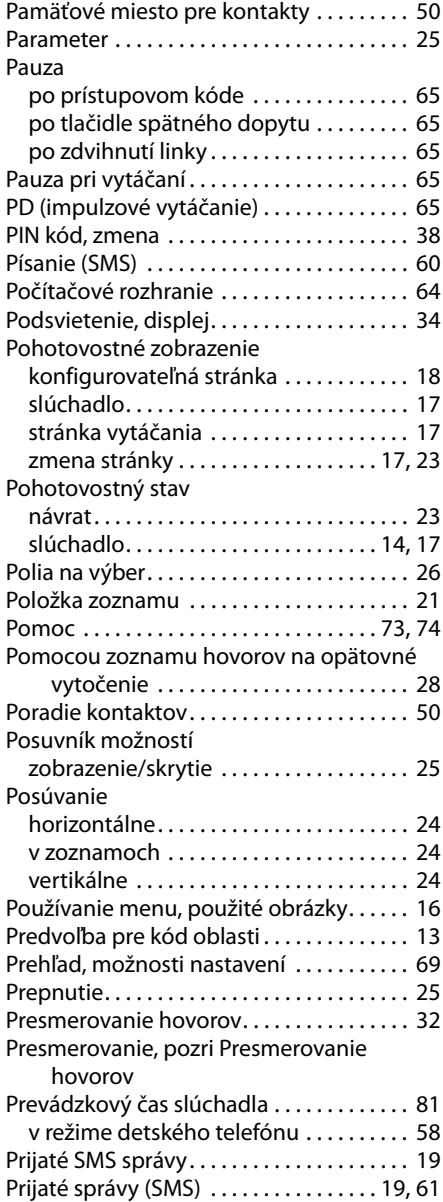

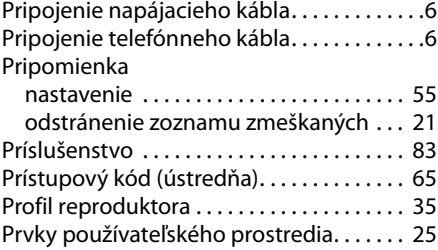

### **Q**

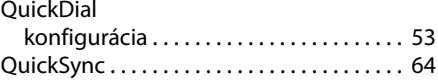

### **R**

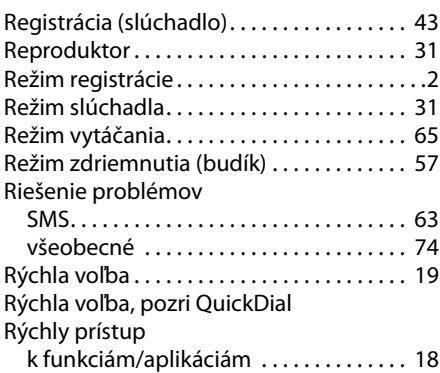

### **S**

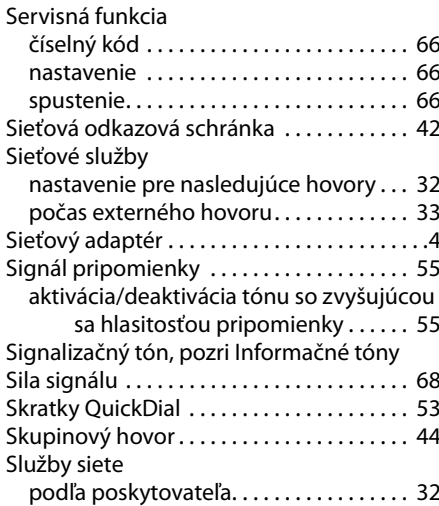

### **Index**

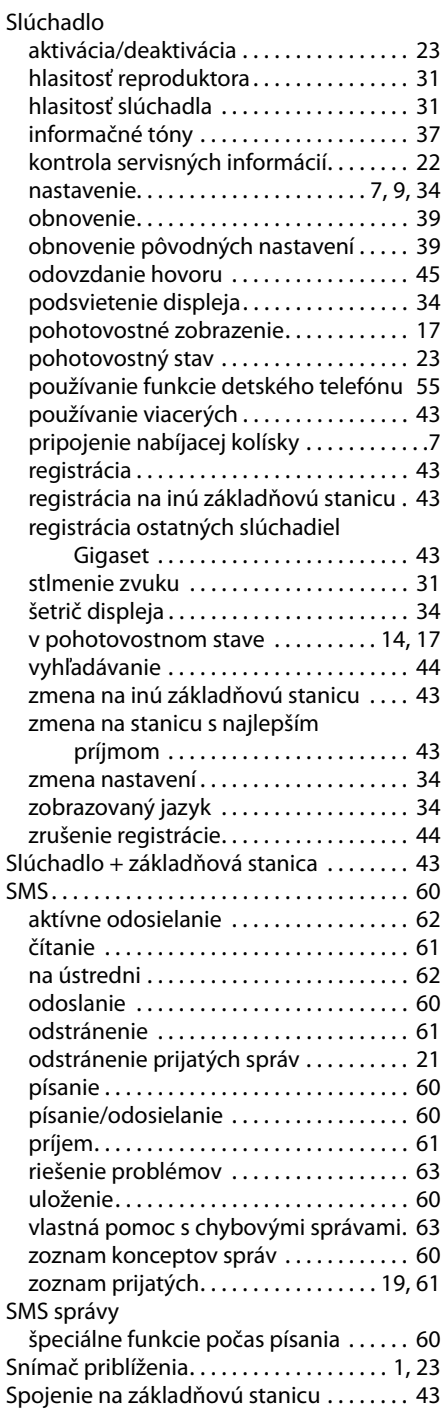

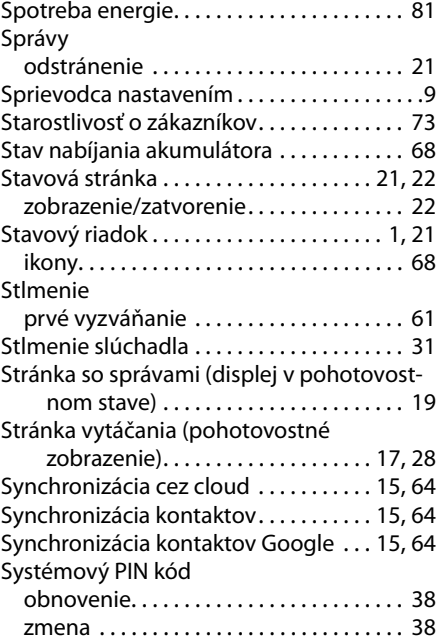

## **Š**

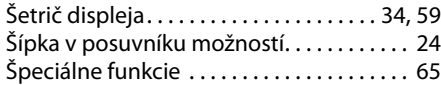

### **T**

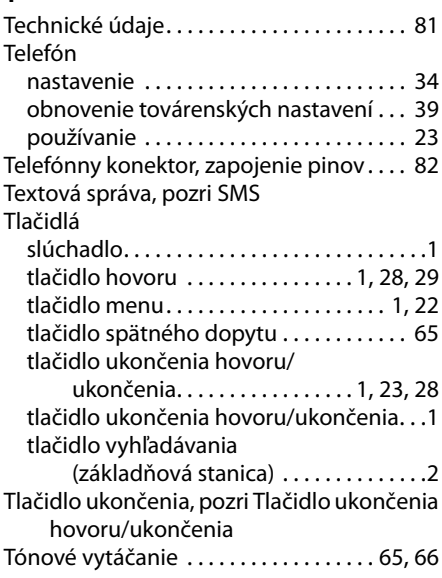

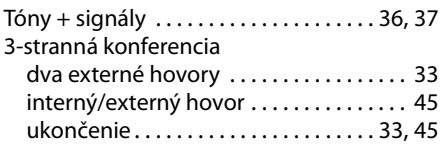

## **U**

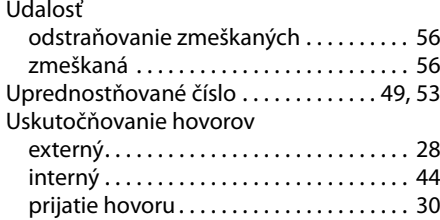

# **Ú**

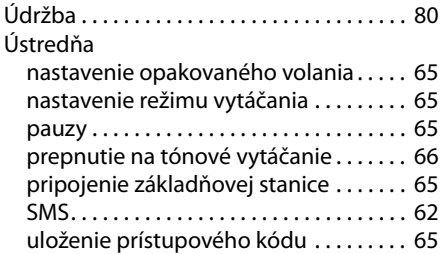

### **V**

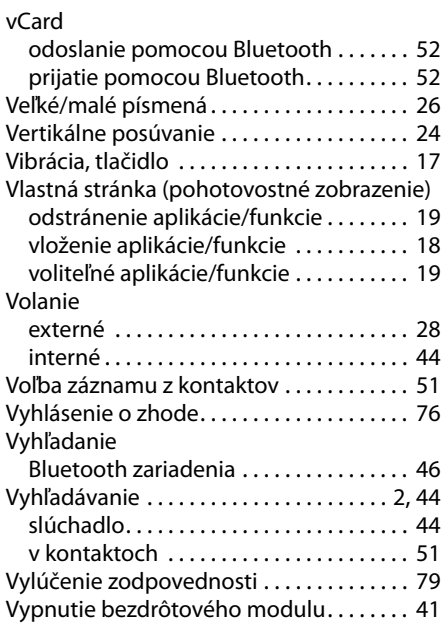

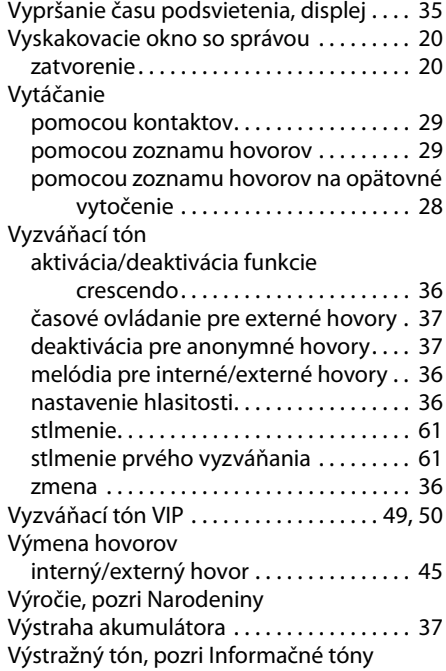

# **Z**

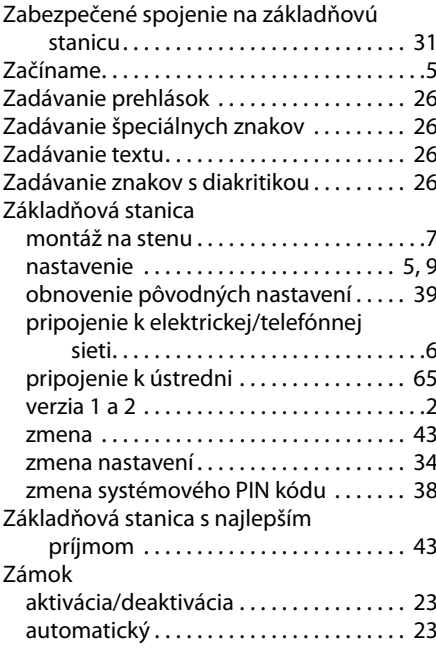

### **Index**

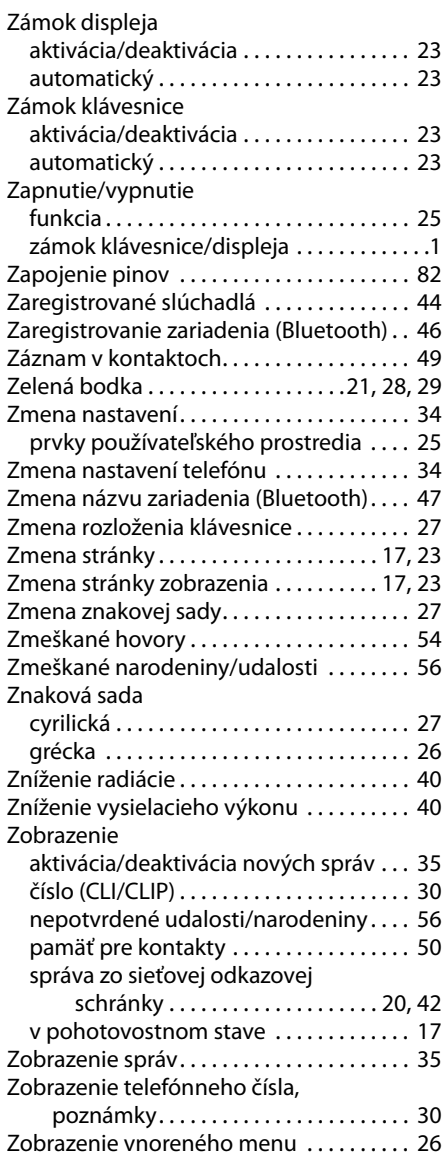

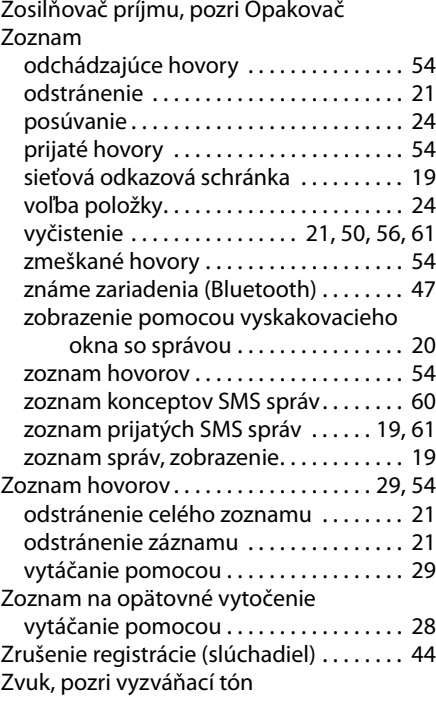

### **Ž**

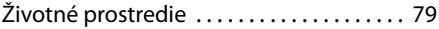

Issued by<br>Gigaset Communications GmbH Frankenstr. 2a, D-46395 Bocholt

© Gigaset Communications GmbH 2012<br>Subject to availability. All rights reserved. Rights of modification reserved. www.gigaset.com